## **ALMA MATER STUDIORUM UNIVERSITA' DI BOLOGNA**

SCUOLA DI INGEGNERIA - Sede di Forlì -

## *CORSO DI LAUREA IN INGEGNERIA MECCANICA* Classe: LM-33

## TESI DI LAUREA in Elementi di Conversione dell'Energia Elettrica LM

"Studio e Ottimizzazione delle Sollecitazioni Meccaniche in un Motore Sincrono a Riluttanza"

CANDIDATO RELATORE *Luca Boscolo Chielon Michele Mengoni*

**CORRELATORE** *Giacomo Sala*

Anno Accademico 2019-2020

# Indice

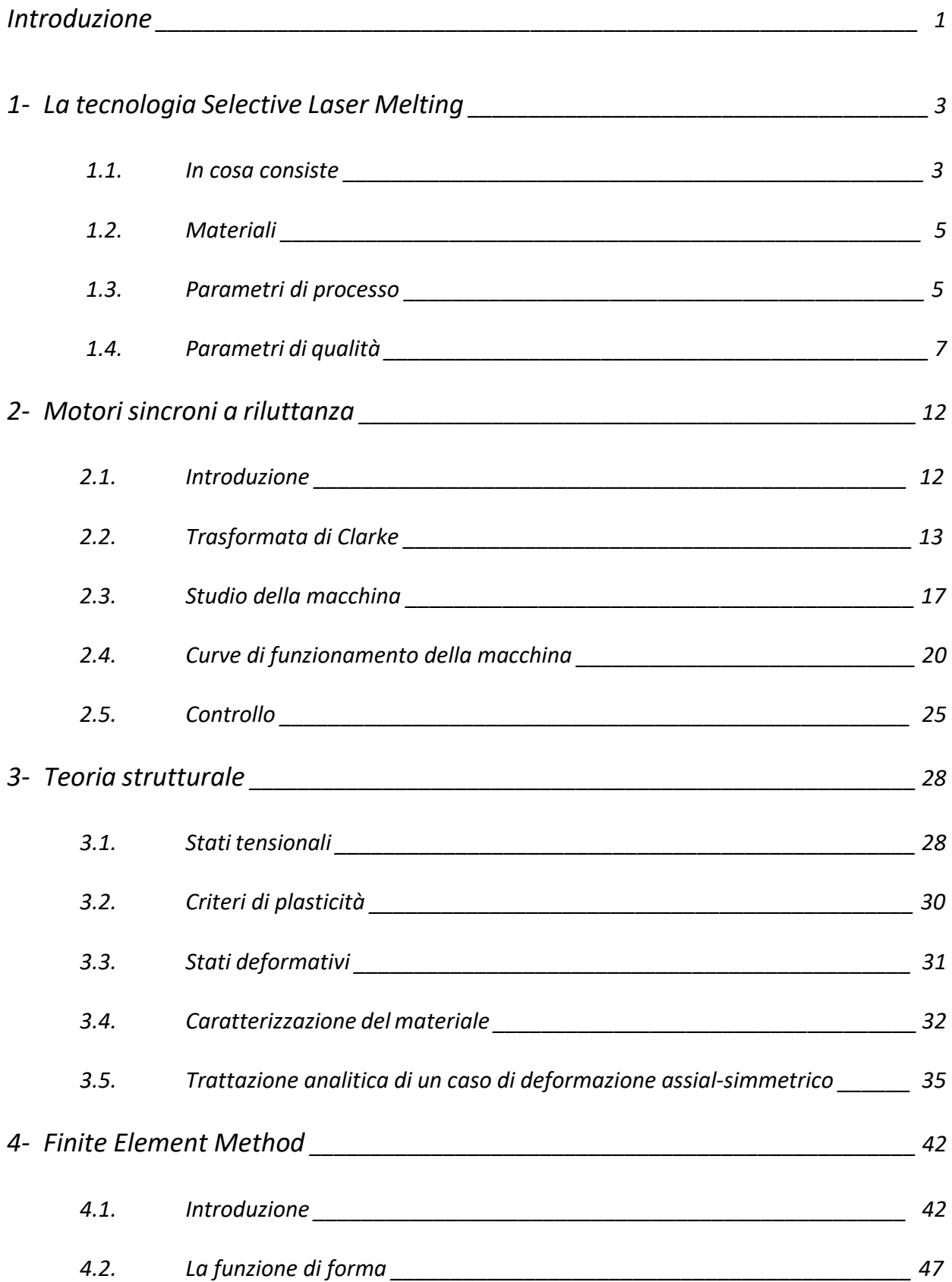

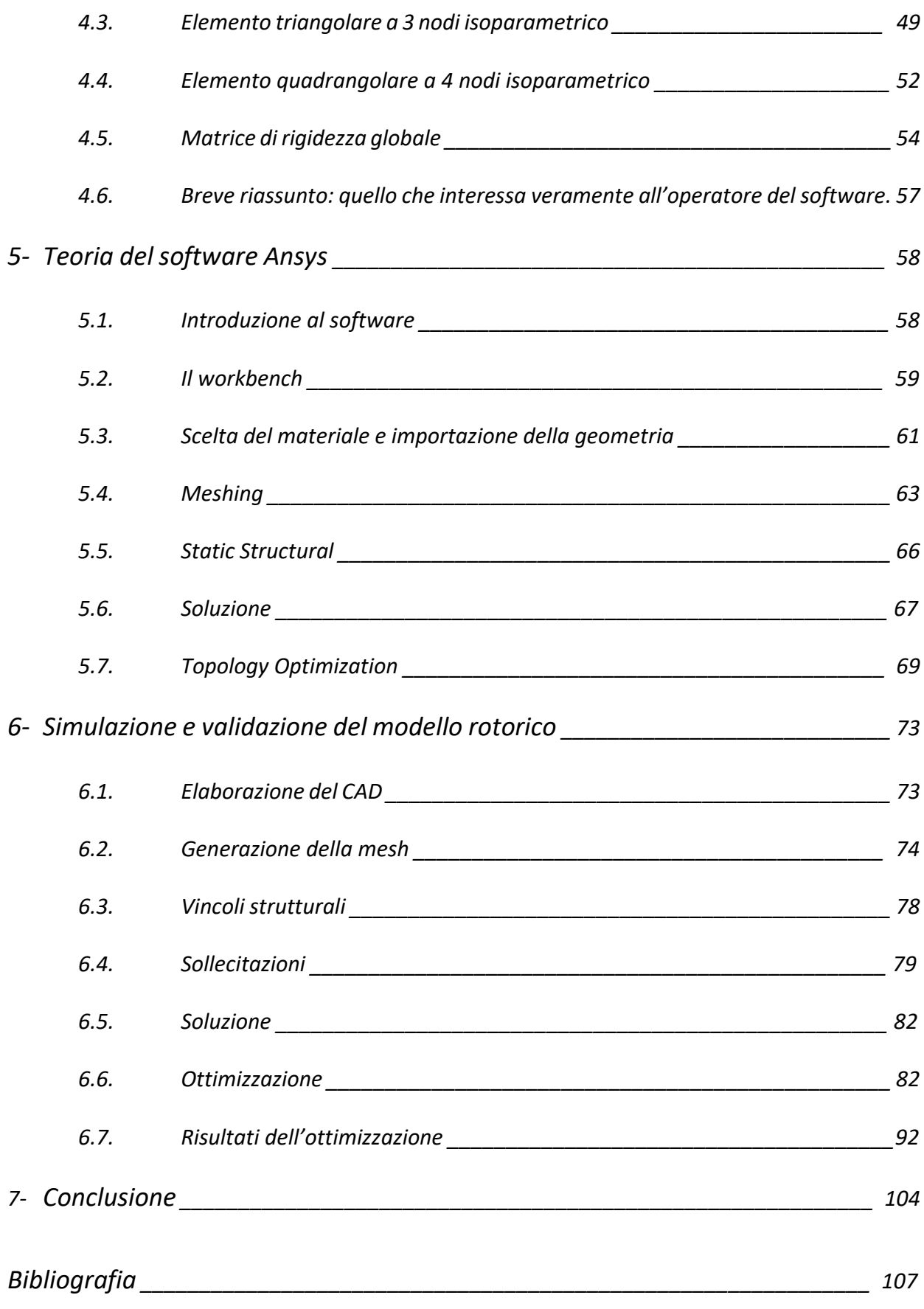

## Introduzione

Nell'ultimo decennio, la richiesta di sistemi basati su macchine elettriche ad alte prestazioni è notevolmente aumentata nei settori industriali operanti nei più disparati ambiti, dalle macchine automatiche, al settore automotive fino alle energie rinnovabili. Di conseguenza la ricerca si sta sempre più focalizzando nella progettazione di motori elettrici che possano raggiungere elevate prestazioni, seppur mantenendo costi contenuti e manutenzioni esigue. In particolare, il motore sincrono a riluttanza sembra assumere una versatilità ragguardevole. La peculiarità di questo motore risiede nel rotore e nell'anisotropia magnetica che lo contraddistingue, che viene raggiunta mediante barriere di flusso dalla realizzazione ottimale. Grazie all'anisotropia è possibile sfruttare il principio di riluttanza per la conversione energetica elettromagnetica, senza l'utilizzo di magneti permanenti o circuiti elettrici nel rotore. La mancanza dei magneti comporta dei lati positivi che coinvolgono inevitabilmente risvolti economici, dato il prezzo crescente delle terre rare di cui sono composti e il monopolio sul mercato da parte dei paesi asiatici, grazie alla presenza localizzata di ingenti giacimenti degli elementi implicati. D'altra parte, l'assenza di circuiti ed elementi aggiuntivi riduce i costi di manutenzione, secondo la giuliva filosofia del "se non c'è, non si può rompere".

Di crescente interesse si sta rivelando anche l'introduzione e l'utilizzo di tecnologia per la prototipazione rapida nei reparti dei settori industriali più avanzati. Per tale processo si comprendono tutte le tecnologie che, prescindendo dalla complessità costruttiva di un oggetto, lo riproducono con tecniche additive partendo da una sua definizione digitale tridimensionale, fabbricando e unendo sezioni successive del modello con un approccio "layer-by-layer". Grazie all'aumento della potenza computazionale dei calcolatori, si sta raggiungendo (o almeno come descrive Hype nel suo grafo relativo al ciclo di vita di una tecnologia neo-introdotta) la fase di maturazione nella quale si prende reale consapevolezza delle potenzialità della stampa 3D. Nonostante si faccia ancora fatica a pensare a questa tecnologia implementata a livello di produzione industriale andando a costituire quasi una contraddizione, se ne stanno via via valorizzando i punti di forza tanto da non rendere scontata una sua non-implicazione nell'ambito. L'additive manufacturing consente, infatti, una libertà di design di prodotto difficilmente eguagliata, riduzione di scarti e sfridi di produzione per un approccio eco-friendly, mass customization e flessibilità di produzione, tutte caratteristiche che sembrano integrarsi eccellentemente con molte delle moderne realtà produttive.

Con questi presupposti, integrando queste due tecnologie che si stanno prepotentemente inserendo nel panorama di un utilizzo su larga scala, si cerca di sfruttarne i pregi per lo studio e l'ottimizzazione di un motore sincrono a riluttanza realizzato tramite stampante 3D. Non solo, così facendo si cerca di unire i due relativi ambiti ingegneristici che, se prima a cavallo della terza rivoluzione industriale parevano complementari, oggigiorno sono senz'altro indissolubilmente legati. Come si tratterà nei capitoli a venire, specialmente nel corso del tentativo di ottimizzazione topologica, si evidenzierà come l'ambito meccanico ed elettrico siano in discordanza e che è per forza di cose necessario raggiungere un compromesso tra l'ottimizzazione strutturale ed elettromagnetica. Può risultare scontato che gran parte della trattazione si svolgerà rimanendo in

ambito meccanico, ma comunque non mancheranno risvolti elettrici che completeranno la tesi dal punto di vista delle nozioni teoriche basilari.

Premetto che questa tesi è stata scritta e redatta nel corso del 2020 quindi durante il periodo di piena emergenza pandemica. Il fatto che la stesura sia stata realizzata tramite smart-working, confrontando i risultati ottenuti di volta in volta mediante video-call con i presupposti relatori, non deve fuorviare dal pensare che non ci siano state rilevanti complicazioni. L'inacessibilità ai laboratori destinati alla simulazione nonché agli strumenti dedicati, la difficoltà nel collaborare nonché ottenere informazioni e/o risposte da chi di dovere in un periodo che coinvolge tutti quanti nella sua complessità cooperativa, non ha agevolato la puntigliosità e ricchezza di dati che una ricerca di tale tipologia richiede. Si voglia quindi perdonare se il risultato non è ready-to-production, ma presenta qualche incertezza o inesattezza che, come detto, trascende le mie capacità.

Nei primo capitolo di questo elaborato si va a introdurre la Selective Laser Melting tramite una descrizione dei parametri di processo, limiti e vincoli intrinsechi a questa tecnologia produttiva.

Nel secondo vengono fornite alcune nozioni base per comprendere il funzionamento dei motori sincroni a riluttanza giungendo a estrapolarne le relative curve di coppia.

L'obiettivo del terzo capitolo è quello di fornire una nomenclatura e introdurre i primi concetti teorici che sono alla base della teoria strutturale, quindi alcuni rudimenti di comportamento meccanico dei materiali. C'è anche un paragrafo dedicato alla teoria del comportamento elettromagnetico dei ferromagneti.

Nel quarto si approfondiscono i concetti che sono stati introdotti nel capitolo precedente focalizzandosi maggiormente sull'aspetto di computazione: si delinea il modo in cui il computer calcola le sollecitazioni meccaniche così da comprendere le potenzialità e i limiti dell'analisi agli elementi finiti.

Nel capitolo a seguire, c'è un elaborato che assume la funzione di un breve manuale di Ansys, all'interno del quale si spiega come è stato usato il software e vengono elencati i comandi utilizzati, mantenendo un linguaggio il più discorsivo possibile.

Prima delle conclusioni, c'è il capitolo operativo nel quale è spiegato cosa è stato fatto e sono riportati i risultati estrapolati dalle simulazioni. Perciò, qualora si fosse a conoscenza delle nozioni teoriche che sostengono tale tipo di trattazione, si consiglia di sfogliare velocemente e procedere direttamente partendo dal capitolo 6, la cui prima pagina è sopraindicata nell'indice.

# 1. La tecnologia Selective Laser Melting

In questo capitolo viene brevemente introdotta la tecnologia mediante la quale verrà prodotto il rotore oggetto di studi. Tale combinazione, ovvero l'associazione stampa 3D – macchina elettrica, consiste in una novità. Per la stesura delle seguenti pagine si è fatto riferimento alla letteratura, ovvero ai documenti disponibili online che descrivessero lo stato dell'arte di tale tecnologia. Risultano peraltro incogniti i parametri di macchina con i quali verrà realizzato il pezzo.

### 1.1. In cosa consiste

La Selective Laser Melting (SLM) è una tecnologia di rapid-prototyping (anche detta di stampa 3D o additive manufacturing) (Figura 1.1).

Inizialmente sviluppato per realizzare prototipi a causa della bassa cadenza produttiva della tecnologia, tale processo si è rivelato molto versatile grazie alla capacità di realizzare geometrie molto complicate anche con materiali dalle elevate proprietà; viene utilizzato anche nel caso in cui le leghe impiegate siano caratterizzate da un valore economico importante e risparmiare materiale significa ridurre sensibilmente il costo finale del pezzo.

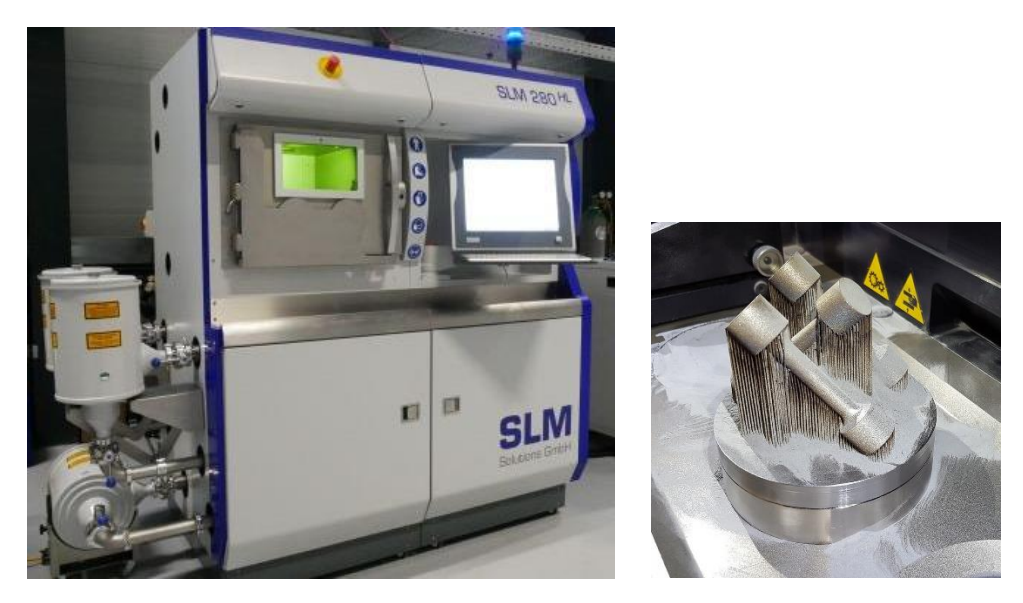

(Figura 1.1) *A sinistra, foto di una moderna macchina per SLM. A destra, foto di tre provini stampati tramite SLM così come risultano appena usciti dalla macchina, ovvero con polvere in eccesso circostante e materiale di supporto che dovrà poi essere rimosso tramite lavorazioni successive.*

L'oggetto viene realizzato con la sovrapposizione di diversi strati (layers) di materiale fuso i quali, una volta solidificati, si uniscono tra loro a livello metallurgico in un solo corpo solido. Il materiale è

apportato sotto forma di polvere che viene sparsa in uno strato di spessore uniforme sulla tavola della macchina e poi trattata da un laser ad alta intensità (da 50W a 1kW) che porta a fusione solo le aree del singolo layer costituenti il pezzo (Figura 1.2). La corretta sovrapposizione viene garantita grazie al fatto che la tavola portapezzo, alla fine di ogni passata di deposizione, si abbassa di una quota pari allo spessore del layer, in questo modo lo strato corrente viene applicato sopra quello precedente permettendo lo sviluppo del pezzo nella terza dimensione. Il materiale non fuso dal laser rimane sulla tavola fino al completamento della lavorazione a supportare gli strati successivi. Una volta estratta la parte, esso potrà essere riutilizzato.

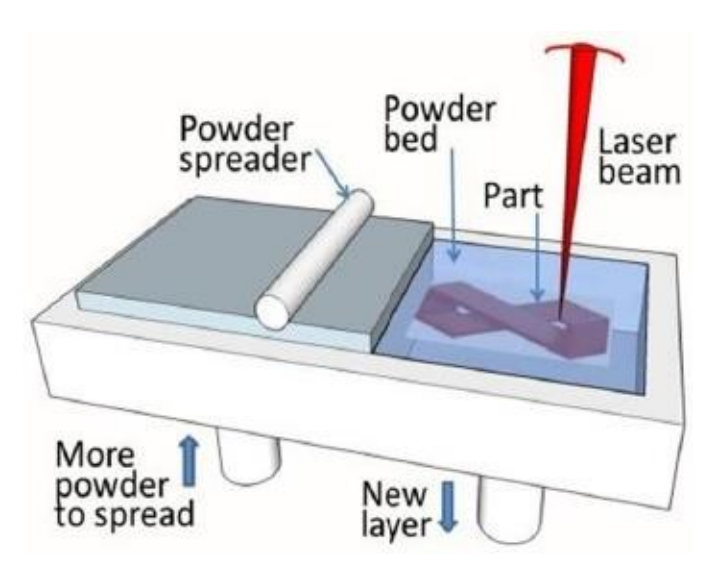

(Figura 1.2) *Schema rappresentativo semplificato di una tavola porta-pezzo e come funziona una stampa tramite SLM.*

Il processo produttivo, per poter iniziare, necessita di un modello 3D della parte. Dal virtuale, tramite un software CAM, si esegue la scomposizione del volume nei diversi layers che sovrapposti andranno a costituire la parte. Sempre tramite il CAM è possibile impostare i parametri di processo, i quali diverranno parte di un programma che il controllore della macchina tradurrà nelle attuazioni da farsi per eseguire la lavorazione. La macchina che esegue SLM è a tutti gli effetti una CNC. La macchina lavora, perlomeno per quel che riguarda i metalli, in atmosfera inerte o in camera a vuoto; questo si rende necessario per evitare l'ossidazione dei materiali fusi a contatto con l'aria, il che porterebbe ad una riduzione delle proprietà meccaniche.

Alla fine del ciclo di lavorazione, il pezzo viene estratto dal letto di polvere, eventuali strutture di supporto a bassa resistenza vengono eliminate e il pezzo può essere soggetto a operazioni di pulizia o miglioramento della finitura superficiale qualora fosse necessario.

### 1.2. Materiali

Il processo è principalmente rivolto alla lavorazione di leghe metalliche. Tra queste, quelle che danno i migliori risultati sono gli acciai, le leghe di alluminio, di magnesio, di titanio e di nichel. Altri materiali come le ceramiche o i compositi risultano molto difficilmente lavorabili; i pochi risultati che si riscontrano infatti derivano per lo più da attività di sperimentazione. Si può estendere la tecnologia di fabbricazione anche ai polimeri termoplastici, tuttavia ad oggi essi vengono più frequentemente lavorati per fabbricazione additiva con processi estremamente più economici e risultati, comunque, più che accettabili (ad esempio con tecnologia FDM).

Il materiale utilizzato per la realizzazione del rotore è una lega ferrosa con una percentuale di alliganti molto ridotta. Trascurando le impurità, purtroppo, anche se in piccolissima parte, sempre presenti, si ha 97% di Fe e il 3% di Si. Il silicio è un elemento presente generalmente in tutti gli acciai e dal punto di vista meccanico comporta:

- Aumento della resistenza a ossidazione
- Aumento della resistenza a usura
- Aumento della capacità di tempra
- Diminuzione della deformabilità a caldo e freddo

Di solito si usa in percentuale compresa tra lo 0,4% e il 2%. Nella studio trattato, viene usato in quantità superiore per ragioni elettromagnetiche, infatti serve per diminuire l'insorgere di correnti parassite al rotore durante il funzionamento perché quest'ultimo sarà stampato come unico pezzo. Lo scotto da pagare è un aumento della fragilità meccanica.

## 1.3. Parametri di processo

Per quanto riguarda la progettazione a monte e lo studio dei parametri di processo ottimali, si tratta di una tecnologia piuttosto complicata. Ad ogni modo, per completezza di trattazione, si riporta un elenco dei principali:

- *Potenza del laser*
- *Diametro del punto focale del laser*
- *Velocità di scansione*

La velocità di avanzamento (o di scansione) rappresenta la velocità con cui si muove il laser rispetto al letto di polvere, ovvero, la rapidità con cui la pozza di metallo fuso propaga sulla tavola.

## - *Strategia di scansione* (Figura 1.3)

La strategia di scansione è l'insieme delle traiettorie seguite dal laser per portare a fusione le zone del letto di polvere destinate a costituire il pezzo. Per praticità, sul singolo layer sono quasi sempre rettilinee e tra loro affiancate; tra due layer differenti invece possono esserci sostanziali differenze nella direzione della corsa di lavoro. La strategia di scansione e la velocità di avanzamento condizionano fortemente la direzione di crescita e la forma dei grani: questo conduce ad anisotropia del pezzo.

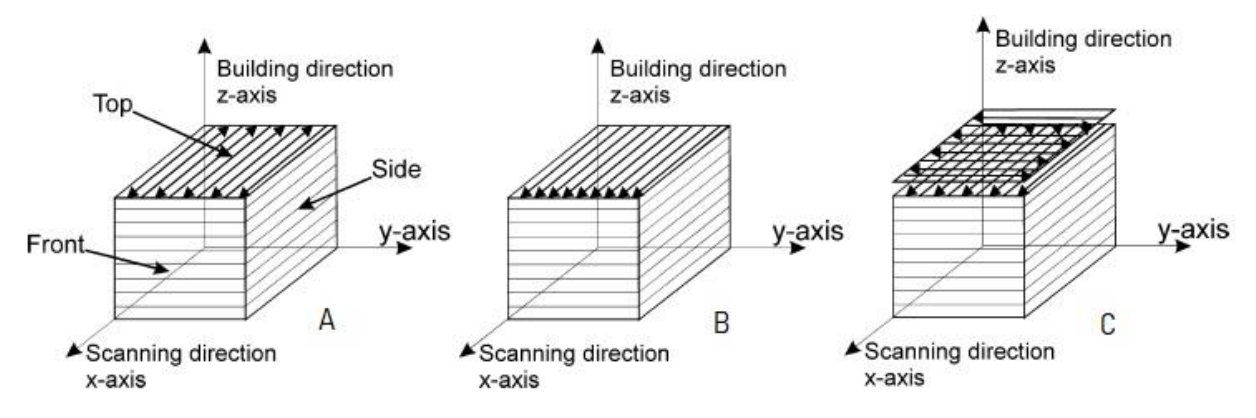

(Figura 1.3) *La strategia con la quale si effettua la scansione è un parametro importantissimo perché permette di controllare l'anisotropia del pezzo. Posto un sistema di riferimento x-y-z, la figura A rappresenta una costruzione monodirezionale a due versi lungo l'asse x, la figura B rappresenta una costruzione monodirezionale a un solo verso lungo l'asse x, la figura C rappresenta una costruzione bidirezionale nella quale si alternano strati costituiti monodirezionalmente lungo l'asse x e y. In tutti e tre i casi la direzione lungo la quale si sovrappongono i layer è l'asse z.*

### - *Spaziatura delle tracce di scansione*

Per costituire un solido massivo, tutti i cordoni di materiale agglomerato per effetto del laser devono essere tra loro legati a livello metallurgico. Questo è possibile solo se la traccia in lavorazione viene sufficientemente sovrapposta a quella adiacente già formata, finendo per rifonderne una parte.

### - *Spessore del layer*

Uno spessore fine è auspicabile perché conduce ad una risoluzione più elevata della lavorazione nell'atto di costruire il pezzo. Uno spessore importante richiede grande apporto termico, quindi con il rischio di avere basse velocità di raffreddamento e proprietà meccaniche scadenti.

## - *Granulometria della polvere*

È consigliabile l'utilizzo di una grana fine e uniforme (10-60μm) perché consente di spargere layers di piccolo spessore e con modesta frazione di gas negli interstizi che naturalmente si creano tra i diversi grani. Una forma arrotondata delle particelle invece conduce ad un flusso di metallo fuso omogeneo durante la scansione.

- *Tipo di gas di protezione (argon, azoto, camera a vuoto, ecc.)*
- *Orientamento del pezzo sulla tavola della macchina*

Per controllarne l'anisotropia, ovvero la direzioni privilegiata nella quale si avranno le massime proprietà del pezzo.

Da questi parametri diretti, ovvero che si possono controllare direttamente per scelta della materia prima piuttosto che dalle impostazioni di macchina, derivano i parametri indiretti, ovvero le conseguenze di quelli diretti. Essi sono:

- *Proprietà intrinseche del materiale processato (temperatura di fusione, coefficiente di assorbimento della radiazione luminosa, conducibilità termica, coefficiente di dilatazione termica, affinità e reattività con l'atmosfera protettiva, ecc.)*
- *Temperatura del bagno di fusione*
- *Densità di energia trasmessa al pezzo (fluenza) [J/mm<sup>3</sup> ]*
- *Viscosità del bagno di fusione*
- *Tensione superficiale del bagno di fusione*
- *Velocità di raffreddamento e solidificazione*
- *Scorrevolezza della polvere*

## 1.4. Parametri di qualità

Tutti gli studi sui parametri di processo hanno lo scopo di massimizzare la qualità finale del pezzo. I principali parametri con i quali si riesce a pesare l'effettiva qualità sono:

- *Rugosità*

Esistono problematiche intrinseche del processo di fabbricazione "a strati" come l'effetto "staircase" (Figura 1.4) e la necessità di introdurre talvolta strutture di supporto. Queste ultime hanno la funzione di sostenere fino alla fine della lavorazione alcune porzioni che troveranno una vera e propria solidità solo a pezzo ultimato. Ovviamente dovranno essere rimosse per rendere la parte utilizzabile e questo lascia sempre tracce che degradano la qualità superficiale.

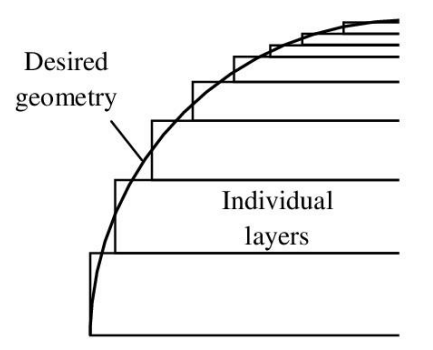

(Figura 1.4) *Disegno esplicativo dell'effetto "staircase" e limite implicito della stampa SLM per l'ottenimento di livelli di finitura elevati.*

Un altro problema che può insorgere è il fenomeno del "balling" cioè la solidificazione del materiale fuso non in forma di un cordone continuo, ma di una serie di ammassi più o meno allungati. Questo si verifica quando il gradiente di tensione superficiale (che dipende dal gradiente di temperatura) innesca nel bagno di fusione un moto del fluido dal centro verso la periferia, il quale si traduce in una sferificazione della pozza vicino al fascio laser, la quale, una volta solidificata, dà vita alle cosiddette "balls" (Figura 1.5).

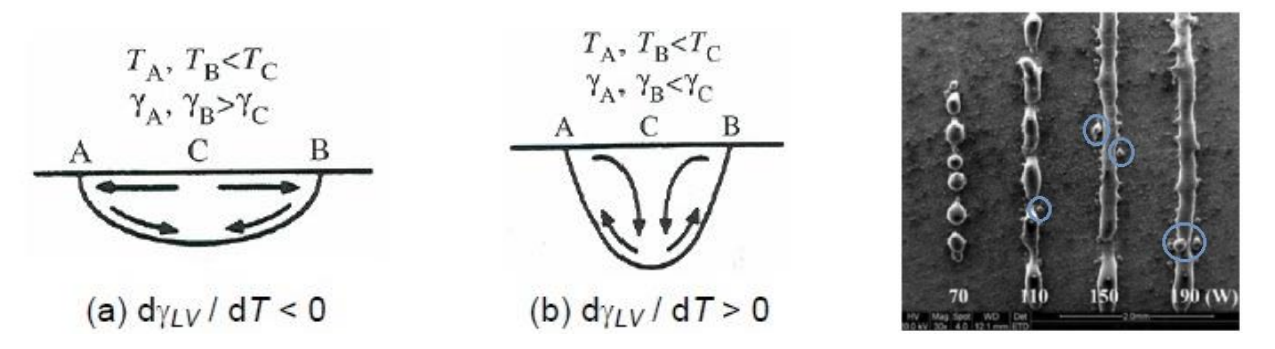

(Figura 1.5) *Da sinistra, nella figura (a), la tensione superficiale maggiore presente ai bordi del cordone di saldatura richiama materiale dall'interno all'esterno; nella figura (b), la tensione superficiale ai bordi inferiore causa deleteri moti convettivi all'interno del cordone. È bene limitare per quanto possibile questi movimenti. A destra, immagine al microscopio del "balling".*

Si deve tener conto anche della presenza sulla superficie di residui di lavorazione di forma sferoidale simili a quelli che risultano dagli spruzzi di metallo liquido in un processo di saldatura. Essi si formano quando l'aumento della temperatura nel bagno di fusione fa calare la viscosità dinamica a tal punto che la tensione superficiale parimenti cala, consentendo al fluido di entrare in ebollizione caotica, il che si traduce negli schizzi citati poc'anzi.

#### - *Precisione geometrica e dimensionale* (Figura 1.6)

La macchina ha intrinsecamente un'ottima precisione nell'esecuzione dei movimenti (risoluzioni spaziali dell'ordine del μm) così come anche nel controllo del diametro dello spot colpito dal fascio laser, tuttavia non è possibile godere di tale elevatissima qualità anche sul pezzo a causa principalmente della rugosità. Vi è inoltre la problematica delle distorsioni causate dalle tensioni residue.

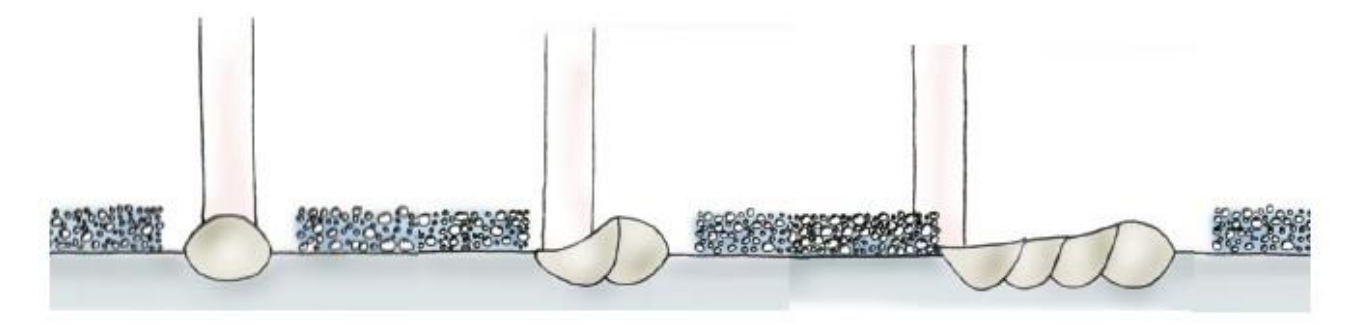

(Figura 1.6) *Disegno che raffigura la fusione del layer di polvere e formatura della saldatura al passaggio del laser.*

### - *Proprietà meccaniche*

Generalmente si riscontra un aumento della tensione di rottura e di snervamento a causa dell'affinamento del grano, uno scemare della rigidezza e della duttilità per la presenza di porosità e una quota di anisotropia causata dalla costruzione a strati.

La struttura cristallina risulta tendenzialmente più fine rispetto a quella che si può trovare su una parte ottenuta da processi tradizionali, questo accade perché i gradienti di temperatura e la velocità di raffreddamento sono elevatissimi. Sempre a causa della elevatissima velocità di trasformazione non è raro riscontrare precipitazione di composti duri che non riescono a dissolversi nella matrice metallica o il formarsi di microstrutture dure (es. martensite nel caso di acciai al carbonio). C'è da tenere in conto, inoltre, la non uniformità dei grani cristallini tra i primi e gli ultimi layers a causa della variazione della velocità di raffreddamento e dell'effetto di rinvenimento che si manifesta sui primi strati durante la costruzione di quelli superiori.

Le proprietà intrinseche del materiale determinano la sua capacità di solidificare con microstruttura più o meno fine (temprabilità) e di beneficiare o meno della formazione di precipitati duri che ne aumentino la resistenza a scapito della duttilità.

Elevata potenza del laser, bassa velocità di avanzamento, e diametro dello spot piccolo portano ad elevate densità di potenza, questo è buono perché si ha la completa fusione del materiale trattato ed evitando l'inclusione di contaminanti e ossidi nel bagno di fusione portano all'ottenimento di una microstruttura piuttosto "pulita" e miglior resistenza meccanica. Un eccesso però può condurre a velocità di raffreddamento troppo basse (con tutte le conseguenze del caso) (Figura 1.7).

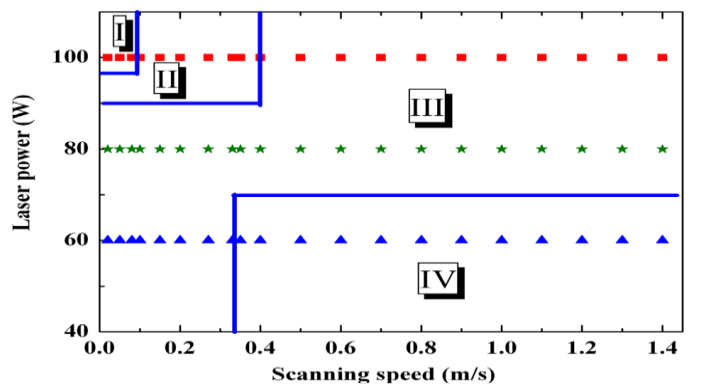

(Figura 1.7) CASO DI STUDIO DI UN ACCIAIO C20:

Zona I - deformazione: troppa energia non permette solidificazione in tempo, provoca alte T, deformazioni del pezzo e alto stress termico;

Zona II – formazione: bagno di fusione relativamente stabile, si ottengono alte densità;

Zona III - formazione scarsa: si ha la de-laminazione dei cubi, alta porosità e microfratture interne; le cause sono basse T e poca adesione tra i layers;

Zona IV - non formazione: rimane polvere perché non si ha fusione.

Un riscaldamento eccessivo del metallo coinvolto dalla pozza di materiale fuso può provocare la vaporizzazione di alcuni degli elementi in lega; essi poi finiscono col separarsi dalla regione trattata dal laser venendo meno nella struttura solida costituente il pezzo. Risulta ovvio che una perdita di alliganti, condizionando la formazione della struttura cristallina, non è mai positiva per le proprietà meccaniche, dunque non bisogna eccedere con la fluenza erogata dal laser.

D'altra parte, una velocità di avanzamento elevata, bassa potenza del laser e diametro ingente del punto focale conducono a temperature inferiori del bagno di fusione, quindi a minor perdita di leganti; naturalmente è necessario ponderare le attuazioni in funzione anche di altre esigenze di processo (Figura 1.8).

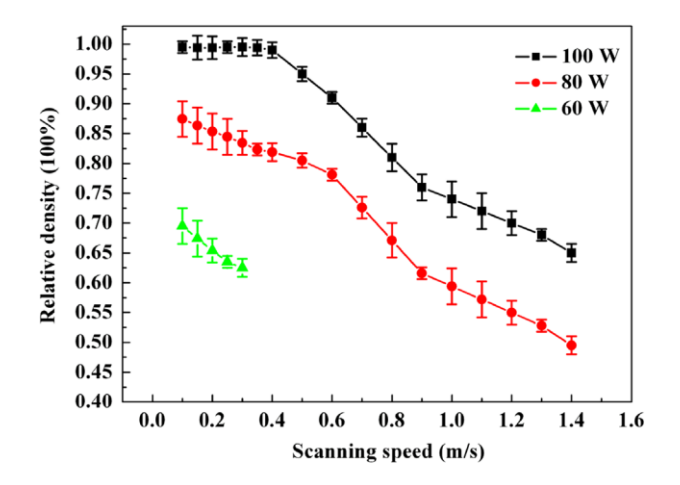

(Figura 1.8) *Dal grafico si intuisce che si ottiene una densità relativa maggiore del materiale (e quindi un risultato migliore) se la potenza del laser è ragionevolmente più alta.*

L'inclusione di gas si manifesta a causa della naturale affinità del materiale lavorato con l'atmosfera di protezione. All'aumentare della temperatura, parte del gas entra spontaneamente in soluzione nel metallo fuso e finisce per fuoriuscirne durante il raffreddamento. Il problema è che la solidificazione del bagno inizia dalla sua superficie e le bolle di gas segregato in via di risalita sotto la spinta di Archimede non riescono a trovare sfogo rimanendo a formare porosità nel solido. Tale tipo di porosità può nascere anche a causa dell'instabilità del flusso di materiale fuso.

La mancata fusione si ha nel caso in cui, nel pezzo, vengano inglobati ammassi di particelle non fuse, quindi non legate a livello metallurgico; spesso il fenomeno ha origine ai bordi della traccia di scansione a causa di una penetrazione insufficiente. Un trasferimento di energia più elevato al bagno di fusione per mezzo di una potenza del laser più elevata, un diametro del punto focale ridotto e una velocità di avanzamento bassa si traducono in una estensione maggiore della pozza fusa e in una migliore penetrazione, ovvero in condizioni in cui la mancata fusione viene disincentivata (Figura 1.9).

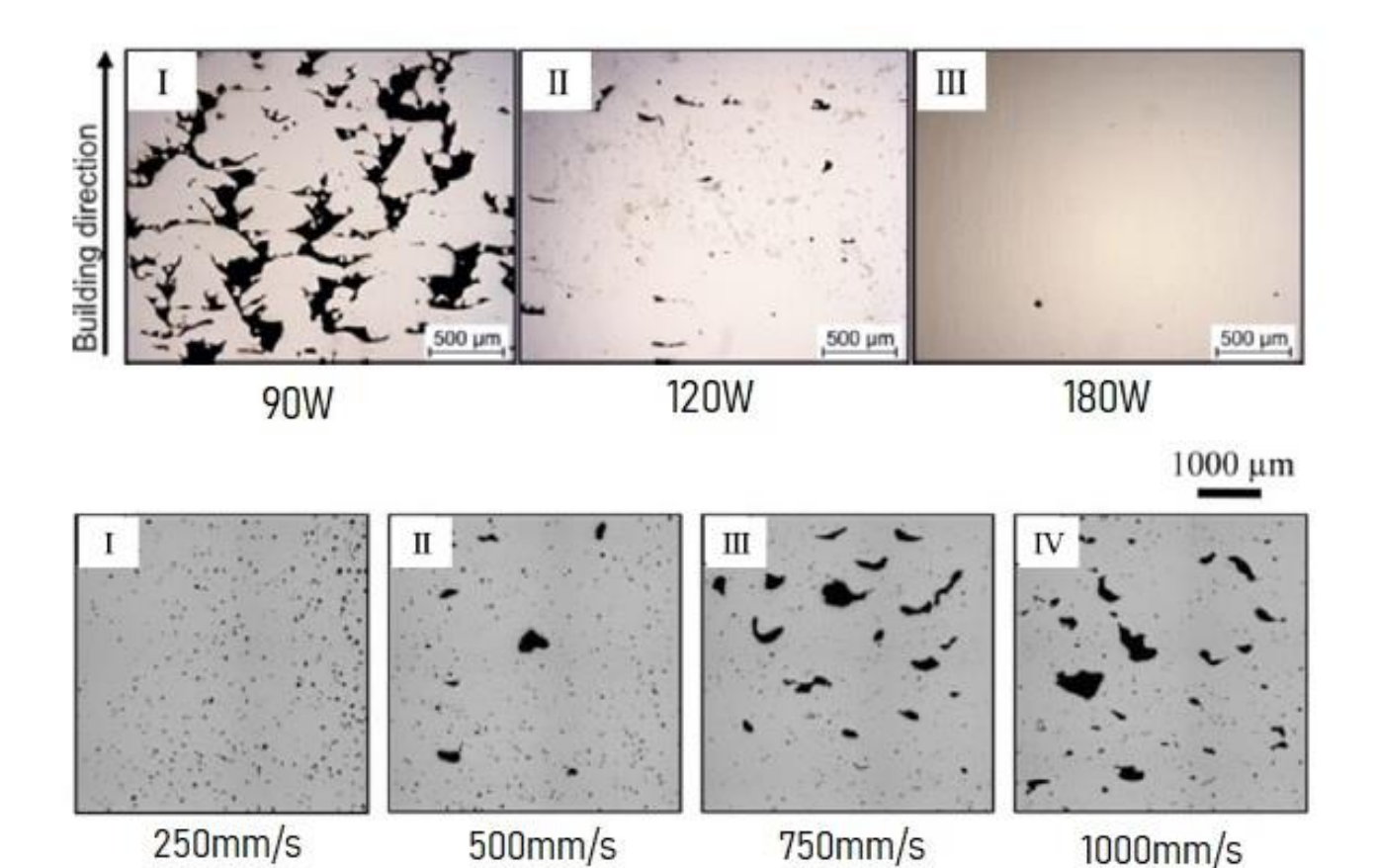

(Figura 1.9) *Immagini al microscopio che mostrano alcuni risultati su come varia la densità della stampa al variare di alcuni parametri. In alto, si ottiene un esito migliore se la potenza del laser è maggiore. In basso, all'aumentare della velocità di passata (e quindi velocità di stampa) si ottiene un graduale peggioramento del risultato.*

La presenza di cricche e la tendenza a de-laminare hanno origine dalle tensioni che nascono durante il raffreddamento, quindi da quando inizia il ritiro del bagno di fusione. Nel momento in cui tali pressioni superano il limite di snervamento del materiale, si ha la nascita della cricca. Una declinazione particolarmente frequente del problema è la propagazione della frattura all'interfaccia tra due layers; ciò accade perché, per la natura del processo, si ha la deposizione di materiale incandescente su di un substrato più freddo di migliaia di gradi. Il risultato è una contrazione della fase in via di raffreddamento che viene impedita dalla regione solida sottostante con la nascita di ingenti tensioni di taglio.

La presenza di cricche è meno frequente in materiali a basso coefficiente di dilatazione termica e nelle situazioni in cui la presenza di porosità nel pezzo è molto modesta. Similmente si evita la delaminazione assicurando una buona penetrazione reciproca tra i layers e riducendo al minimo le difettosità alla loro interfaccia. Questo implica il mantenimento di una potenza del laser, velocità di scansione e diametro dello spot entro i range idonei a generare una parte con una densità il più possibile elevata.

Si riporta comunque il fatto che, su un pezzo privo di difettosità, modifiche della densità di energia ricevuta dal laser non cambiano la tendenza a originare cricche che invece rimane esclusivamente correlata alle proprietà intrinseche del materiale.

# 2. Motori sincroni a riluttanza

Il rotore studiato nell'attività di tesi è parte di un motore sincrono a riluttanza. In questo capitolo verranno introdotte delle nozioni di base per comprendere il funzionamento di questa tipologia di macchine elettriche.

## 2.1. Introduzione

Il motore a riluttanza è un motore di tipo sincrono con rotore anisotropo. La salienza del rotore è formata con l'introduzione di barriere di flusso interne che convogliano il flusso magnetico lungo quello che successivamente verrà definito come "asse diretto". È proprio questa disomogeneità magnetica (anisotropia) il motivo della formazione della coppia elettromagnetica.

Non ci sono parti in cui è presente corrente nel rotore, perciò le perdite del rotore sono minime rispetto a quelle del motore a induzione. Si riescono quindi ad ottenere efficienze molto elevate. Inoltre, la mancanza del circuito di alimentazione rotorico comporta una diminuzione dei componenti e quindi una diminuzione della manutenzione necessaria.

Tale macchina può raggiungere una densità di potenza elevata a basso costo, il che, tramite l'uso di un inverter, la rende impiegabile in un vasto campo di applicazioni. I motori sincroni a riluttanza sono impiegati in tutte quelle applicazioni che necessitano di una velocità costante di uno o più motori anche se sollecitati con carichi differenti.

Gli svantaggi sono l'ondulazione di coppia elevati quando azionati a basse velocità e il rumore causato dal ripple di coppia.

Il funzionamento di questa macchina è tutt'altro che banale e la ricerca per il miglioramento delle prestazioni interessa ancora oggi l'attività di molti studiosi.

#### 2.2. Trasformata di Clarke

Per lo studio di tali macchine solitamente di utilizza una manipolazione matematica definita "trasformata di Clarke" che consente di semplificare la trattazione di un circuito a tre fasi e di intenderlo come se fossero soltanto due fasi d e q. Non solo, nel caso in cui queste tre fasi alimentate in corrente alternata siano bilanciate, la trasformata riduce il sistema in un sistema bifase alimentato in corrente continua. Quindi la trattazione seguente serve per dimostrare l'equivalenza del campo magnetico statorico generato da un sistema trifase AC a quello di un sistema bifase DC (Figura 2.1).

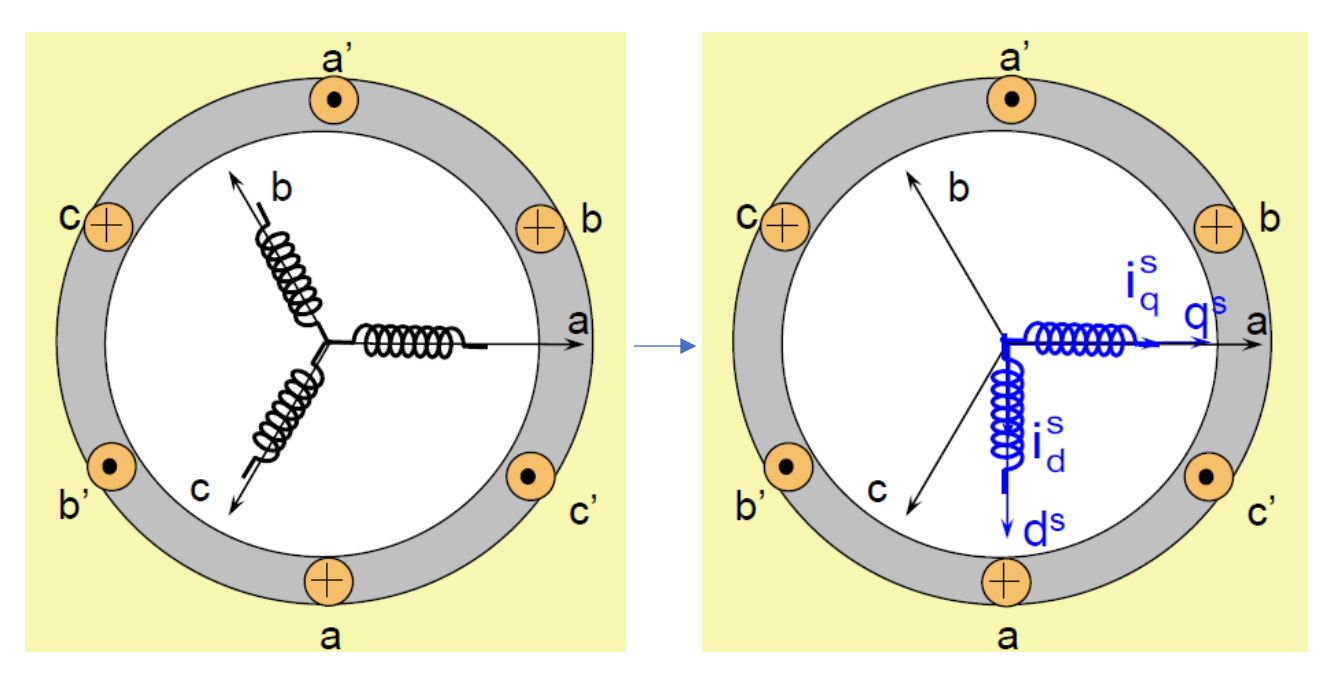

(Figura 2.1) *Rappresentazione schematica di uno statore con una coppia di poli (p = 1) con 1 cava per polo e per fase. A destra schematizzazione della terna trifase di alimentazione AC statorica a-b-c e a sinistra la corrispondente coppia di fasi di alimentazione DC fittizie q<sup>s</sup> -d s .*

Si passa quindi da un sistema  $a$ -b-c ad uno  $d^s$ - $q^s$  dove  $q^s$  è magneticamente allineato ad  $a$  e  $d^s$  è in quadratura (sfasata di 90°) con  $q<sup>s</sup>$ . I due sistemi si definiscono equivalenti se producono la medesima distribuzione elettromagnetica. Vista in termini grafici, questa equivalenza è rappresentata dalla sovrapposizione e uguaglianza dei due fasori dei campi magnetici generati (Figura 2.2).

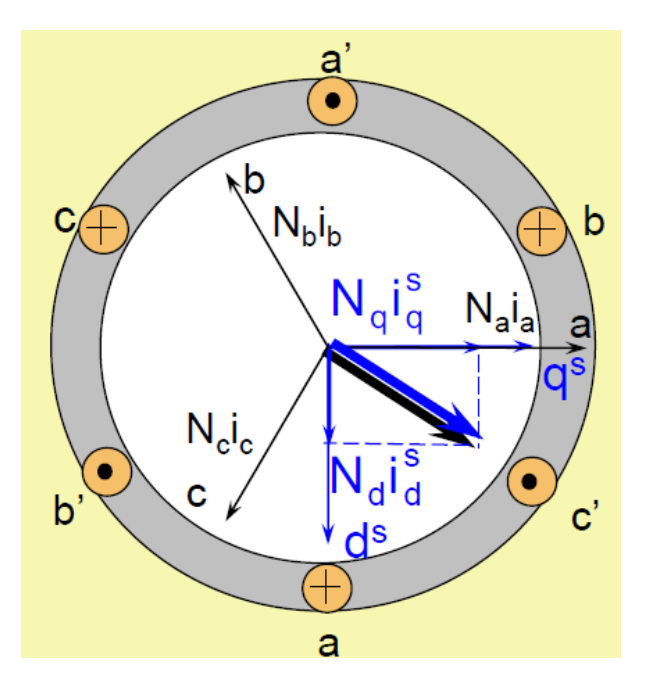

(Figura 2.2) *Affinché i due sistemi siano equivalenti è necessario imporre che i fasori rappresentanti i campi magnetici generati siano uguali e coincidenti. In blu è raffigurato il fasore del bifase e in nero quello per il trifase.*

La distribuzione del campo magnetico al traferro per una fase alimentata con una generica corrente *i* è un'onda periodica e, limitandosi allo studio della prima armonica (armonica fondamentale), risulta:

$$
H(x) = H_{max} \cos(\pi x / \tau)
$$
 (2.1)

$$
H_{\text{max}} = \frac{4 \ q}{2 \ \delta \ \pi} \ n_s \ K_w \ i = N \ i \tag{2.2}
$$

Con *ns* = numero di conduttori per cava, *q* = numero di cave per polo e per fase, *Kw* = fattore di avvolgimento, *δ* = spessore del traferro tra rotore e statore.

Per simmetria si considera:  $N_a = N_b = N_c$  e  $N_q = N_d$ .

Introducendo l'equivalenza dei campi dei due sistemi di alimentazione, si scrive il sistema matematico:

$$
N_a (i_a + i_b \cos(2\pi/3) + i_c \cos(4\pi/3)) = N_q i_q^s
$$
 (2.3)  

$$
N_a (i_b \cos(2\pi/3 + \pi/6) + i_c \cos(\pi/6)) = N_q i_q^s
$$

$$
N_a (i_a - i_b/2 - i_c/2) = N_q i_q^s
$$
\n
$$
N_a (-\sqrt{3} i_b/2 + \sqrt{3} i_c/2) = N_q i_d^s
$$
\n(2.4)

Considerando un sistema trifase bilanciato tale che *i<sup>a</sup> + i<sup>b</sup> + ic = 0,* si ottiene:

$$
3 N_a i_a / 2 = N_q i_q^s
$$
\n
$$
\sqrt{3} N_a (-i_a - 2i_b) = N_q i_q^s
$$
\n
$$
(2.5)
$$

$$
i_q^s = \frac{3}{2} \frac{Na}{Nq} i_a
$$
  
\n
$$
i_d^s = \frac{\sqrt{3}}{2} \frac{Na}{Nq} (-i_a - 2i_b)
$$
\n(2.6)

Scegliendo come rapporto dei conduttori di fase il ragionevole valore di 2/3:

$$
i_q^s = i_a
$$
  
\n
$$
i_d^s = \frac{1}{\sqrt{3}} (-i_a - 2i_b)
$$
\n(2.7)

Riportando tale sistema in forma matriciale:

$$
\begin{bmatrix} i_q^s \\ i_d^s \end{bmatrix} = \begin{bmatrix} 1 & 0 \\ -\frac{1}{\sqrt{3}} & -\frac{2}{\sqrt{3}} \end{bmatrix} \begin{bmatrix} i_a \\ i_b \end{bmatrix} = [D] \begin{bmatrix} i_a \\ i_b \end{bmatrix}
$$
 (2.8)

A questo punto si introduce un ulteriore sistema bifase identico al sistema  $i_q^s$ -  $i_d^s$ , ma che questa volta ruota ad una velocità angolare  $\omega = \frac{d\vartheta}{dt}$  $\frac{uv}{dt}$ uguale a quella del rotore, tale che l'asse d sia orientato come il fasore del flusso elettromagnetico (Figura 2.3).

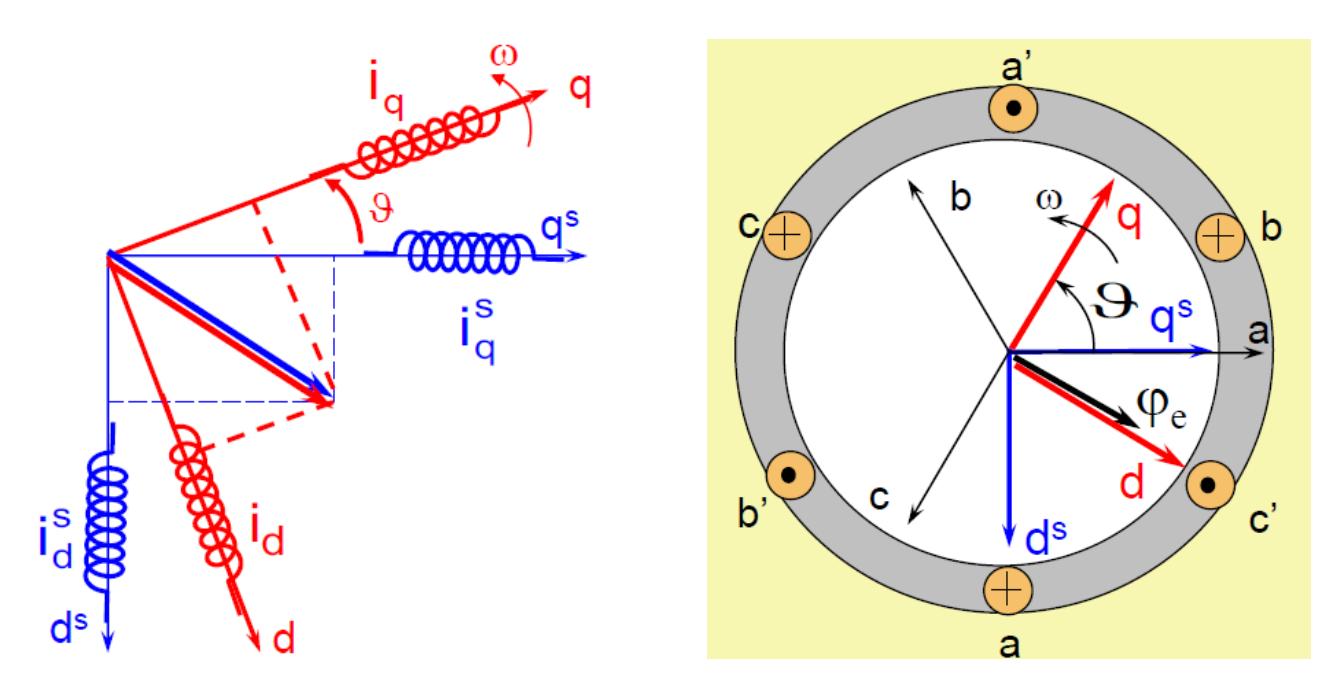

(Figura 2.3) *Rispetto a prima, ora viene imposta una rotazione di un angolo ϑ al sistema bifase fittizio.*

Si imposta, analogamente a prima, il sistema:

$$
N_q \left( i_q^s \cos(\theta) + i_d^s \cos(\theta + \pi/2) \right) = N_q i_q
$$
\n
$$
N_q \left( i_q^s \cos(\pi/2 - \theta) + i_d^s \cos(\theta) \right) = N_q i_d
$$
\n(2.9)

Si scrive in forma matriciale:

$$
\begin{bmatrix} i_q \\ i_d \end{bmatrix} = \begin{bmatrix} \cos(\vartheta) & -\sin(\vartheta) \\ \sin(\vartheta) & \cos(\vartheta) \end{bmatrix} \begin{bmatrix} i_q^s \\ i_d^s \end{bmatrix} = [T(\vartheta)] \begin{bmatrix} i_q^s \\ i_d^s \end{bmatrix}
$$
(2.10)

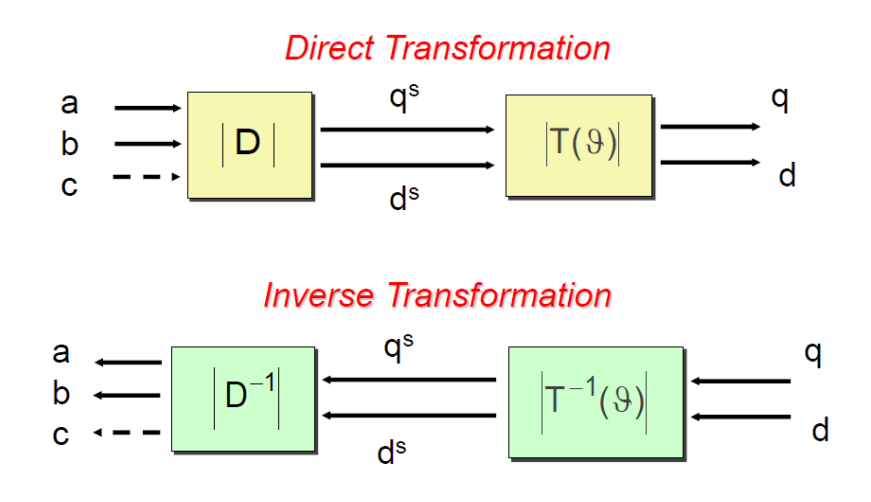

### 2.3. Studio della macchina

I benefici in termini di semplificazione delle equazioni di macchina sono notevoli. Da qui, applicando le due matrici di trasformazione D (sistema 2.6) e T (sistema 2.8), si può derivare l'espressione della potenza dell'equivalente bifase:

$$
P_{\text{trifase}} = V_a i_a + V_b i_b + V_c i_c \qquad (2.11) \qquad \rightarrow \qquad P_{\text{bifase}} = \frac{3}{2} (V_q i_q + V_d i_d) \qquad (2.12)
$$

E non solo, perché è possibile ricavare le equazioni che descrivono il funzionamento della macchina rispetto al nuovo sistema di riferimento *d-q*. Le tensioni di fase (basta un sistema a due perché la terza si ricava facilmente considerando una terna simmetrica) sono:

$$
V_a = R i_a + \frac{d}{dt} \phi_a
$$
  
\n
$$
V_b = R i_b + \frac{d}{dt} \phi_b
$$
\n(2.13)

In forma matriciale:

$$
\begin{bmatrix} V_a \\ V_b \end{bmatrix} = \begin{bmatrix} R & 0 \\ 0 & R \end{bmatrix} \begin{bmatrix} i_a \\ i_b \end{bmatrix} + \frac{d}{dt} \begin{bmatrix} \phi_a \\ \phi_b \end{bmatrix}
$$
 (2.14)

$$
[T(\vartheta)][D]\begin{bmatrix}V_a\\V_b\end{bmatrix} = [T(\vartheta)][D]\begin{bmatrix}R & 0\\0 & R\end{bmatrix}\begin{bmatrix}i_a\\i_b\end{bmatrix} + [T(\vartheta)][D]\frac{d}{dt}\begin{bmatrix}\varphi_a\\ \varphi_b\end{bmatrix}
$$
(2.15)

Stando attendi a sviluppare la derivata del doppio prodotto:

$$
\begin{bmatrix} V_q \\ V_d \end{bmatrix} = \begin{bmatrix} R & 0 \\ 0 & R \end{bmatrix} \begin{bmatrix} i_q \\ i_d \end{bmatrix} + \frac{d}{dt} \begin{bmatrix} \phi_q \\ \phi_d \end{bmatrix} + \begin{bmatrix} T(\vartheta) \end{bmatrix} \frac{d}{dt} \begin{bmatrix} T(\vartheta) \end{bmatrix}^{-1} \begin{bmatrix} \phi_a \\ \phi_b \end{bmatrix}
$$
(2.16)

$$
\begin{bmatrix} V_q \\ V_d \end{bmatrix} = \begin{bmatrix} R & 0 \\ 0 & R \end{bmatrix} \begin{bmatrix} i_q \\ i_d \end{bmatrix} + \frac{d}{dt} \begin{bmatrix} \phi_q \\ \phi_d \end{bmatrix} + \begin{bmatrix} 0 & \omega \\ -\omega & 0 \end{bmatrix} \begin{bmatrix} \phi_d \\ \phi_q \end{bmatrix}
$$
 (2.17)

$$
V_q = R i_q + \frac{d}{dt} \phi_q + \omega \phi_d
$$
  
\n
$$
V_d = R i_d + \frac{d}{dt} \phi_d - \omega \phi_q
$$
\n(2.18)

Per calcolare queste equazioni e ricavarne le espressioni di tensione *V* e corrente *i* è necessario calcolare prima le due incognite del flusso magnetico per la macchina reale ed applicare la trasformata:

$$
\phi_a = L_a i_a + M_{ab} i_b + M_{ac} i_c + M_{se} i_e \cos(\pi/2 - \theta)
$$
 (2.19)

con *L<sup>a</sup>* = coefficiente di auto-induzione, *Mab* e *Mac* = coefficienti di mutua induzione tra gli avvolgimenti statorici (*Mse* è il coefficiente di mutua induzione tra la fase e il circuito di eccitazione, non essendoci eccitazione rotorica e quindi *i<sup>e</sup>* = 0, l'ultimo termine è nullo).

Studiando il valore dei coefficienti di induzione in una terna di fasi bilanciata tale che *i<sup>a</sup> + i<sup>b</sup> + ic = 0* posso approfondirne l'analisi e trarne alcune conclusioni. Si può dimostrare infatti che L<sub>a</sub>(θ) è una sinusoide con valori compresi tra i massimi a  $\sqrt{3}$  e i minimi a 1 (Figura 2.4). Può essere scritta quindi come:

$$
L_{a\ max-min} = L_0 \pm L \tag{2.20}
$$

Anche *Mab(*ϑ) è una sinusoide e come tale si può anch'essa scrivere come:

$$
M_{max-min} = M_0 \pm M \tag{2.21}
$$

$$
M_{ab} = M_{ac} = -0.5 L_0 - L_a(\theta)
$$
 (2.22)

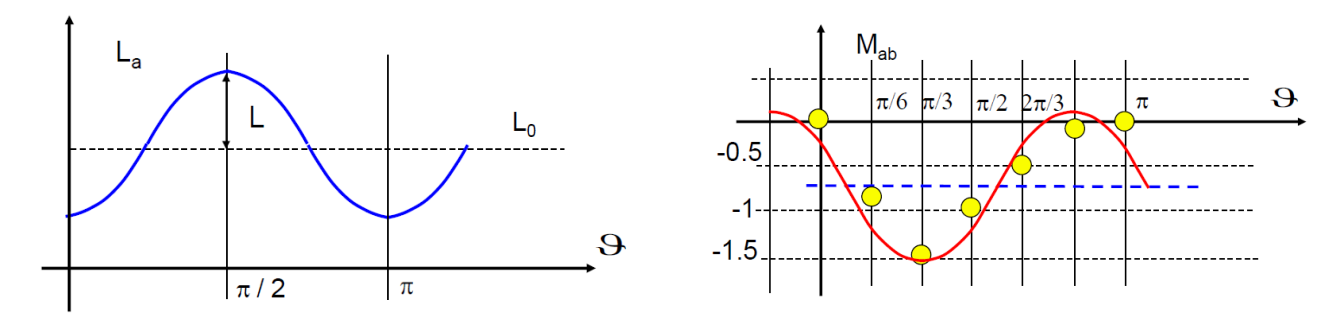

(Figura 2.4)  $L_x(\theta)$  e  $M_{xy}(\theta)$  essendo onde sinusoidali possono essere scritte in funzione del valore medio costante L<sub>0</sub> e M<sub>0</sub> e imponendo *unno scostamento periodico L(ϑ) e M(ϑ) che è massimo in corrispondenza dei massimi e minimi della funzione.*

Si scrivono quindi le espressioni delle riluttanze per il sistema bifase:

$$
L_q = \frac{3}{2} L_{a \text{ max}} \tag{2.23}
$$
\n
$$
L_d = \frac{3}{2} L_{a \text{ min}}
$$

È possibile semplificare l'espressione e ottenere analogamente una seconda equazione e così riportare il sistema:

$$
\phi_a = L_q i_a \tag{2.24}
$$
\n
$$
\phi_b = L_d i_b
$$

$$
\begin{bmatrix} \phi a \\ \phi b \end{bmatrix} = \begin{bmatrix} Lq & 0 \\ 0 & Ld \end{bmatrix} \begin{bmatrix} ia \\ ib \end{bmatrix}
$$
 (2.25)

$$
[T(\vartheta)][D]\begin{bmatrix} \phi a \\ \phi b \end{bmatrix} = [T(\vartheta)][D]\begin{bmatrix} Lq & 0 \\ 0 & Ld \end{bmatrix}\begin{bmatrix} ia \\ ib \end{bmatrix}
$$
 (2.26)

$$
\Phi_q = L_q i_q \tag{2.27}
$$
\n
$$
\Phi_d = L_d i_d
$$

I flussi dei campi magnetici sono indipendenti da ω.

La potenza istantanea per il bifase, come è stato già scritto (2.12), vale:

$$
P_{bifase} = \frac{3}{2} \left( V_q \, i_q + V_d \, i_d \right) \tag{2.28}
$$

Si mette a sistema con le espressioni della tensione trovate precedentemente (2.18) moltiplicando entrambi i membri per la relativa corrente:

$$
V_q i_q = R i_q^2 + \frac{d}{dt} \phi_q i_q + \omega \phi_d i_q
$$
\n
$$
V_d i_d = R i_d^2 + \frac{d}{dt} \phi_d i_d - \omega \phi_q i_d
$$
\n(2.29)

$$
V_{q} i_{q} = R i_{q}^{2} + \frac{d}{dt} L_{q} i_{q}^{2} + \omega L_{d} i_{q} i_{d}
$$
\n
$$
V_{d} i_{d} = R i_{d}^{2} + \frac{d}{dt} L_{d} i_{d}^{2} - \omega L_{q} i_{d} i_{q}
$$
\n(2.30)

$$
P_{bifase} = \frac{3}{2} \left[ \left( R \, i_q^2 + \frac{d}{dt} \, L_q \, i_q^2 + \omega \, L_d \, i_q \, i_d \right) + \left( R \, i_d^2 + \frac{d}{dt} \, L_d \, i_d^2 - \omega \, L_q \, i_d \, i_q \right) \right] \tag{2.31}
$$

Poiché il sistema bifase è alimentato in DC si può semplificare i termini che presentano derivate temporali:

$$
P_{bifase} = \frac{3}{2} \left[ \left( R \, i_q^2 + \omega \, L_d \, i_q \, i_d \right) + \left( R \, i_d^2 - \omega \, L_q \, i_d \, i_q \right) \right] \tag{2.32}
$$

I termini resistivi sono di natura dissipativa e quindi non contribuiscono e non devono essere presi in considerazione quando si definisce la potenza meccanica Pm del sistema che quindi risulta essere:

$$
Pm = \frac{3}{2} \omega i_q i_d (L_d - L_q) \tag{2.33}
$$

Essendo *Pm = Cm ωm = ω/p* con *p* = numero di coppie di poli:

$$
Cm = \frac{3}{2} p i_q i_d (L_d - L_q)
$$
 (2.34)

Il termine *(L<sup>d</sup> – Lq)* è definito come coppia di riluttanza. Essendo *L<sup>q</sup> > Ld*, la macchina eroga coppia motrice Cm > 0 se la corrente fittizia id circolante nella fase d è negativa.

### 2.4. Curve limite e curve di funzionamento della macchina

L'equazione descritta in un grafico iq-i<sup>d</sup> risulta come un ramo di iperbole equilatera del tipo *y = k/x* con *k = Cm / (1,5 p (L<sup>d</sup> – Lq))* costante (Figura 2.5).

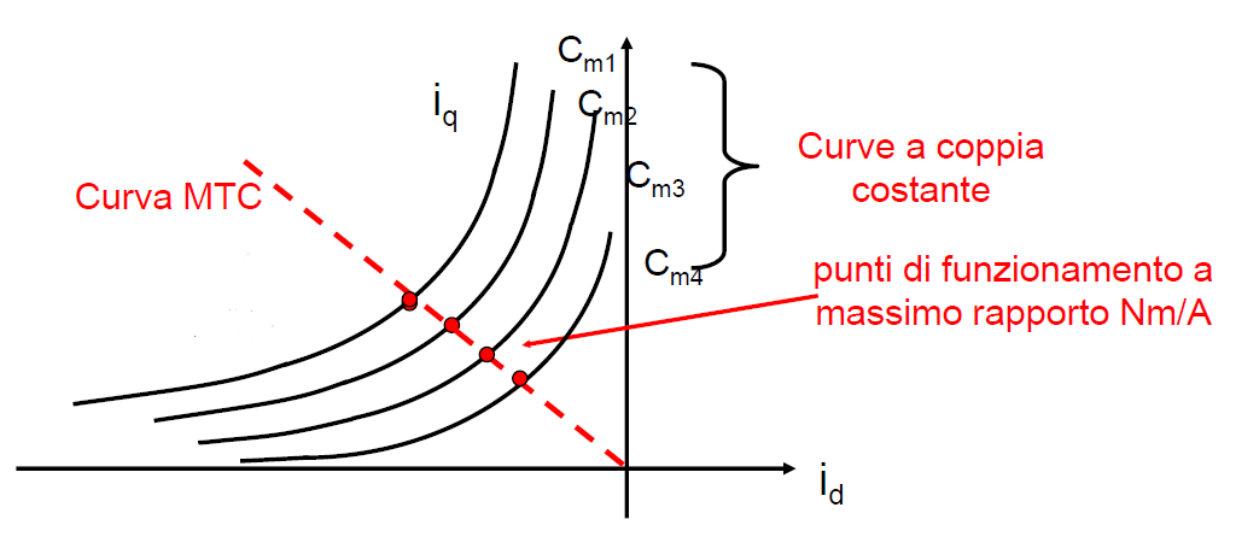

(Figura 2.5) *In ascissa id e in ordinata iq. Nel grafico, le linee continue nere rappresentano i punti di funzionamento a coppia costante Cm<sup>x</sup> e la linea rossa tratteggiata rappresenta la MTC.*

Per curva MTC (Maximum Torque Control) si intende il luogo dei punti di funzionamento caratterizzati dal massimo rapporto Cm/i (ovvero Nm/A).

Un buon modo per calcolare tale curva è trovare la minima energia elettrica necessaria per arrivare alla determinata curva di coppia. Fissata Cm trovo il minimo di *I* =  $\int l_q^2 + i_d^2$  rispetto all'ascissa i<sub>d</sub>.

$$
\frac{dI}{d\,id} = 0\tag{2.35}
$$

$$
\frac{d}{d\,id} \sqrt{i_q^2 + i_d^2} = \frac{2i_d + 2i_q \frac{di_q}{di_d}}{2\sqrt{i_q^2 + i_d^2}} = \frac{2i_d + 2i_q \frac{\frac{3}{2}p(L_d - L_q)i_q}{\frac{3}{2}p(L_d - L_q)i_d}}{2\sqrt{i_q^2 + i_d^2}} = 0
$$
\n(2.36)

Proseguendo coi calcoli si arriva ad ottenere:

$$
i_q^2 = i_d^2 \tag{2.37}
$$

Ovvero una retta bisettrice del secondo quadrante del piano cartesiano.

Ci sono dei limiti secondo i quali le prestazioni del motore, chiaramente, sono vincolate. Il primo limite dipende dalla massima corrente consentita affinché non si abbia eccessivo surriscaldamento nel motore. Il secondo limite dipende dalla parte dell'azionamento a monte del motore, ovvero dall'inverter, ed è la tensione.

Limite di corrente: 
$$
i_{a max} = \sqrt{i_q^2 + i_d^2} < i_0 \rightarrow i_q^2 + i_d^2 < i_0^2
$$
 (2.38)

Tale equazione, se descritta nel grafico *iq-id*, risulta una circonferenza centrata nell'origine del tipo *x <sup>2</sup>+ y<sup>2</sup> = k* con *k = i<sup>0</sup>* costante (Figura 2.6).

Il punto di massima coppia si ottiene dall'intersezione con questa equazione limite con la curva MTC. La curva *Cm* passante per quel punto corrisponde a *Cmmax*.

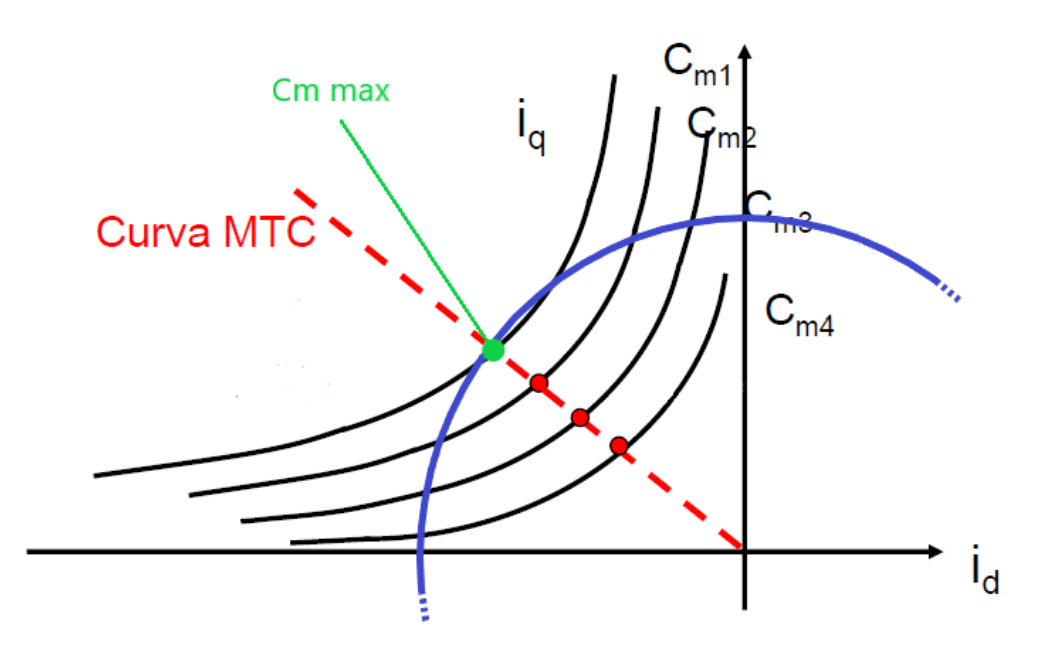

(Figura 2.6) *Rispetto al grafico precedente, con la linea blu si evidenzia il limite di corrente i<sup>0</sup> e in verde il punto di massima coppia ottenibile mantenendo il massimo rendimento.*

Per quanto riguarda il limite di tensione:

$$
V_{a \max} = \sqrt{i_q^2 + i_d^2} < V_0 \rightarrow V_q^2 + V_d^2 = V_0^2
$$
 (2.39)

$$
(R i_d + \frac{d}{dt} \phi_d - \omega \phi_q)^2 + (R i_q + \frac{d}{dt} \phi_q + \omega \phi_d)^2 = V_0^2
$$
 (2.40)

In condizioni di equilibrio stazionario, il termine differenziale si annulla; oltretutto i termini dissipativi dati dal prodotto della corrente con la resistenza R sono di diversi ordini più piccoli rispetto ai termini induttivi. Si può ragionevolmente semplificare l'espressione in:

$$
(-\omega L_q i_q)^2 + (\omega L_d i_d)^2 = V_0^2 \tag{2.41}
$$

$$
(i_q / L_q)^2 + (i_d / L_d)^2 = (V_0 / \omega)^2 \tag{2.42}
$$

Sostituendo le espressioni di *Vq e Vd* con quelle trovate precedentemente (2.30) si può arrivare a trarne un'equazione che rappresentata sul grafico *iq-i<sup>d</sup>* un'ellisse centrata nell'origine del tipo *x 2 /a<sup>2</sup> + y<sup>2</sup> /b<sup>2</sup> = k*, con *a =* 1/√*Ld, b =* 1/√*Lq, k = (V0/ω)<sup>2</sup>* costante (Figura 2.7).

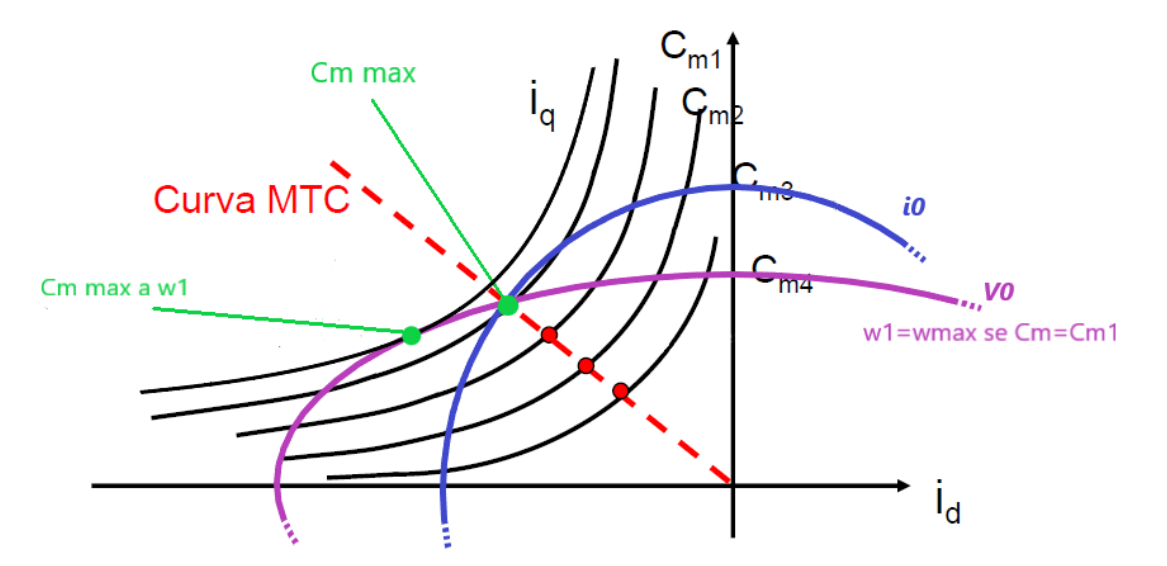

(Figura 2.7) *Rispetto al grafico precedente, in viola, un limite imposto da V0, che si traduce implicitamente in un vincolo sulla ω. In questo caso Cm max a ω1 non è raggiungibile a causa del limite di corrente perché ricade esternamente alla curva blu. Uscendo dalla linea MTC si possono raggiungere potenze superiori a discapito del rendimento di macchina.*

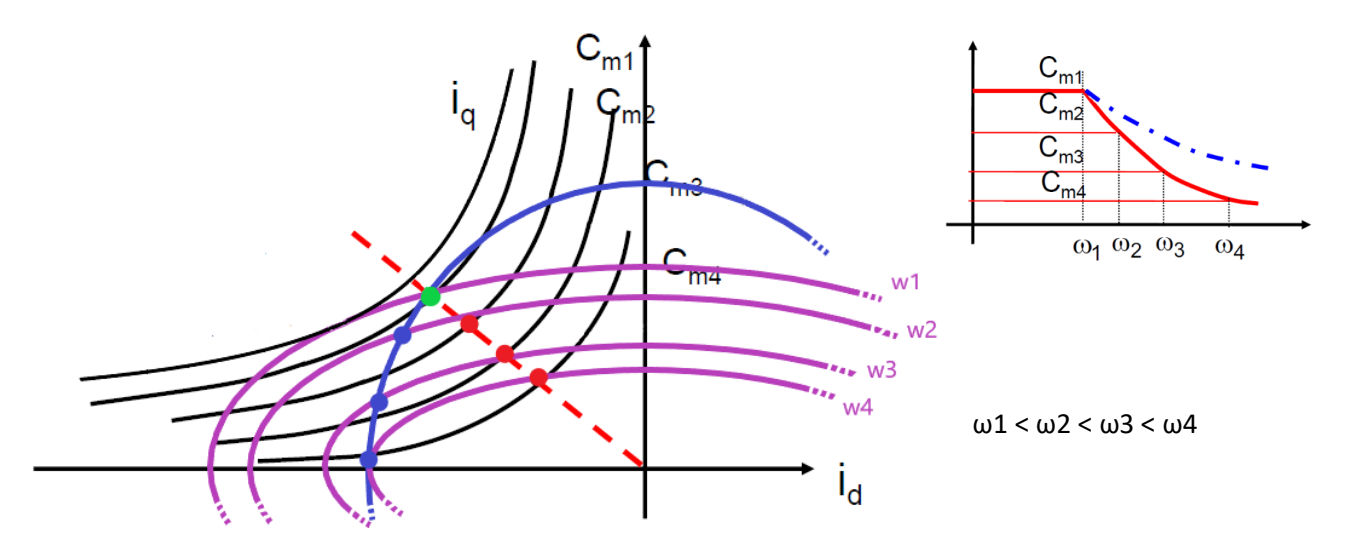

(Figura 2.8) *Se a parità di corrente di alimentazione aumento la tensione posso aumentare la ω ma, raggiunto il limite V0, si abbassa la coppia motrice erogabile perché sono costretto a ridurre la corrente di alimentazione i0. Questo è ben visibile nel grafico in alto a destra che mostra come cambia Cm al variare dell'ascissa ω.*

Se si aumenta la velocità di rotazione raggiungendo ω > ω1, può essere necessario abbandonare la curva MTC qualora si avesse l'esigenza di avere coppia maggiore (Figura 2.8).

In linea di massima si può semplificare il funzionamento del motore in tre casi (Figura 2.9):

- se  $\omega < \omega$ 1 allora le prestazioni sono limitate dalla corrente massima tollerabile i<sub>0</sub>;
- se  $\omega$ 1 <  $\omega$  <  $\omega$ 4 allora le prestazioni sono stabilite dal limite di corrente i<sub>0</sub> e di tensione V<sub>0</sub>;
- se  $\omega$ 4 <  $\omega$  allora le prestazioni fanno riferimento unicamente al limite di tensione V<sub>0</sub>.

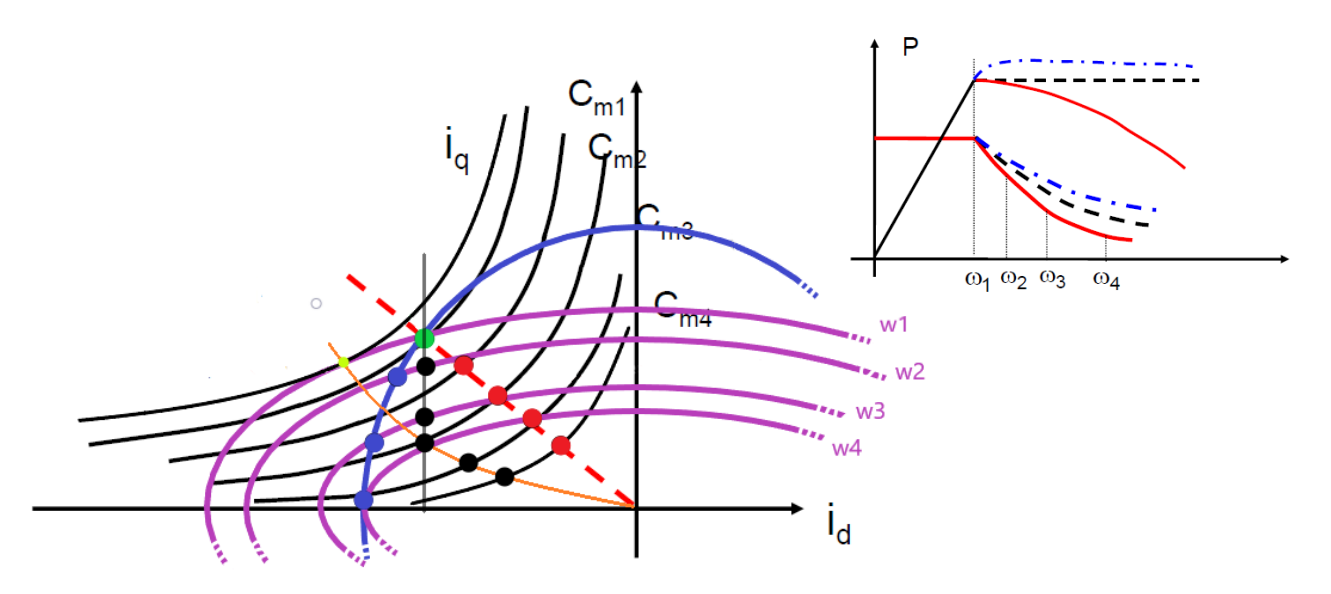

(Figura 2.9) *La linea gialla rappresenta l'insieme dei punti di tangenza tra le curve nere (funzionamento a Cm costante) e le curve viola (funzionamento a ω costante). Nel grafico in alto a destra si descrive come varia la curva di coppia Cm e la curva di potenza P in funzione di ω e del criterio di funzionamento scelto. Le specifiche dei grafici vengono esplicate nell'immagine successiva, nella quale è stata fatta un po' di pulizia per evidenziare i punti di funzionamento.*

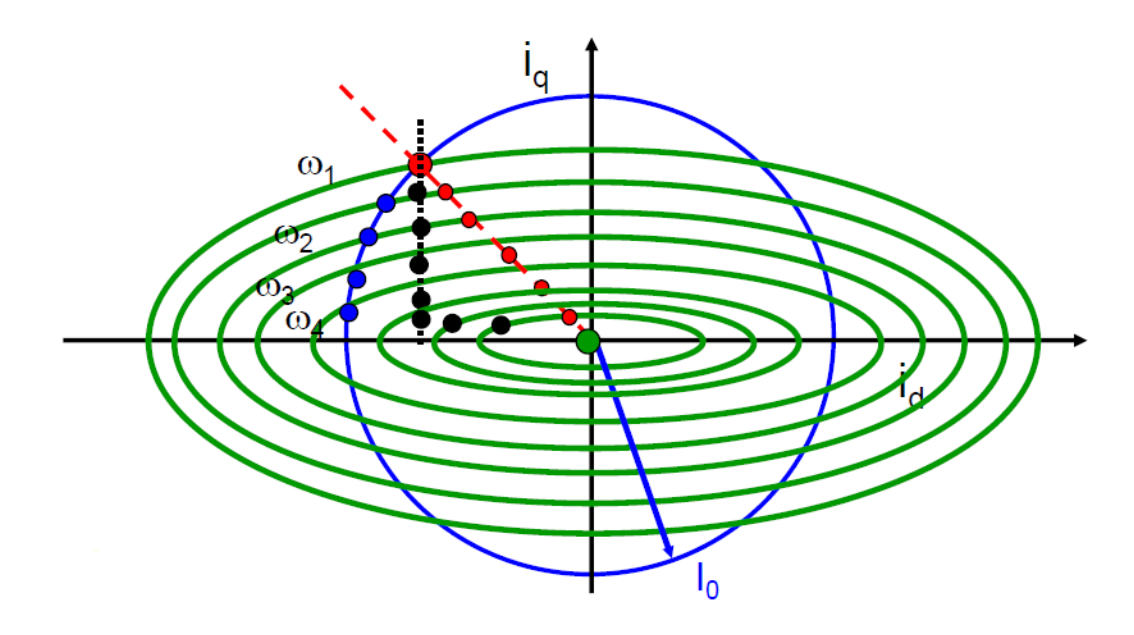

(Figura 2.10)

Si possono individuare tre differenti linee di funzionamento nel grafico sovrastante (Figura 2.10):

- la linea rossa, ovvero l'insieme dei punti che giacciono sulla MTC, indica un funzionamento col massimo rapporto tra coppia ottenuta ed energia impiegata;
- dalla linea blu, ovvero l'insieme dei punti che giacciono sulla condizione limite, indica il funzionamento di massima prestazione assorbendo quindi la massima corrente possibile;
- la linea nera indica un funzionamento a potenza costante; in un primo momento si lavora a *i<sup>d</sup>* costante e aumenta ω, poi *i<sup>d</sup>* cala in maniera inversamente proporzionale all'aumento di ω. In questo caso è un motore che si presta ottimamente ad applicazioni nelle quali è richiesta una potenza costante.

Riprendendo in mano l'equazione (2.41):

$$
(-\omega L_q i_q)^2 + (\omega L_d i_d)^2 = V_0^2 \tag{2.41}
$$

$$
\omega^2 = V_0^2 / (L_q^2 i_q^2 + L_d^2 i_d^2)
$$
 (2.43)

Ammesso che *V<sup>0</sup>* sia limitata per la salvaguardia dell'inverter a monte del motore, dal punto di vista elettromagnetico, abbassando la *i<sup>0</sup>* di alimentazione (ovvero andando in deflussaggio) a valori infinitesimali si potrebbero potenzialmente raggiungere velocità di rotazione ω tendenti all'infinito a discapito, ovviamente, della coppia motrice. Il limite superiore si ha per ragioni meccaniche, ovvero gli stress interni dovuti alla forza centrifuga data dalla rotazione della macchina, nonché punti deboli dati da accoppiamenti meccanici rotore-albero, attriti a livello dei cuscinetti e supporti. I ponticelli che delimitano il bordo esterno del rotore e circoscrivono le cave costituenti la riluttanza rotorica sono per costruzione molto sottili e di conseguenza costituiscono una parte critica. A basse velocità, quando le sollecitazioni di tipo meccanico sono trascurabili, bisogna comunque tener conto delle forze elettromagnetiche agenti su tali strutture. Un motore sovradimensionato meccanicamente comporta rendimenti elettromagnetici minori per quanto riguarda la coppia di riluttanza *(L<sup>d</sup> – Lq),* complicazioni dinamiche date dal maggior peso e incremento del termine inerziale J e dispendio in termine di materiale impiegato per la realizzazione.

#### 2.5. Controllo

Come già accennato nell'introduzione, negli anni passati l'utilizzo dei motori sincroni a riluttanza è stato limitato a causa della complessità insita nella progettazione e il controllo. Queste problematiche sono state superate dai progressi della teoria, con l'uso di strumenti di progettazione sofisticati, computer e l'introduzione di sistemi integrati low-cost per il controllo del motore. Questi

ultimi sono in genere basati su componenti che utilizzano algoritmi di controllo e di computazione real-time in grado di guidare le forme d'onda a seconda della posizione del rotore, la corrente e la tensione di reazione.

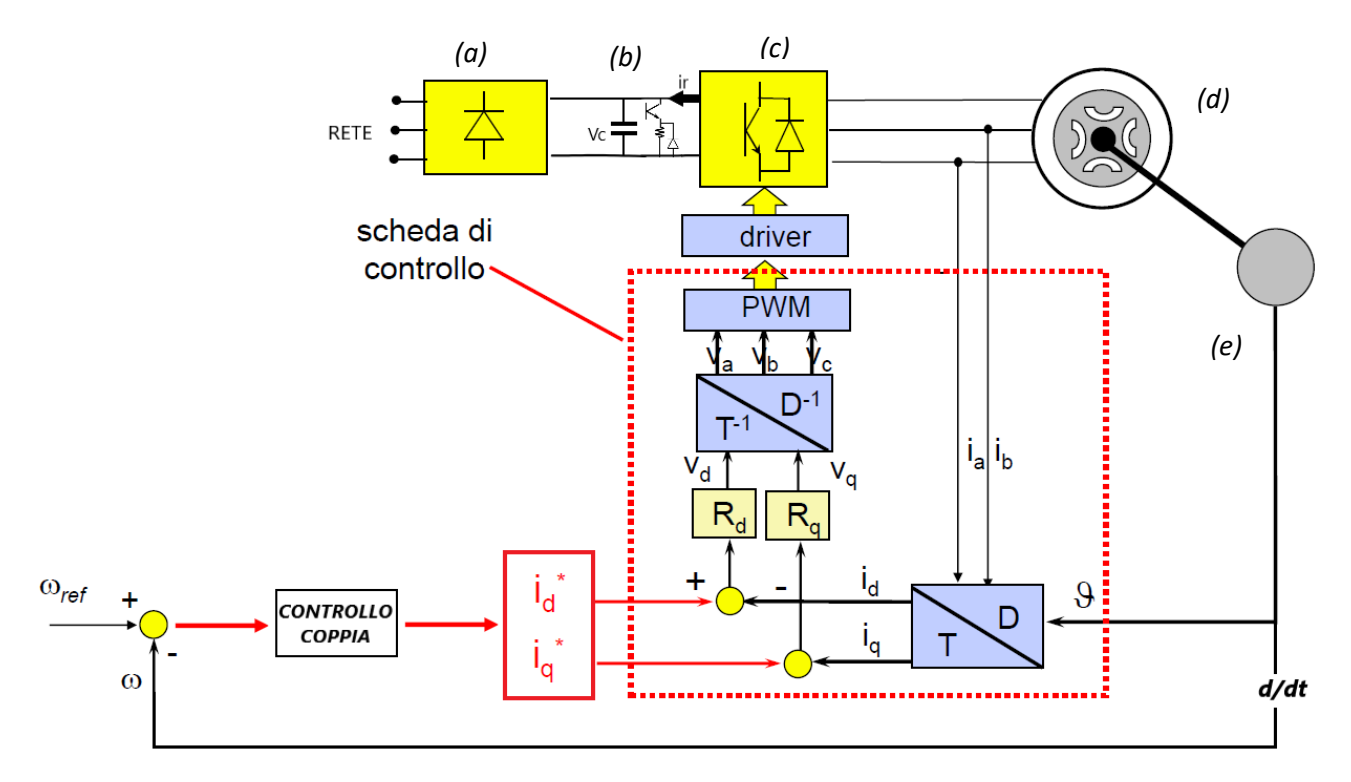

(Figura 2.11) *Schema semplificato di un esempio di azionamento di un motore brushless e relativo controllo a catena chiusa della velocità.*

Il sistema raffigurato (Figura 2.11) rappresenta lo schema a blocchi semplificato di un esempio di azionamento di un motore brushless definito a catena chiusa "con controllo di velocità" così da poter verificare il sincronismo in tempo reale della macchina.

Il sistema trifase è collegato alla rete. L'azionamento inizia con un raddrizzatore trifase *(a)* che permette la conversione della corrente AC in ingresso in DC.

Successivamente viene posizionata in parallelo una capacità C che permette di stabilizzare la tensione in ingresso all'inverter e subito dopo il ramo di frenatura *(b)*. Il raddrizzatore a monte non permette la re-immissione in rete di energia elettrica i<sup>r</sup> della frenata rigenerativa per la natura progettuale del convertitore statico da cui è composto. La conseguenza di ciò è la rottura del condensatore per l'energia accumulatasi a seguito della frenata, se non ci fosse il ramo di frenatura. Infatti, quando la tensione ai capi della capacità Vc è troppo alta e rischia di raggiungere valori critici, un segnale di Gate accende l'interruttore dell'IGBT permettendone la conduzione e la corrente i<sub>r</sub> viene dissipata dalla resistenza. Quando la Vc ritorna ad un valore compreso nel range di funzionamento del condensatore, allora l'interruttore si spegne. Ad ogni modo, bisogna ricordarsi che la resistenza non è ideale e comporta una induttanza parassita; il diodo collegato in parallelo permette l'introduzione di un transitorio durante il quale la i<sup>r</sup> percorre l'anello diodo-resistenza e così la rottura dell'interruttore conseguente alla brusca interruzione della corrente viene evitata. La dissipazione avviene esterna alla macchina così da preservarla da eccessivi surriscaldamenti.

Segue l'inverter (c) e il collegamento alla macchina (d) delle tre fase statoriche.

I valori di corrente di due di queste tre fasi, come è stato ampiamento discusso nel secondo paragrafo di questo capitolo, vengono estrapolati per permettere la semplificazione della terna in un sistema bifase fittizio (trasformata di Clarke) e il conseguente controllo della macchina stessa.

Grazie ad un encoder *(e)*, ovvero un trasduttore che riferisce la posizione del rotore, è possibile immettere nella scheda di controllo il dato di ϑ e ricavarne la velocità di rotazione ω istantanea da confrontare con la ω di riferimento.

Per controllare la velocità di rotazione ω è necessario controllare la coppia Cm, che a sua volta si regola con i valori di corrente di alimentazione della macchina. Per introdurre un controllo della ω risulta quindi necessario disporre una correzione periodica dei valori di i<sub>d</sub> e i<sub>q</sub>. Il blocco definito come Controllo Coppia, si riferisce ad un sistema che ha registrati i dati di tensione limite  $V_0$  e corrente limite i<sub>0</sub> in funzione dei quali è in grado di gestire le risorse disponibili così da ottenere le massime prestazioni possibili in termini di efficienza rapportandole agli input di funzionamento della macchina fornitegli.

Ricavati i valori di tensione di riferimento e dopo avergli convertiti in valori facenti riferimento al sistema trifase reale, con la tecnica di modulazione PWM (Pulse Width Modulation) si forniscono i segnali di controllo all'inverter così da poter disporre effettivamente la regolazione impostata.

## 3. Teoria strutturale

Come si è già accennato, dato il risvolto strutturale che ha assunto lo sviluppo della tesi, è auspicabile una breve trattazione che illustri le basi e designi le nomenclature con le quali si studierà successivamente le sollecitazioni a cui è sottoposto il rotore oggetto di studio.

### 3.1. Stati tensionali

Per tensione si intende una forza esercitata su un'unità di superficie, costituita da componenti normali e tangenziali alla superficie stessa.

Ogni singolo punto di un oggetto, infatti, ha tensioni rappresentabili con una matrice 3x3, dove, sulla diagonale principale, ci sono le tensioni normali  $\sigma$  e le altre sono tangenziali  $\tau$  (Figura 3.1).

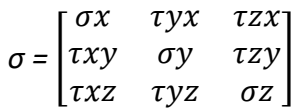

La matrice è simmetrica per mantenere l'equilibrio alla rotazione.

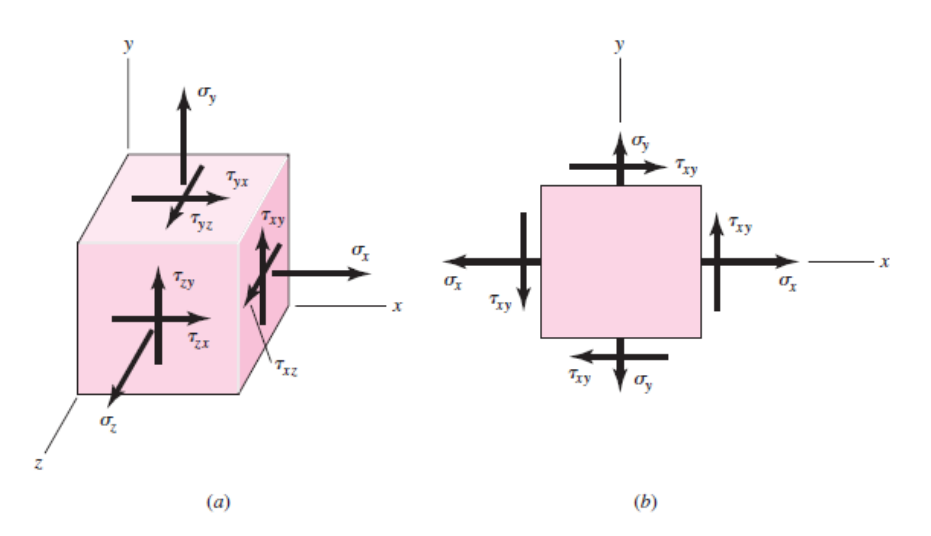

(Figura 3.1) *Rappresentazione delle tensioni tramite vettori in un elemento infinitesimo in un sistema di riferimento tridimensionale (a) e bidimensionale (b).*

Esiste sempre almeno un sistema di riferimento che rende la matrice diagonale e viene definito terna principale. Infatti, cambiando il sistema di riferimento si modificano le componenti di tensione ma non gli invarianti. In questo caso si avrà una matrice avente sulla diagonale gli autovalori.

$$
\sigma = \begin{bmatrix} \sigma 1 & 0 & 0 \\ 0 & \sigma 2 & 0 \\ 0 & 0 & \sigma 3 \end{bmatrix}
$$

Il circolo di Mohr rappresenta graficamente questa matrice e anche tutte le matrici aventi lo stesso invariante; in altre parole, fornisce lo stato tensionale in un punto partendo dai valori delle tre tensioni principali σ1, σ2 e σ3 (Figura 3.2). Le intersezioni, tra i diametri del circolo con la circonferenza stessa, rappresentano tutte le giaciture che una terna di riferimento può avere rispetto a quel punto.

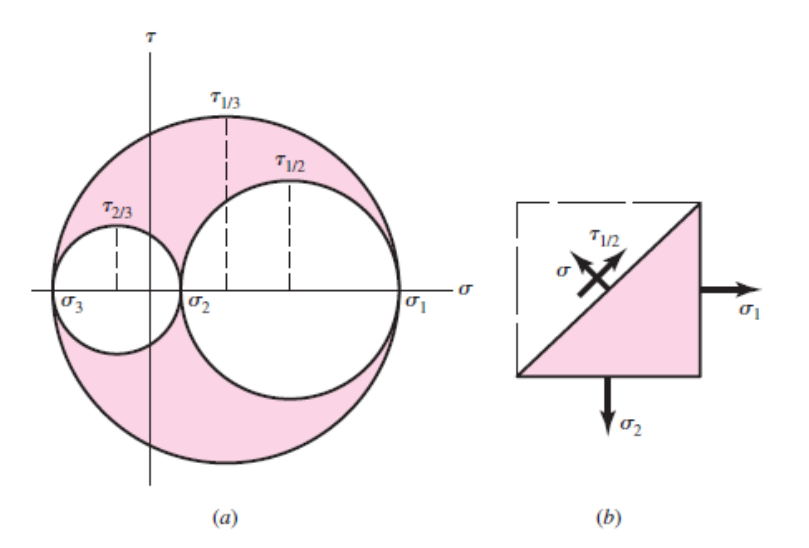

(Figura 3.2) *Rappresentazione del circolo di Mohr sulla base dei tre valori delle tensioni principali (a) e schematizzazione esplicativa del rapporto implicito tra tensioni normali e tangenziali con i relativi invarianti.*

Per definizione, si ha che σ1> σ2> σ3 e che se σ>0 si ha uno stato di trazione, viceversa se σ<0 uno stato di compressione.

La rappresentazione di Mohr consente di conoscere i valori delle componenti di tensione ad ogni inclinazione α del piano fisico eseguendo una rotazione di 2α del diametro del cerchio di Mohr.

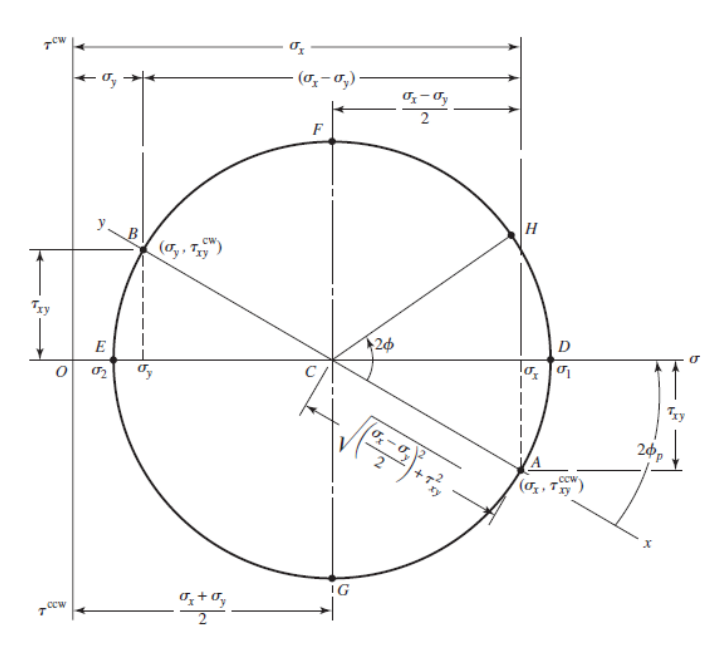

(Figura 3.3)

Quindi i massimi valori delle tensioni tangenziali si raggiungono con giaciture a 45° rispetto alla direzione principale (90° sul piano di Mohr). Una rotazione di 90° sul piano fisico produce un'altra tensione principale (Figura 3.3).

#### 3.2. Criteri di plasticità

I criteri di plasticità hanno la funzione di correlare lo stato tensionale alle prove standardizzate di caratterizzazione dei materiali. Se ne deduce la σeq, che rappresenta la resistenza effettiva che il materiale oppone a essere deformato. In altri termini, è un valore unico e completo che descrive uno stato di sollecitazione più complesso. Se tale valore supera la Tensile Yield Strenght si ha una deformazione permanente perché si entra in campo plastico. In linea generale, quando si dimensiona un componente in fase di progettazione, si cerca di evitare tale effetto.

### - *Criterio di Galileo*

Lo stato plastico è individuato dalla sola massima tensione principale σ1 positiva. Il limite consiste nel fatto che non si tiene conto dei valori di tensione negativi e la potenzialità di ricadere erroneamente in una compressione infinita perché, anche tramite σ negative, si può ottenere una deformazione plastica.

#### - *Criterio di Tresca*

Sono le tensioni tangenziali a produrre deformazioni, perciò lo stato tensionale dipende dalla σ<sub>max</sub> e σmin tale che: *max = (σ1 - σ3) / 2*. Il limite consiste nel fatto che non è un criterio esattissimo e a volte si ottiene un errore che arriva anche al 15% rispetto alle misure sperimentali.

## - *Criterio di Von Mises*

Lo stato tensionale dipende sia dalle  $\sigma$  che dalle  $\tau$  poiché ognuna di esse dà un contributo energetico nel trovare *σeq = (((σ1 – σ2)<sup>2</sup> + (σ1 – σ3)<sup>2</sup> + (σ2 – σ2)<sup>2</sup> ) / 2)0.5 .*

Si tratta del criterio più accurato dei tre descritti. Ma, mentre Tresca si riesce a rappresentare bene su Mohr, Von Mises è più complicato e bisogna introdurre semplificazioni. Se si devono eseguire calcoli complessi, Tresca può risultare molto utile perché trascura la tensione principale intermedia σ2; inoltre, approssimando la T.Y.S. per difetto, si rimane comunque tranquilli sulla garanzia del risultato calcolato.

## 3.3. Stati deformativi

Anche le deformazioni infinitesime ε, correlate alle tensioni σ tramite la legge di Young, possono essere rappresentate come tensori 3x3:

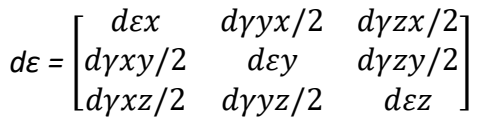

 $\epsilon = \int_{l_1}^{l_f} \frac{dl}{l}$  $\iota$  $l_f$  $\frac{cl_f}{l_o} \frac{dl}{l} = \ln \left( \frac{l_f}{l_o} \right)$  $\frac{\epsilon_f}{l_o}$ ) chiamata deformazione reale

La legge di Young è:

### *σ = E ε*

con *E* = modulo di Young, costante caratteristica del materiale.

Le componenti fuori dalla diagonale principale dy prendono il nome di deformazioni di scorrimento e sono responsabili della distorsione angolare secondo la relazione d $\gamma = tg(\vartheta)$ . Nel tensore compaiono come  $d\gamma/2$  perché per l'equilibrio compaiono sempre in coppia.

Fino a quando si è nel campo delle piccole deformazioni, cioè  $\lim_{d l \to 0} dl$ , posso usare le deformazioni ingegneristiche per semplicità di calcolo, ovvero le ε definite come *e =* 1  $\frac{1}{l} \int_{l_o}^{l_f} dl = (l_f - l_o) / l_f$ . Quando si entra nel campo delle grandi deformazioni, (ε > 0.002, scelto come valore di riferimento qualora non sia deducibile con esattezza il punto in cui si ha la perdita della relazione di linearità tra σ e ε), ovvero il campo plastico, tale uguaglianza perde di significato e bisogna usare le deformazioni reali.
Per la valenza che hanno tali formulazioni e considerando il campo d'analisi in cui si studierà il rotore nei capitoli successivi, l'utilizzo dell'una o dell'altra è equiparabile.

Come esempio, prendo la dilatazione di un volumetto infinitesimo di dimensione dx-dy-dz. La variazione di volume generica in campo elastico (*e* piccoli) è:

$$
dx' = dx + dx \, ex = dx \, (1 + ex)
$$

$$
V' = dx (1 + ex) * dy (1 + ey) * dz (1 + ez) = (1 + ex) (1 + ey) (1 + ez) dx dy dz
$$

*Δ* = *ΔV* / *V* = (*V* − *V'*) / *V* = ex +ey +ez =  $\frac{1}{E}$  (σx + σy + σz - 2ν (σx + σy + σz)) = 3 (σx + σy + σz)  $\frac{1-2v}{E}$ 

# 3.4. Caratterizzazione del materiale

Il materiale esaminato per la realizzazione del rotore è chiaramente un metallo, in particolare una lega ferrosa perché deve possedere proprietà elettromagnetiche tali che garantiscano il funzionamento della macchina. Utilizzando un termine più consono, si tratta di un materiale ferromagnetico: in queste leghe i domini di Weiss (Figura 3.4), ovvero grani di dimensione nell'ordine di 10<sup>-1</sup> o 10<sup>-3</sup> mm, hanno la capacità di orientarsi e disporsi allineati se sottoposti ad un campo magnetico H, fino ad avere un'intensa magnetizzazione.

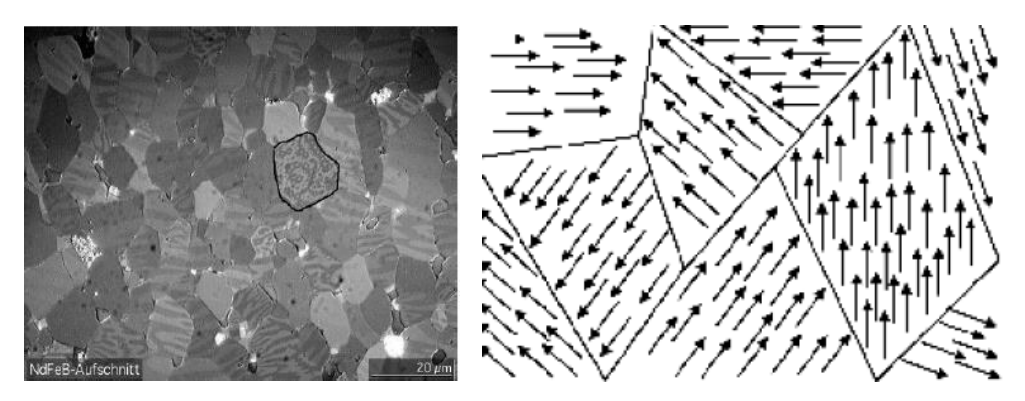

(Figura 3.4) *A sinistra, fotografia al microscopio dei domini di Weiss; a destra rappresentazione schematica e qualitativa di domini orientati casualmente e quindi caratteristici di un materiale non magneticamente indotto.*

All'aumentare di H si ha un allineamento graduale dei domini di Weiss fino alla saturazione magnetica. Esistono ferromagneti più "duri", ovvero quelli utilizzati come magneti per la loro magnetizzazione residua elevata, ma quello esaminato, essendo il materiale costituente di un rotore, si tratta di materiale più "dolce".

Definisco la legge che regola l'induzione magnetica:

$$
B=\mu H
$$

Con *B* = campo di induzione magnetica, *H* = campo magnetico applicato, *μ* = permeabilità magnetica.

Applicando un campo magnetico H via via crescente si ottiene un orientamento dei domini di Weiss graduale fino ad ottenere un'intensa magnetizzazione. Si arriva ad un punto che per grossi aumenti del campo H comportano sempre più modesti incrementi di B fino a che non sono trascurabili: si arriva alla saturazione magnetica del materiale comportata dal prefetto allineamento dei domini.

Seguendo la sopracitata relazione è possibile graficare il ciclo di isteresi di magnetizzazione (Figura 3.5):

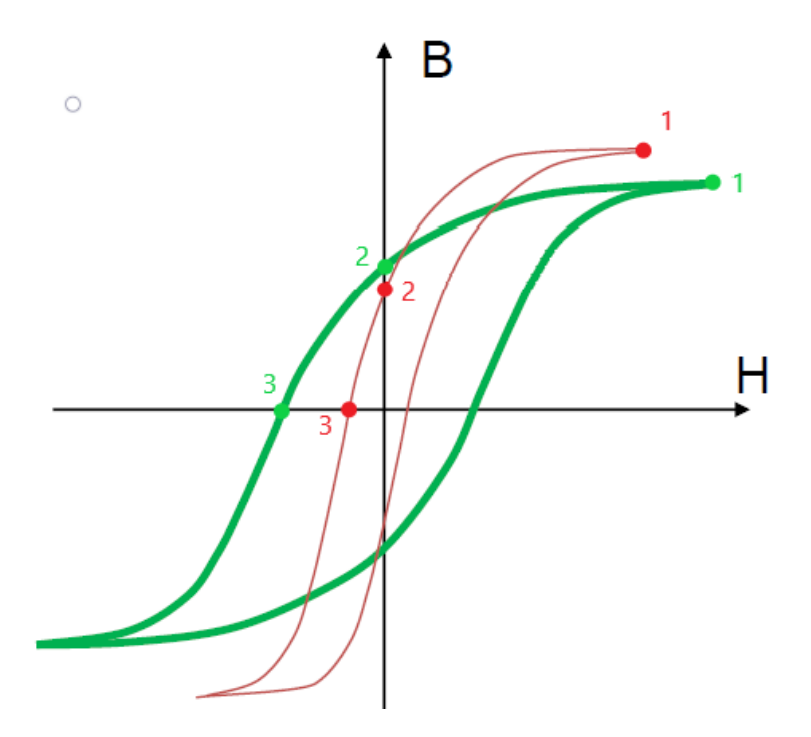

(Figura 3.5) In ascissa H e in ordinata B, con la linea verde il ciclo di isteresi di un materiale più duro, con la linea rossa quello relativo ad un materiale più morbido. B<sub>1</sub> è la massima induzione ottenibile per il relativo materiale; per valori di H > H1 ho saturazione magnetica. B<sup>2</sup> è l'induzione residua che si ottiene sul materiale quando si "spegne" il campo H. H3 è il campo coercitivo che bisogna applicare per annullare l'induzione sul materiale.

Questa può essere interpretata come una prima caratterizzazione dal punto di vista magnetico. Per quanto concerne il lato prettamente meccanico, per la simulazione è necessaria a priori una caratterizzazione del materiale tale da comprenderne le proprietà postume alle lavorazioni di produzione. La prova di caratterizzazione può seguire diverse metodologie ma il principio che sta alla base è grossomodo sempre il medesimo, ovvero si cerca di comprendere la risposta del materiale in seguito ad una sollecitazione esterna. Possono essere prove distruttive o non distruttive, a seconda della condizione finale del provino. Tra le prove distruttive la più comune è la

prova di trazione. Si tratta di un esperimento nel quale si applica un carico quasi-statico di tensione mono-assiale noto e si misura la deformazione corrispondente.

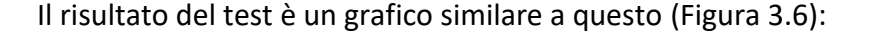

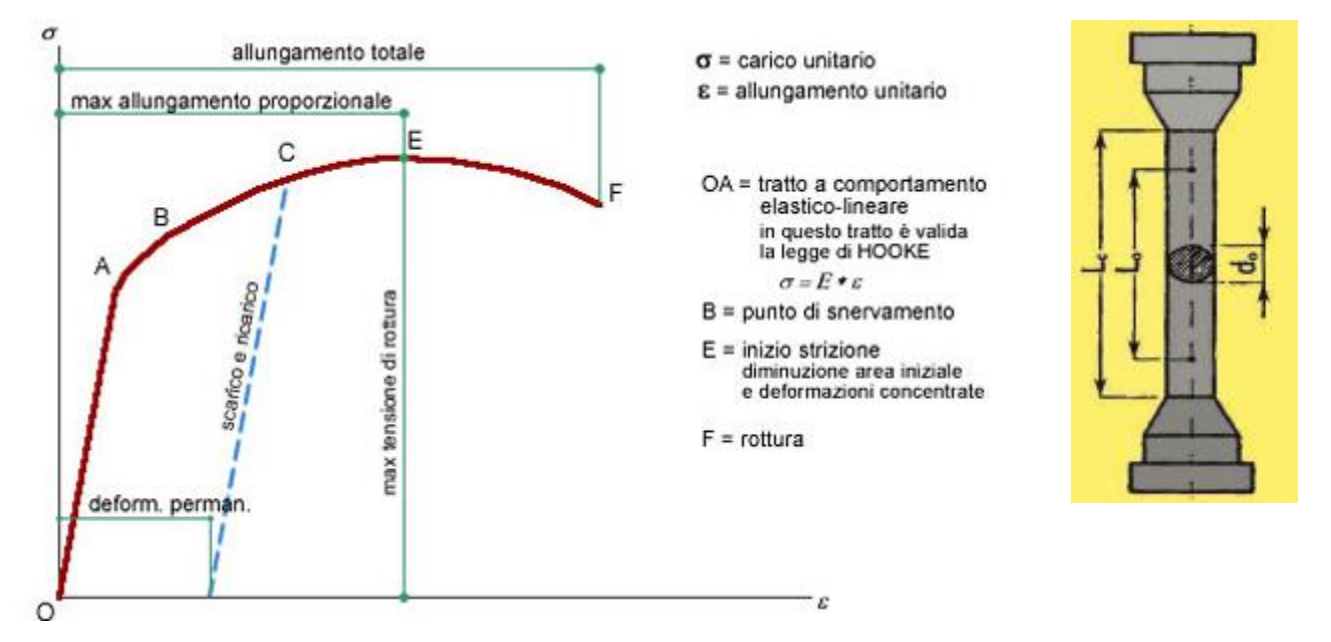

(Figura 3.6) *A sinistra, grafico avente in ascissa ε e in ordinata σ, conseguente ad una prova di trazione. A destra disegno rappresentativo di un provino e delle dimensioni fisiche che bisogna considerare per effettuare la prova.*

Con σ calcolato come tensione ingegneristica tale che:

$$
\sigma = F/A = 4F/\pi d_0^2
$$

(F= forza generata dalla macchina, A = area della superficie trasversale del provino)

e ε calcolato come deformazione ingegneristica:

$$
\varepsilon = (L_f\text{-}L_c) / L_f
$$

(Lf lunghezza finale del provino).

Il modulo di Young caratteristico del materiale si trova come E = tan(α) con α angolo di inclinazione del tratto lineare OA.

Nel momento in cui si oltrepassa il punto A entrando nel tratto AB, si ha lo snervamento, ovvero si entra nel campo delle grandi deformazioni con valori di ε generalmente superiori allo 0,2%: il

provino si plasticizza. Ciò significa che il materiale non ha più un ritorno elastico pari al valore della deformazione provocata e rimane geometricamente (e anche meccanicamente) modificato. Così facendo si ottiene un incrudimento, ovvero l'aumento del carico di snervamento con il carico raggiunto. Il materiale si carica di energia di deformazione che diventa sua energia interna specifica. Il risultato è che da quel punto in avanti, anche se lo si scarica, serve più energia per deformarlo, a discapito dell'allungamento massimo ottenibile.

Nel momento in cui si raggiunge il punto E, si ha la strizione, ovvero un incremento localizzato della deformazione e la generazione di tensioni non più soltanto mono-assiali ma anche radiali. Le tensioni ingegneristiche, infatti, calano in EF ma se si calcolano le tensioni vere:

$$
\sigma=4F\,/\,\pi d^2
$$

e le deformazioni reali

$$
\varepsilon = \int_{l_o}^{l_f} \frac{dl}{l} = \ln\big(\frac{l_f}{l_o}\big)
$$

risulta che le proprietà del materiale continuano ad aumentare.

# 3.5. Trattazione analitica di un caso di deformazione assial-simmetrico

Si introduce lo studio delle deformazioni assial-simmetriche e soprattutto un'illustrazione che ne esplica il cambio di coordinate al fine di semplificare la trattazione, dato che è la base sulla quale si sviluppa lo studio analitico.

Quindi conviene cambiare il sistema di riferimento e passare dalle coordinate cartesiane del tipo (*x,y,z*) a quelle cilindriche (r,ϑ,z) tale che (Figura 3.7):

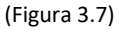

Si riporta una trattazione puramente analitica di quelle che sono le tensioni agenti su un infinitesimo di una geometria semplificata associabile al rotore in esame; una corona circolare tridimensionale di raggio esterno R<sub>e</sub>, raggio interno R<sub>i</sub>, sviluppo h, densità ρ che ruota a velocità ω. Lo scopo di tale trattazione non è operativo, quanto più dimostrativo per avere un'unità di grandezza con la quale potersi interfacciare per essere certi che i risultati ricavati da Ansys siano attendibili e perciò aver condizionato bene il problema nel calcolatore e successivamente per esaltare i vantaggi nell'usufruire di un software che risolva in modo quanto più agevole.

Sia R<sup>i</sup> < r < Re, 0 < ϑ < 360 e si suppone *h* = costante. Fissare *h* costante è un'ipotesi molto forte perché in verità si ha *h(r)*. Ma i calcoli a mano diverrebbero troppo onerosi.

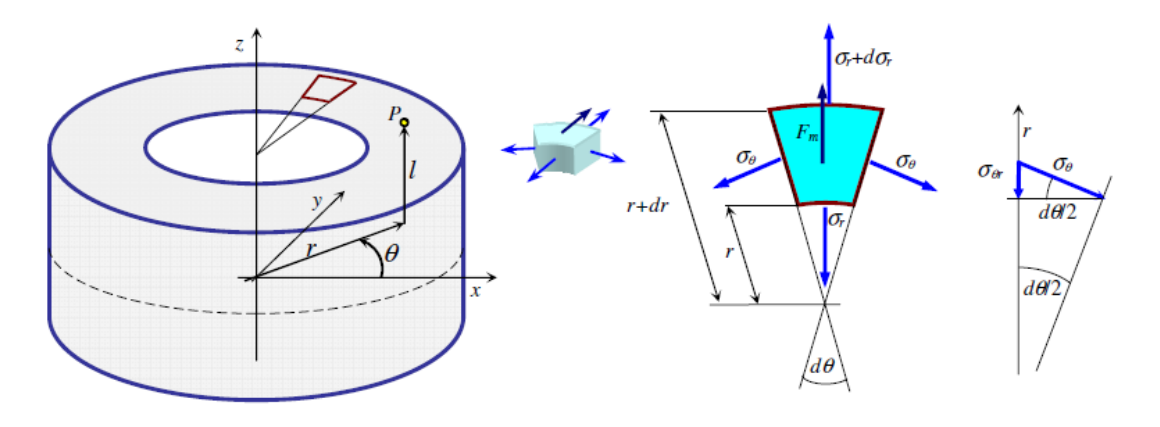

(Figura 3.8)

Si calcolino le forze agenti sull'elemento infinitesimo (Figura 3.8).

Le forze interne radiali sono:

$$
dF_r = (\sigma_r + \frac{d\sigma_r}{dr} dr) (h + \frac{dh}{dr} dr) (r + dr) d\theta - \sigma_r r h d\theta
$$
 (3.1)

e semplificando gli infinitesimi di ordine superiore risulta:

$$
dF_r = \frac{d\sigma_r}{dr} h \, r \, dr \, d\theta + \sigma_r \, h \, dr \, d\theta \tag{3.2}
$$

ma bisogna tener conto anche il contributo radiale delle forze interne tangenziali:

$$
dFt_r = -2 \sigma_t h dr \sin(d\theta/2)
$$
 (3.3)

$$
\lim \sin(\theta) \text{ per } \theta \to 0 \approx \theta \tag{3.4}
$$

$$
dFt_r = -\sigma_t h dr d\theta \qquad (3.5)
$$

e le forze centrifughe:

$$
dFc = m\ a = \rho\ \omega^2\ h\ r^2\ dr\ d\theta\tag{3.6}
$$

Scrivendo l'equazione di equilibrio radiale:

$$
dF_r + dFt_r + dFc = 0 \tag{3.7}
$$

$$
\left(\frac{d\sigma_r}{dr}h\,r\,dr\,d\theta+\sigma_r\,h\,dr\,d\theta\right)+\left(-\sigma_t\,h\,dr\,d\theta\right)+\left(\rho\,\omega^2\,h\,r^2\,dr\,d\theta\right)=0\tag{3.8}
$$

Svolgendo i calcoli e semplificando si ottiene:

$$
\sigma_t = \sigma_r + \frac{d\sigma_r}{dr} + \rho \omega^2 r^2 \tag{3.9}
$$

Al momento si dispone di un'equazione e due incognite, quindi è necessario usufruire di alcune equazioni di supporto per ottenere una formulazione completa: la legge di Hook: σ = E ε, con *E* modulo di Young e sia ν il coefficiente di Poisson.

Si prendono le equazioni costitutive:

$$
\sigma_t = E \left( \varepsilon_t - v \, \varepsilon_r \right) \tag{3.10}
$$

$$
\sigma_r = E \left( \varepsilon_r - v \, \varepsilon_t \right) \tag{3.11}
$$

e le equazioni di compatibilità:

$$
\varepsilon_r = \frac{du}{dr} \tag{3.12}
$$

$$
\varepsilon_t = \frac{u}{r} \tag{3.13}
$$

Inserendo la (3.13) nella (3.12) si ottiene*:* 

$$
\varepsilon_r = r \frac{det}{dr} + \varepsilon_t \tag{3.14}
$$

Ponendo a sistema la (3.10) con la (3.11) nonché con l'ausilio della (3.14) e manipolando matematicamente si arriva al sistema composto da:

$$
\varepsilon_t = (\sigma_t - v \sigma_r) / E \tag{3.15}
$$

$$
E\left(r\frac{det}{dr} + \varepsilon_t\right) = \sigma_r - v \sigma_t \tag{3.16}
$$

Si risolve a sistema:

$$
E\left(r\frac{1}{E}\frac{d}{dr}(\sigma_t - v \sigma_r) + \frac{1}{E}(\sigma_t - v \sigma_r)\right) = \sigma_r - v \sigma_t
$$
\n(3.17)

$$
\frac{d\sigma_t}{dr}r - v\frac{d\sigma_r}{dr}r + (1 + v)(\sigma_t - \sigma_r) = 0
$$
\n(3.18)

A questo punto si mette a sistema la (3.9) e la (3.18) per capire come variano le tensioni al variare del raggio r.

$$
E\frac{d}{dr}(\sigma_r + \frac{d\sigma_r}{dr} + \rho \omega^2 r^2) r - v\frac{d\sigma_r}{dr}r + (1 + v)(\sigma_r + \frac{d\sigma_r}{dr} + \rho \omega^2 r^2 - \sigma_r) = 0
$$
 (3.19)

E, svolgendo i conti, si ottiene:

$$
\frac{d^2\sigma_r}{dr^2}r + \frac{d\sigma_r}{dr} + (3 + v)\rho \omega^2 r^2 = 0
$$
\n(3.20)

Può essere ricondotta ad un'equazione differenziale del secondo ordine del tipo:

$$
y''x + 3y' + kx = 0 \quad \text{con} \quad k = \rho \omega^2 (3 + v) \quad e \quad y(x) = \sigma_r(r) \tag{3.21}
$$

che si può agevolmente risolvere per parti se si sostituisce Y = y' e si moltiplicano entrambi i membri per  $x^2$  |

$$
Y' x^3 + 3 x^2 Y = - k x^3
$$
 (3.22)

Ricordando l'integrazione per parti:  $\int f \, dg = f \, g - \int g \, df + c$ e assumendo  $f = Y(x)$  e  $g = x^3$ 

$$
Y = -k/4 + c/x^3 \tag{3.23}
$$

si integra nuovamente e si risolve per y:

$$
y = c1/x^2 + c2 - k x^2/8
$$
 (3.24)

$$
\sigma_r = c1/r^2 + c2 - k r^2 / 8 \tag{3.25}
$$

Si applicano le condizioni al contorno per trovare le costanti c1 e c2. È ragionevole pensare che:

$$
\sigma_r(r) = 0 \text{ se } r = R_e \tag{3.26}
$$

$$
\sigma_r(r) = 0 \text{ se } r = R_i \tag{3.27}
$$

Con qualche calcolo si arriva a:

$$
c1 = -k \, R_e^2 \, R_i^2 / 8 \tag{3.28}
$$

$$
c2 = k (R_e^2 + R_f^2)/8
$$
 (3.29)

Ottenendo infine la formulazione di *σ<sup>r</sup> (r):*

$$
\sigma_r(r) = -\frac{kR_e^2R_i^2}{8r^2} + \frac{k(R_e^2 + R_i^2)}{8} - \frac{kr^2}{8}
$$
 (3.30)

E sfruttando la (3.9) si può ottenere anche la *σ<sup>t</sup> (r):*

$$
\sigma_t(r) = -\frac{kR_e^2R_i^2}{8r^2} + \frac{k(R_e^2 + R_i^2)}{8} - \frac{3kr^2}{8} + \frac{kr^2}{3+\nu}
$$
 (3.31)

Successivamente è necessario trovare le tensioni equivalenti di Von Mises *σVM (r)* con l'apposito criterio. Calcolando  $\frac{d\sigma_{V_M}(r)}{dr}$  = 0, si può trovare il valore di r per cui si hanno le tensioni  $\sigma_{V_M}$ massime. Infine, sostituendo tale valore di *r* in *σVM (r)* si riescono a trovare le tensioni equivalenti più alte all'interno dell'oggetto.

Essendo questa una parte di calcoli di un certo onere analitico, nonché un semplice errore di distrazione avrebbe portato ad un irrimediabile risultato errato, ho lasciato che il calcolatore risolvesse il problema per me. Riporto qui sotto il codice di Matlab utilizzato:

```
clc
clear all
Ri=7.5*(10^(-3));Re=31*(10^(-3));ro=7200;
w=32;v=0.3;
```

```
k=ro*(w^2)*(3+v);syms sigmar(r)
ode = diff(sigmar,r,2)*r + 3*diff(sigmar,r) + k*r == 0;cond1 = \text{sigmar}(\text{Re}) == 0;cond2 = sigmar(Ri) == 0;const = [cond1 cond2];sigmar = simplify(dsolve(ode,conds));
sigmat = simplify(sigmar + diff(sigmar, r)*r + ro*(w^2)*r^2);
Rsigmarmax = abs(double(vpasolve(diff(sigmar, r)==0, r)));
Rsigmarmax = 1000*Rsigmarmax(1) \text{8mm}Rsigmatmax = abs(double(vpasolve(diff(sigmat, r)==0, r)));
Rsigmatmax = 1000*Rsigmatmax(1) %mm
Crt = (signar+signat)/2;Rrt = abs((sigma-r-sigm) / 2);sigmamax = Crt + Rrt;
sigmoid = Crt - Rrt;sigmoid( sigmaTresca = simplify((sigmamax-sigmamin)/2);
r1 = double(abs((vpasolve(diff(sigmaTresca, r) == 0, r)))) %m
solution = double(subs(sigmaTresca,r,r1))/1000000 %Mpa
```
Nel Command Windows viene così stampato che le *σeq*massime si hanno lungo il raggio di 22.5 mm e le *σeq* massime sono 6.51\* 10-4 MPa (Figura 3.9).

Nel programma sono state calcolate le *σeq* secondo il principio di Tresca (e non Von Mises), perché il calcolo ha valenza qualitativa e, a scapito di un leggero errore, ne va di velocità di formulazione e calcolo.

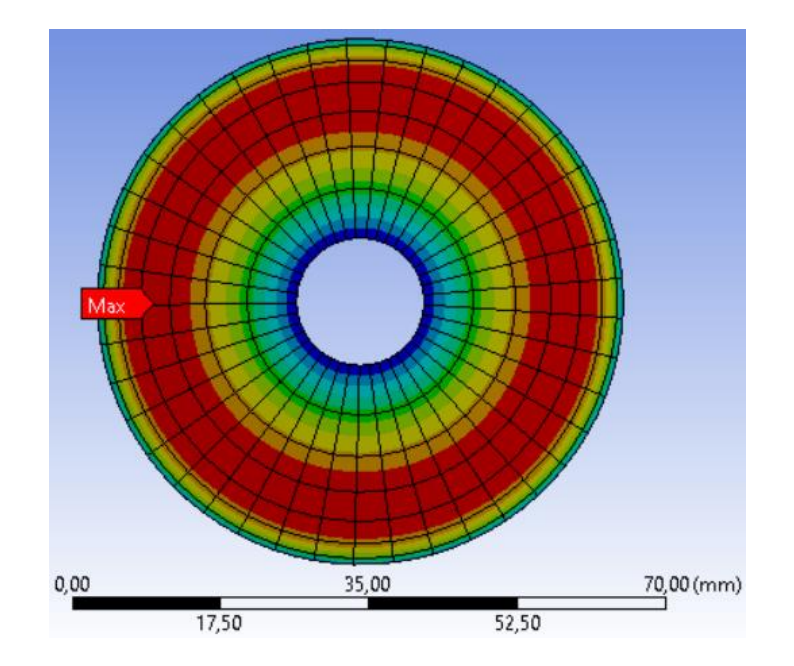

(Figura 3.9) *Risultato numerico ottenuto tramite il calcolatore che raffigura in scala cromatica l'andamento delle sollecitazioni nel cilindro pieno. È presente un indicatore che indica il punto in cui si raggiungono gli stress massimi.*

# 4. Finite Element Method

L'obiettivo di questo capitolo è descrivere brevemente come funziona il processo di elaborazione del calcolatore per lo studio delle sollecitazioni meccaniche usufruendo della compilazione agli elementi finiti. Si vuole fornire al lettore una panoramica sulle criticità del metodo e quali precauzioni attuare per controllarle, così da ottenere un risultato verosimile con la realtà. In un caso come la progettazione del rotore in esame, i risultati sono ottenuti esclusivamente grazie all'elaborazione del computer ed è perciò indispensabile che l'operatore conosca a ritroso l'algoritmo di calcolo per poter interpretare gli output ed estrapolare il maggior numero di informazioni possibili al fine dell'ottenimento del risultato corretto.

#### 4.1. Introduzione

La teoria dell'elasticità definisce le equazioni in grado di studiare in modo rigoroso corpi caricati e vincolati nelle casistiche più disparate. Per semplicità si consideri una piastra piana (ovvero di spessore < 10% della dimensione planare minore) e si analizzi il suo stato piano di tensione, trascurando le tensioni trasversali che sono trascurabili e mantenendo costante lo spessore.

Si definiscono le espressioni incognite:

spostamenti u(x,y) = 
$$
\begin{bmatrix} u_x(x, y) \\ u_y(x, y) \end{bmatrix}
$$

deformazioni *ε(x,y) =* [  $\epsilon_{\rm x}({\rm x},{\rm y})$  $\varepsilon_{\rm y}(x, y)$  $\gamma_{xy}(x, y)$  $\int$  con  $\varepsilon$ <sub>z</sub> = costante

tensioni 
$$
\sigma(x,y) = \begin{bmatrix} \sigma_x(x,y) \\ \sigma_y(x,y) \\ \tau_{xy}(x,y) \end{bmatrix}
$$
 con  $\sigma_z = \tau_{xz} = \tau_{yz} = 0$ 

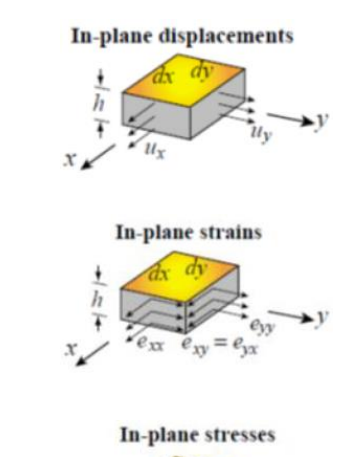

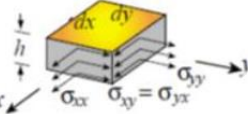

Le deformazioni elastiche sono legate agli spostamenti dall'**equazione di congruenza**: *ε = L u*, che in forma matriciale esplicita consiste in:

$$
\begin{bmatrix} \varepsilon_{\mathbf{x}} \\ \varepsilon_{\mathbf{y}} \\ \gamma_{\mathbf{x}\mathbf{y}} \end{bmatrix} = \begin{bmatrix} \frac{\partial}{\partial x} & 0 \\ 0 & \frac{\partial}{\partial y} \\ \frac{\partial}{\partial y} & \frac{\partial}{\partial x} \end{bmatrix} \begin{bmatrix} u_x \\ u_y \end{bmatrix} \tag{4.1}
$$

Sotto le ipotesi di materiale elastico lineare e isotropo, nonché di rimanere nel campo delle piccole deformazioni, queste ultime sono legate alle tensioni (Figura 4.1) dall'equazioni costitutiva (ovvero la legge di Hook):  $q = D \varepsilon$ , la quale in forma esplicita è:

$$
\begin{bmatrix} \sigma_{x} \\ \sigma_{y} \\ \tau_{xy} \end{bmatrix} = \frac{E}{1 - v^2} \begin{bmatrix} 1 & v & 0 \\ v & 1 & 0 \\ 0 & 0 & \frac{1 - v}{2} \end{bmatrix} \begin{bmatrix} \varepsilon_{x} \\ \varepsilon_{y} \\ \gamma_{xy} \end{bmatrix}
$$
(4.2)

A questo punto si formulano le equazione di equilibrio:

Alla rotazione: 
$$
\tau_{xy} = \tau_{yx}
$$
 (4.3)

Alla rotazione: 
$$
\frac{\partial \sigma_x}{\partial x} + \frac{\partial \tau_{xy}}{\partial y} + F_x = 0
$$
 (4.4)

$$
\frac{\partial \sigma_y}{\partial y} + \frac{\partial \tau_{xy}}{\partial x} + F_y = 0 \text{ (con F = \Sigma forze di massa)}
$$
 (4.5)

Ponendo a sistema queste tre equazioni e semplificando, si ottiene un sistema di equazioni differenziali del secondo ordine alle derivate parziali in funzione degli spostamenti, anche chiamate equazioni di Navier:

$$
\nabla^2 u_x + \frac{1+v}{1-v} \frac{\partial u}{\partial x} \left( \frac{\partial u_x}{\partial x} + \frac{\partial u_y}{\partial y} \right) + \frac{F_x}{G}
$$
 (4.6)

$$
\nabla^2 u_y + \frac{1+v}{1-v} \frac{\partial u}{\partial y} \left( \frac{\partial u_x}{\partial x} + \frac{\partial u_y}{\partial y} \right) + \frac{F_y}{G}
$$
 (4.7)

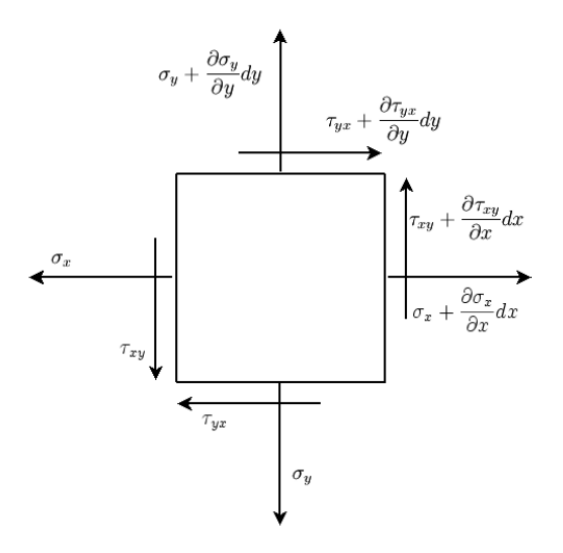

(Figura 4.1) *Rappresentazione grafica delle tensioni e del loro relativo incremento spaziale su di un elemento infinitesimo bidimensionale.*

Risolvendo tale sistema con le condizioni al contorno, arrivo ad una soluzione esatta di quello che è il problema. Tale formulazione è precisa però è molto onerosa a livello computazionale e quindi è applicabile solo per casi semplici. Si predilige per casistiche più complesse, perciò, un approccio differente: si introduce lo studio analogo attraverso il bilancio energetico.

Prima di tutto si trova l'energia potenziale del sistema:

$$
W = U - L \tag{4.8}
$$

Con *W* = energia potenziale totale, *U* = energia interna dovuta alla deformazione elastica, *L* = lavoro dei carichi esterni.

$$
U = 0.5 \int h \, \underline{\sigma}^T \underline{\varepsilon} \, d\Omega \tag{4.9}
$$

$$
L = \int h \, \underline{u}^T F \, d\Omega \tag{4.10}
$$

Per il principio di stazionarietà, affinché il corpo si trovi in equilibrio stabile (se perturbato tende a tornare alla condizione iniziale) è necessario che *dW = 0* e *d <sup>2</sup>W > 0.*

A questo punto, si sfrutta l'ausilio di un polinomio interpolante che approssimi lo spostamento con una combinazione lineare di funzioni note *ƒ<sup>i</sup>* e parametri incogniti *ai*.

$$
\bar{u} = \sum_{i=1}^{n} f_i a_i \tag{4.11}
$$

Si trovano quindi i coefficienti incogniti così da ottenere una funzione di *u(x,y)* di quello che è lo spostamento. Tale semplificazione funziona perché la soluzione ottenuta con questo metodo riesce ad approssimare accettabilmente il risultato reale.

Se però l'oggetto che è caso di studio ha una geometria complicata, risulta difficile formulare una combinazione lineare di funzioni che descriva verosimilmente lo spostamento contemporaneamente di ogni punto dell'oggetto; ecco che quindi si rende necessario discretizzare il dominio in sottodomini in cui lo spostamento sia più semplice da approssimare (Figura 4.2). Si sviluppa quindi il metodo agli elementi finiti (FEM).

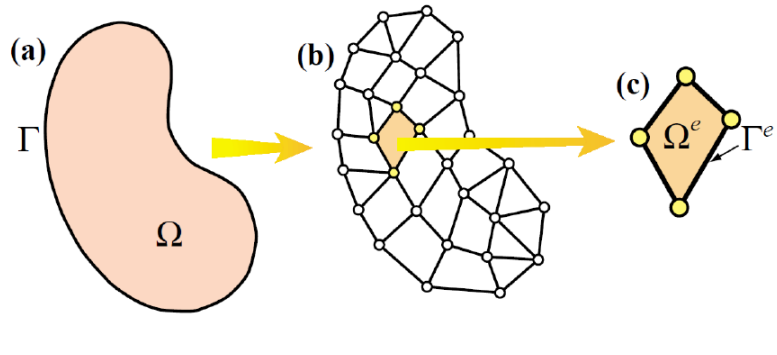

(Figura 4.2)

Infatti, per la proprietà additiva della formulazione integrale, l'energia potenziale globale è data dalla somma delle energie potenziali dei singoli elementi e il principio di stazionarietà può essere applicato al singolo elemento.

Quindi, come si può dedurre da ciò che è già stato detto, gli spostamenti all'interno dell'elemento finito viene descritto da una combinazione lineare di funzioni polinomiali note *N<sup>i</sup>* e parametri incogniti *ui*:

$$
u_x(x, y) = \sum_{i=1}^{n} N_i(x, y) u_{x_i}
$$
 (4.12)

$$
u_{y}(x, y) = \sum_{i=1}^{n} N_{i}(x, y) u_{y_{i}}
$$
\n(4.13)

Si può scrivere in forma compatta come:

$$
\underline{u}(x,y) = \underline{N}(x,y) \,\,\underline{\Delta} \tag{4.14}
$$

Quindi risulta conseguente la scrittura dell'equazioni di congruenza relativa:

$$
\underline{\varepsilon}(x,y) = \underline{B}(x,y) \, \underline{\Delta} \tag{4.15}
$$

con *B* matrice delle derivate cartesiane delle funzioni di forma.

Sfruttando la formulazione integrale dell'energia elastica scritta precedentemente e sostituendo al suo interno le due equazioni matriciali appena trovate, si ottiene:

$$
U = 0.5 \int h \underline{\sigma}^T \underline{\varepsilon} \, d\Omega = 0.5 \int h \underline{\varepsilon}^T \underline{D} \underline{\varepsilon} \, d\Omega = 0.5 \int h \underline{\Delta}^T B^T \underline{D} \underline{B} \underline{\Delta} \, d\Omega = 0.5 \underline{\Delta}^T \underline{K} \underline{\Delta}
$$
 (4.16)

con *K* = matrice di rigidezza dell'elemento.

Il lavoro dei carichi applicati nei nodi dell'elemento, per definizione di lavoro, è:

$$
L = \underline{\Delta}^T \underline{F} \tag{4.17}
$$

Per ultimare questa breve trattazione, bisogna quindi applicare il principio di stazionarietà:

$$
dW = dU - dL = d\underline{\Delta}^T \underline{K} \underline{\Delta} - d\underline{\Delta}^T \underline{F} = 0
$$
\n(4.18)

$$
d\underline{\Delta}^T(\underline{K}\,\underline{\Delta}\,-\underline{F})=0\tag{4.19}
$$

escludendo la soluzione banale dell'equazione con spostamenti nulli, per ogni elemento del dominio risulta infine:

$$
\sum_{i=1}^{n} K_i \Delta + \sum_{i=1}^{n} F_i = 0 \tag{4.20}
$$

# 4.2. La funzione di forma

La scelta della funzione di forma *N(x,y)* (indispensabile per ricavare la matrice di rigidezza K), che mi descrive il campo degli spostamenti interni all'elemento, non può essere casuale. Affinché la scelta sia ponderata ed esaustiva è necessario che siano rispettate due condizioni:

- 1. La condizione di conformità: l'ordine del polinomio interpolante che rappresenta il campo di spostamento  $u(x, y)$  all'interno dell'elemento, deve essere completo almeno fino al grado della derivata che compare nell'integrale dell'energia potenziale *W*.
- 2. La condizione di compatibilità: il campo di spostamento globale deve essere una funzione continua tra un elemento e l'altro sul bordo (Figura 4.3).

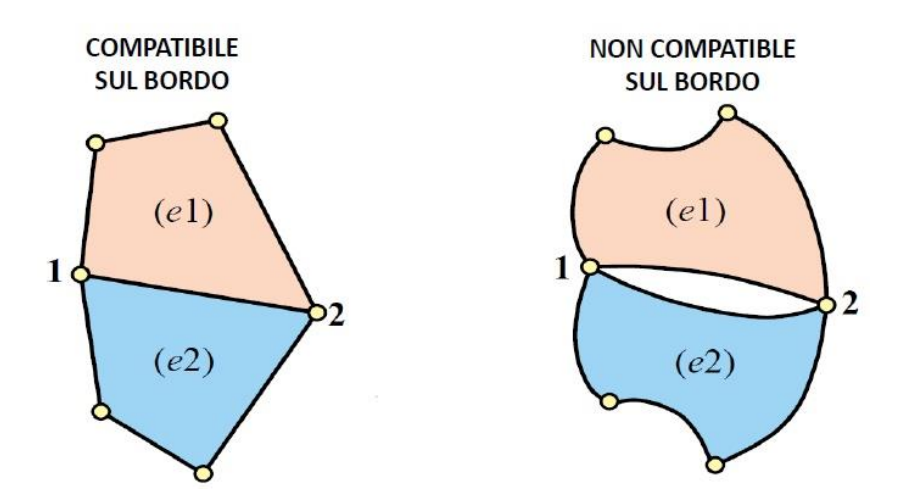

(Figura 4.3) *Illustrazione grafica che esplica che cosa si intende per condizione di compatibilità tra due elementi differenti.*

Per garantire la condizione di compatibilità e semplificare la trattazione analitica, è consigliabile cambiare sistema di riferimento ed effettuare un cambio di coordinate (Figura 4.4). Si usa quindi il sistema di riferimento naturale *(ξ,η)*, piuttosto che quello cartesiano *(x,y)*.

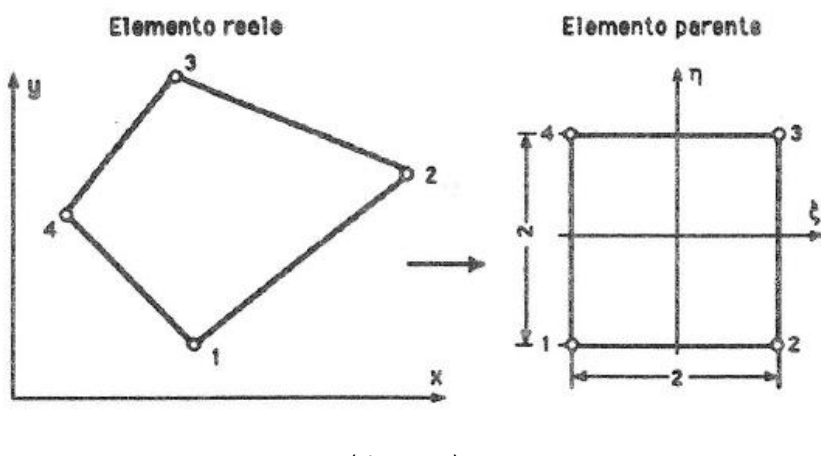

Le coordinate all'interno dell'elemento vanno quindi interpolate con le stesse funzioni di forma che interpolano gli spostamenti.

Bisogna notare che, per ricavare K, serve la matrice B delle derivate delle funzioni di forma, che è calcolata rispetto alle coordinate cartesiane. È necessario quindi una conversione delle derivate da un sistema di riferimento all'altro. Lo si attua calcolando il Jacobiano J tale che:

$$
\begin{bmatrix} \frac{\partial}{\partial x} \\ \frac{\partial}{\partial y} \end{bmatrix} = J^{-1} \begin{bmatrix} \frac{\partial}{\partial \xi} \\ \frac{\partial}{\partial \eta} \end{bmatrix}
$$
 (4.21)

$$
J = \begin{bmatrix} \frac{\partial x}{\partial \xi} & \frac{\partial y}{\partial \xi} \\ \frac{\partial x}{\partial \eta} & \frac{\partial y}{\partial \eta} \end{bmatrix} = \begin{bmatrix} J_{11} & J_{12} \\ J_{21} & J_{22} \end{bmatrix}
$$
(4.22)

$$
J^{-1} = 1/det(J) = \begin{bmatrix} J_{22} & -J_{12} \\ -J_{21} & J_{11} \end{bmatrix}
$$
 (4.23)

Perciò si ottiene che:

$$
B(\xi,\eta)=B(x,y)\big/\det(J)
$$
\n(4.24)

Ragionamento analogo avviene anche per il cambio di coordinate per l'integrazione sull'area dell'elemento, del quale ometto i semplici calcoli e riporto il risultato:

$$
d\Omega = det(J) d\xi d\eta \tag{4.25}
$$

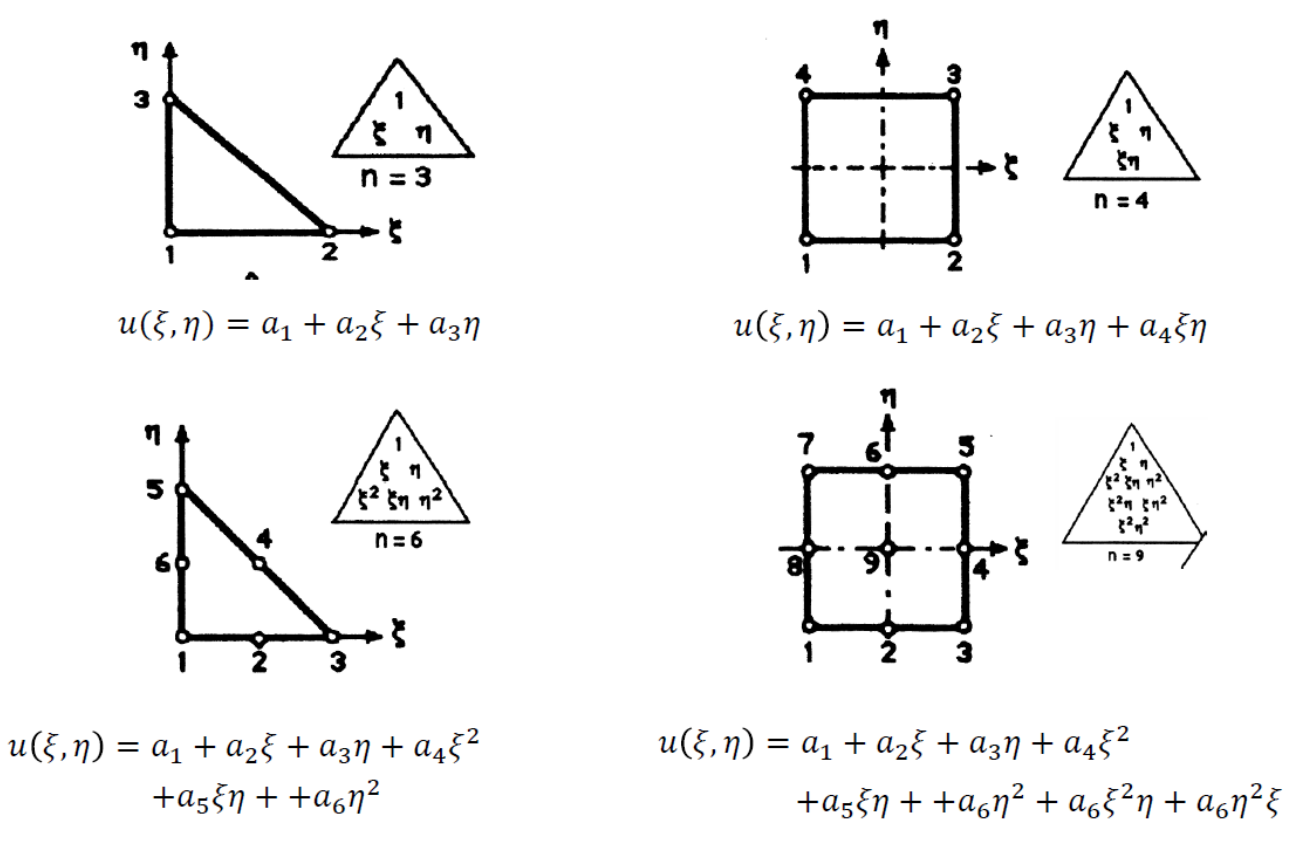

(Figura 4.5) *Esempi di polinomi interpolanti e relative rappresentazioni grafiche della distribuzione dei nodi: in alto a sinistra, elemento triangolare a 3 nodi; in basso a sinistra, elemento triangolare a 6 nodi; in alto a destra, elemento quadrangolare a 4 nodi; in basso a destra, elemento quadrangolare a 8 nodi.*

#### 4.3. Elemento triangolare a 3 nodi isoparametrico

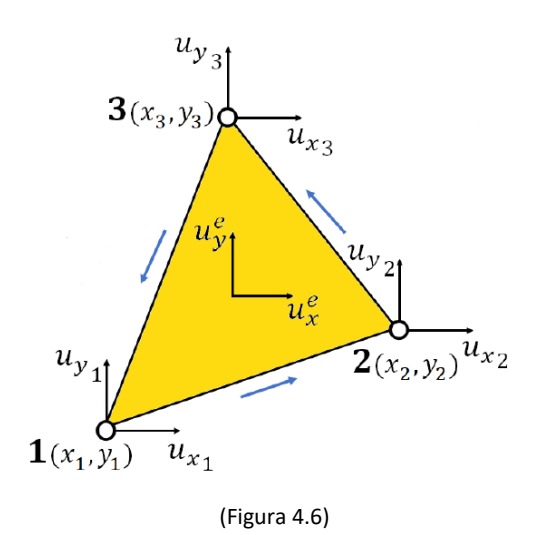

Il polinomio interpolante (Figura 4.5) per lo spostamento in un elemento triangolare a 3 nodi (Figura 4.6) espresso in coordinate naturali è:

$$
u(\xi,\eta) = a_1 + a_2 \xi + a_3 \eta \tag{4.26}
$$

con *(ξ,η)* che assumono i corrispettivi valori dei nodi di (0,0), (0,1) e (1,0). Con queste tre "condizioni al contorno" è possibile trovare *a1*, *a<sup>2</sup>* e *a3.* Sostituendo i coefficienti ottenuti nel polinomio interpolante e raccogliendo in funzione degli spostamenti nodali, si arriva a:

$$
u(\xi,\eta) = (1 - \xi - \eta) u_1 + \xi u_2 + \eta u_3 \tag{4.27}
$$

con *N<sup>1</sup> = (1 – ξ – η); N<sup>2</sup> = ξ; N<sup>3</sup> = η;* che costituiscono le funzioni di forma dell'elemento isoparametrico.

In forma matriciale è:

$$
\underline{u}(\xi,\eta) = \underline{N}(\xi,\eta) \,\underline{\Delta} \tag{4.28}
$$

Essendo isoparametrico, anche la geometria sarà espressa dalle medesime funzioni di forma.

$$
x(\xi,\eta) = (1 - \xi - \eta) x_1 + \xi x_2 + \eta x_3 \tag{4.29}
$$

$$
y(\xi,\eta) = (1 - \xi - \eta) y_1 + \xi y_2 + \eta y_3 \tag{4.30}
$$

$$
J = \begin{bmatrix} \frac{\partial x}{\partial \xi} & \frac{\partial y}{\partial \xi} \\ \frac{\partial x}{\partial \eta} & \frac{\partial y}{\partial \eta} \end{bmatrix} = \begin{bmatrix} x_2 - x_1 & y_2 - y_1 \\ x_3 - x_1 & y_3 - y_1 \end{bmatrix} \tag{4.31}
$$

Proseguendo coi calcoli si arriva a dedurre che:

$$
Det(J) = 2 \text{ Area} \tag{4.32}
$$

Serve per determinare la matrice tale che:

$$
\underline{\varepsilon}(x,y) = \underline{B}(x,y) \underline{\Delta} \text{ con } \underline{B}(x,y) = \underline{B}(\xi,\eta) / 2A \tag{4.33}
$$

così si può trovare la ricercata matrice di rigidezza K e risolvere il sistema:

$$
K = \int_{\Omega} h \, \underline{B}^T(x, y) \, \underline{D} \, \underline{B}(x, y) \, d\Omega \tag{4.34}
$$

$$
K = h \underline{B}(\xi, \eta) \underline{D} \underline{B}(\xi, \eta) / 4A \tag{4.35}
$$

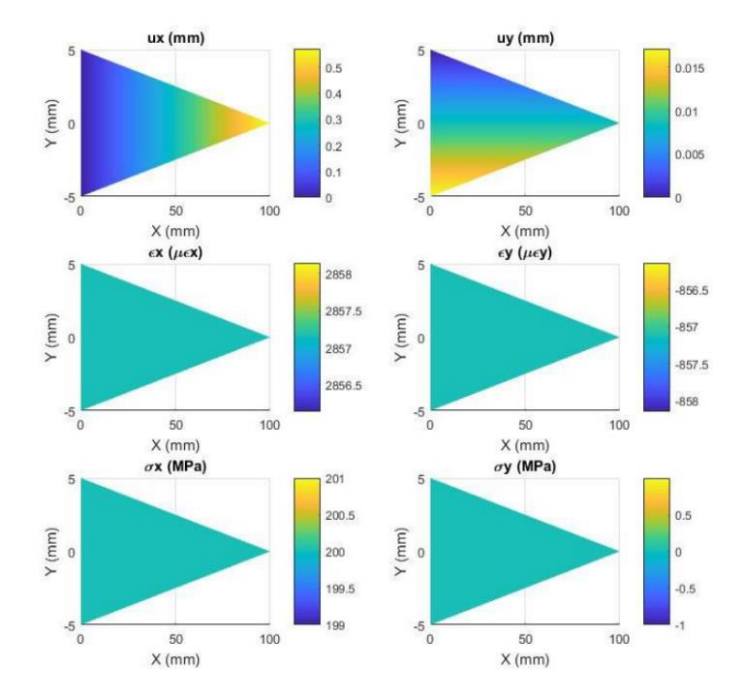

(Figura 4.7) *Nei risultati stampati da questa simulazione su Matlab, a scopo rappresentativo si mostra come, nonostante uno spostamento differenziato dei punti all'interno dell'elemento triangolare ux e uy, il polinomio interpolante non è in grado di recepire e restituire output sulle deformazioni e sugli stress interni εx, εy, σx, σy. È questo il limite dell'elemento triangolare.*

Gli elementi triangolari, nonostante non siano i più performanti, generano una mesh facilmente realizzabile e risolvibile. Se si devono analizzare geometrie complicate, difficili da discretizzare e che richiedono sforzo computazionale intenso, potrebbe essere necessario ricadere sulla scelta di un elemento di questo tipo. Come si nota dall'immagine sovrastante (Figura 4.7), i limiti della sua applicazione sono una distribuzione uniforme delle tensioni così come delle deformazioni al suo interno, con una perdita di dati accentuata qualora di desiderasse avere informazioni precise sullo stato in un preciso punto.

#### 4.4. Elemento quadrangolare a 4 nodi isoparametrico

Questi limiti sono superati dall'elemento quadrangolare (Figura 4.8), anche se, nella pratica, si vede che per forme complesse è complicato dividere il dominio interamente in sottodomini quadrangolari e spesso è necessaria una combinazione delle due forme (a 3 e 4 lati) per poter descrivere la geometria nella sua interezza. A questo punto, non ci resta che analizzare l'elemento quadrangolare:

![](_page_56_Figure_2.jpeg)

Si procede analogamente a come si è fatto per l'elemento triangolare (paragrafo 4.3). Il polinomio interpolante dello spostamento è:

$$
u(\xi,\eta) = \alpha_1 + \alpha_2 \xi + \alpha_3 \eta + \alpha_4 \xi \eta
$$
 (4.36)

Sostituendo i corrispondenti valori nodali *u1*(-1,-1), *u2*(1,-1), *u3*(1,1) e *u4*(-1,1) si risolve il sistema in funzione di *a1, a2, a3, a<sup>4</sup>* e si ottiene quindi:

$$
u(\xi,\eta) = 0.25 \left(1 - \xi\right) \left(1 - \eta\right) u_1 + 0.25 \left(1 + \xi\right) \left(1 - \eta\right) u_2 + 0.25 \left(1 + \xi\right) \left(1 + \eta\right) u_3 + 0.25 \left(1 - \xi\right) \left(1 + \eta\right) u_4 \tag{4.37}
$$

$$
\underline{u}(\xi,\eta) = \underline{N}(\xi,\eta) \underline{\Delta} \tag{4.38}
$$

Si trova il Jacobiano J e si giunge a:

$$
B(x,y) = B(\xi,\eta) / 8det(J)
$$
\n(4.39)

$$
K = \int_{\Omega} h \underline{B}^{T}(x, y) \underline{D} \underline{B}(x, y) d\Omega
$$
 (4.40)

$$
K = h \iint_{-1}^{1} \frac{1}{\det(J)} B^{T}(\xi, \eta) \, \underline{D} \, B(\xi, \eta) \, d\xi \, d\eta
$$
 (4.41)

Qui c'è il problema che B è in funzione di (*ξ,η).* Per proseguire è necessario introdurre un metodo di integrazione numerico. Il metodo di Gauss consiste nel determinare  $n_1$  e  $n_2$  punti di integrazione rispettivamente di coordinate (*ξi,ηj)* e pesi *ω<sup>i</sup>* e *ω<sup>j</sup>* in modo che sia approssimato l'integrale da -1 a 1 della funzione *F(ξ,η).* Più facile a farsi che a dirsi, con l'annotazione matematica si scrive:

$$
I = \iint_{-1}^{1} F(\xi, \eta) d\xi d\eta \approx \sum_{i=1}^{n_1} \sum_{j=1}^{n_2} \omega_i \omega_j F(\xi_i, \eta_j)
$$
 (4.42)

![](_page_57_Figure_6.jpeg)

(Figura 4.9) *A sinistra, l'utilizzo di un solo punto di integrazione in cui concentrare la massa per descrivere l'area sottostante risulta chiaramente una semplificazione azzardata. Più alto è il numero di punti di integrazione e migliore è l'approssimazione. A destra, con 3x3 punti di integrazione ci si può aspettare, in questo caso, un risultato già soddisfacente.*

Se si considera un caso monodimensionale e un polinomio *F(ξ)* di grado p, se ne può calcolare l'integrale come:

$$
I = \int_{-1}^{1} \xi^a d\xi = [0] \text{ se } a \text{ è dispari oppure } [2 / (a+1)] \text{ se } a \text{ pari}
$$
 (4.43)

Così si ottengono p+1 relazioni e n=(p+1)/2 punti di integrazione che permettono di integrare esattamente polinomi fino al grado p.

Tornando al caso bidimensionale, risulta infine:

$$
K = \frac{h}{64} \sum_{i=1}^{n} \sum_{j=1}^{n} \frac{1}{\det(J(\xi_i, \eta_j))} \omega_i \omega_j \underline{B}^T(\xi_i, \eta_j) \underline{D} \underline{B}(\xi_i, \eta_j)
$$
(4.44)

# 4.5. Matrice di rigidezza globale

Si è trovato quindi la rigidezza di ogni singolo elemento derivante dalla discretizzazione del corpo. La matrice di rigidezza globale si trova sommando le rigidezze dei singoli elementi:

$$
K_{global} = \sum_{j=1}^{n_e} K_j
$$
\n(4.45)

con *n<sup>e</sup>* = numero totale degli elementi.

Le condizioni affinché avvenga un corretto assemblaggio sono:

- condizione di equilibrio soddisfatta per ciascun elemento: *F<sup>j</sup> = K<sup>j</sup> Δj;*
- gli spostamenti di un certo nodo sono gli stessi per tutti gli elementi a cui appartiene il nodo;
- la somma delle forze di reazione esercitate dagli elementi in un nodo è uguale al carico esterno applicato sul nodo.

Nel semplice esempio in figura (Figura 4.10), si avranno le relative matrici:

1  
\n
$$
\vec{F}^{(1)} = \begin{bmatrix} F_{x1}^{(1)} \\ F_{y1}^{(1)} \\ F_{z2}^{(1)} \\ F_{y3}^{(1)} \\ F_{y4}^{(1)} \\ F_{y5}^{(2)} \\ F_{y6}^{(2)} \\ F_{y7}^{(2)} \\ F_{y8}^{(2)} \\ F_{y9}^{(2)} \\ F_{y1}^{(2)} \\ F_{y2}^{(2)} \\ F_{y3}^{(2)} \\ F_{y4}^{(2)} \\ F_{y4}^{(2)} \\ F_{y4}^{(2)} \\ F_{y4}^{(2)} \\ F_{y5}^{(2)} \\ F_{y4}^{(2)} \\ F_{y5}^{(2)} \\ F_{y4}^{(2)} \\ F_{y5}^{(2)} \\ F_{y6}^{(2)} \\ F_{y7}^{(2)} \\ F_{y8}^{(2)} \\ F_{y9}^{(2)} \\ F_{y1}^{(2)} \\ F_{y4}^{(2)} \\ F_{y1}^{(2)} \\ F_{y2}^{(2)} \\ F_{y3}^{(2)} \\ F_{y4}^{(2)} \\ F_{y4}^{(2)} \\ F_{y5}^{(2)} \\ F_{y4}^{(2)} \\ F_{y1}^{(2)} \\ F_{y2}^{(2)} \\ F_{y3}^{(2)} \\ F_{y4}^{(2)} \\ F_{y4}^{(2)} \\ F_{y1}^{(2)} \\ F_{y2}^{(2)} \\ F_{y3}^{(2)} \\ F_{y4}^{(2)} \\ F_{y4}^{(2)} \\ F_{y1}^{(2)} \\ F_{y2}^{(2)} \\ F_{y3}^{(2)} \\ F_{y4}^{(2)} \\ F_{y1}^{(2)} \\ F_{y2}^{(2)} \\ F_{y3}^{(2)} \\ F_{y4}^{(2)} \\ F_{y4}^{(2)} \\ F_{y1}^{(2)} \\ F_{y2}^{(2)} \\ F_{y3}^{(2)} \\ F_{y4}^{(2)} \\ F_{y4}^{(2)} \\ F_{y5}^{(2)} \\ F_{y6}^{(2)} \\ F_{y7}^{(2)} \\ F_{y8}^{(2)} \\ F_{y1}^{(2)} \\ F_{y1}^{(2)} \\ F_{y1}^{(2)} \\ F_{y2}^{(2)} \\ F_{y3}^{(2)} \\ F_{y4}^{(2)} \\ F_{y1}^{(2)} \\ F_{y2}^{(2)} \\ F_{y3}^{(2)} \\ F_{y4}^{(2)} \\ F_{y1}^{(2)} \\
$$

Applicando la condizione di compatibilità negli spostamenti nodali risulta che:

$$
\begin{bmatrix}\nF_{X_1^{(1)}} \\
F_{Y_2^{(1)}} \\
F_{X_2^{(1)}} \\
F_{X_2^{(1)}} \\
F_{Y_2^{(1)}} \\
F_{Y_2^{(1)}} \\
F_{Y_2^{(1)}} \\
F_{Y_2^{(1)}} \\
F_{Y_2^{(1)}} \\
F_{Y_2^{(1)}} \\
F_{Y_2^{(1)}} \\
F_{Y_2^{(1)}} \\
F_{Y_2^{(1)}} \\
F_{Y_2^{(1)}} \\
F_{Y_2^{(1)}} \\
F_{Y_2^{(1)}} \\
F_{Y_2^{(1)}} \\
F_{Y_2^{(1)}} \\
F_{Y_2^{(1)}} \\
F_{Y_2^{(1)}} \\
F_{Y_2^{(1)}} \\
F_{Y_2^{(1)}} \\
F_{Y_2^{(1)}} \\
F_{Y_2^{(1)}} \\
F_{Y_2^{(1)}} \\
F_{Y_2^{(1)}} \\
F_{Y_2^{(1)}} \\
F_{Y_2^{(1)}} \\
F_{Y_2^{(1)}} \\
F_{Y_2^{(1)}} \\
F_{Y_2^{(1)}} \\
F_{Y_2^{(1)}} \\
F_{Y_2^{(1)}} \\
F_{Y_2^{(1)}} \\
F_{Y_2^{(1)}} \\
F_{Y_2^{(1)}} \\
F_{Y_2^{(1)}} \\
F_{Y_2^{(1)}} \\
F_{Y_2^{(1)}} \\
F_{Y_2^{(1)}} \\
F_{Y_2^{(1)}} \\
F_{Y_2^{(1)}} \\
F_{Y_2^{(1)}} \\
F_{Y_2^{(1)}} \\
F_{Y_2^{(1)}} \\
F_{Y_2^{(1)}} \\
F_{Y_2^{(1)}} \\
F_{Y_2^{(1)}} \\
F_{Y_2^{(2)}} \\
F_{Y_2^{(2)}} \\
F_{Y_2^{(2)}} \\
F_{Y_2^{(2)}} \\
F_{Y_2^{(2)}} \\
F_{Y_2^{(2)}} \\
F_{Y_2^{(2)}} \\
F_{Y_2^{(2)}} \\
F_{Y_2^{(2)}} \\
F_{Y_2^{(2)}} \\
F_{Y_2^{(2)}} \\
F_{Y_2^{(2)}} \\
F_{Y_2^{(2)}} \\
F_{Y_2^{(2)}} \\
F_{Y_2^{(2)}} \\
F_{Y_2^{(2)}} \\
F_{Y_2^{(2)}} \\
F_{Y_2^{(2)}} \\
F_{Y_2^{(2)}} \\
F_{Y_2^{(2)}} \\
F_{Y_2^{(2)}} \\
F_{Y_2^{(2)}} \\
F_{Y_2^{(2)}} \\
F_{Y_2^{(2)}} \\
F_{Y_2^{(2)}} \\
F_{Y_2^{(2)}} \\
F_{Y_2^{(2)}} \\
F_{Y
$$

Così che sommando per trovare K globale si ottiene:

$$
\begin{bmatrix}\nF_{x1} \\
F_{y1} \\
F_{y2} \\
F_{y3} \\
F_{y4}\n\end{bmatrix} = \begin{bmatrix}\nK_{11}^{(1)} + K_{11}^{(2)} & K_{12}^{(1)} + K_{12}^{(2)} & K_{13}^{(1)} & K_{14}^{(1)} & K_{15}^{(1)} + K_{13}^{(2)} & K_{16}^{(1)} + K_{14}^{(2)} & K_{15}^{(2)} \\
K_{21}^{(1)} + K_{22}^{(2)} & K_{22}^{(1)} + K_{22}^{(2)} & K_{23}^{(1)} & K_{24}^{(1)} & K_{25}^{(1)} + K_{23}^{(2)} & K_{26}^{(1)} + K_{24}^{(2)} & K_{25}^{(2)} \\
K_{31}^{(1)} & K_{32}^{(1)} & K_{33}^{(1)} & K_{34}^{(1)} & K_{35}^{(1)} & K_{36}^{(1)} & 0 & 0 \\
K_{41}^{(1)} & K_{42}^{(1)} & K_{43}^{(1)} & K_{44}^{(1)} & K_{45}^{(1)} & K_{46}^{(1)} & 0 & 0 \\
K_{51}^{(1)} + K_{51}^{(2)} & K_{52}^{(1)} + K_{52}^{(2)} & K_{53}^{(1)} & K_{54}^{(1)} & K_{55}^{(1)} + K_{53}^{(2)} & K_{54}^{(2)} & K_{55}^{(2)} \\
K_{61}^{(1)} + K_{41}^{(2)} & K_{62}^{(1)} + K_{42}^{(2)} & K_{63}^{(1)} & K_{64}^{(1)} & K_{65}^{(1)} + K_{43}^{(2)} & K_{66}^{(1)} + K_{44}^{(2)} & K_{45}^{(2)} & K_{56}^{(2)} \\
K_{51}^{(2)} & K_{52}^{(2)} & 0 & 0 & K_{53}^{(2)} & K_{54}^{(2)} & K_{55}^{(2)} & K_{56}^{(2)} \\
K_{61}^{(2)} & K_{62}^{(2)} & 0 & 0 & K_{63}^{(2)} & K_{64}^{(2)} & K_{65}^{(2)} & K_{66}^{(2)}\n\end{b
$$

Infine, la risoluzione avviene applicando le condizioni al contorno (Figura 4.11):

![](_page_60_Figure_2.jpeg)

In rosso sono evidenziate le incognite del sistema. A livello computazionale, un sistema condizionato in questo modo risulta molto oneroso, perché le incognite sono presenti su entrambi i membri e ciò richiede un ricollocamento di queste ultime in memoria. Per il calcolo automatico si utilizza il metodo delle penalità. Consiste nel simulare il vincolo imposto *ui=d* con una molla di rigidezza α>>Kii e una forza di pari entità tale che se *α*→*infinito* si ha la soluzione esatta.

(4.52)

Con questo stratagemma le incognite si sono spostate tutte al primo membro con conseguente relativo vantaggio in termini di onere computazionale.

# 4.6. Breve riassunto: quello che interessa veramente all'operatore del software

Riassumendo brevemente, si può trascrivere un sommario dei concetti estrapolati fino ad ora. Il metodo agli elementi finiti effettua due approssimazioni:

- 1. Discretizza il dominio in sottodomini;
- 2. Interpola il campo degli spostamenti nei sottodomini tramite una funzione di forma;

e queste due approssimazioni sono il motivo per cui la soluzione ottenuta differisce da quella reale, entro un certo margine di errore.

Se sono rispettate le condizioni di continuità e conformità, è possibile ridurre l'errore:

- 1. Diminuendo la dimensione dei sotto-elementi (infittire la mesh);
- 2. Aumentando il grado del polinomio interpolante.

Entrambe queste migliorie implicano un aumento della potenza di calcolo necessaria.

![](_page_61_Figure_10.jpeg)

(Figura 4.12) *In ascissa il numero di elementi nei quali è suddivisa una geometria semplificata, in ordinata il valore della deformazione ottenuto rapportato a quello della soluzione esatta. Nel grafico si può apprezzare la differenza nella rapidità nel convergere verso la*  soluzione esatta rappresentata dalla linea tratteggiata nera, superiore nell'utilizzo dell'elemento quadrangolare (rappresentato dalla *linea continua rossa) rispetto all'utilizzo dell'elemento triangolare (rappresentato dalla linea continua blu).*

# 5. Teoria del software Ansys

Il software di cui si parla è estremamente vasto e implica innumerevoli espansioni che permettono di approfondirne l'utilizzo alle più svariate applicazioni. Lo scopo è stato quello di realizzare un capitolo che fungesse da traccia su quello che si andrà poi a illustrare come attuazione pratica. Si voglia ordunque perdonare sommarietà e superficialità nelle spiegazioni perché, altrimenti, sarebbe stata necessaria una trattazione completa esclusivamente sull'uso del programma. Ad ogni modo, sul web, sul sito ufficiale e svariati forum si trovano guide che illustrano nel modo più completo le varie sfaccettature del software.

![](_page_62_Picture_2.jpeg)

# 5.1. Introduzione al software

Il software usato per lo studio è la versione Ansys Student, ovvero una versione base di Ansysfornita gratuitamente a scopo accademico per l'apprendimento.

Per interagire col software, il primo passo è aprire il Workbench, ovvero un'interfaccia con cui si riesce a usufruire della numerosa famiglia di strumenti di risoluzione di Ansys. Alcuni di questi sono di fondamentale importanza per perseguire l'obiettivo preposto. Se ne citano alcuni:

- Mechanical per simulazioni strutturali, analisi termiche e analisi multi-statiche, nonché generazione della mesh;
- Fluent per simulazioni volte all'analisi fluidodinamica;
- Geometry per generare e/o modificare un disegno CAD nonché prepararlo per l'utilizzo del Mechanical;
- Engineering Data per definire le proprietà del materiale;

- Design Exploration per l'ottimizzazione dell'analisi.

I tipi di analisi disponibili in Mechanical sono:

- Structural per sia simulazioni statiche che transitorie nonché in campo lineare o non lineare;
- Dynamic per simulazioni modali e vibrazionali di corpi sia flessibili che rigidi;
- Heat Transfer per simulazioni di stato stazionario o transitorio nelle quali si studia il campo di temperatura e flusso di calore;
- Magnetostatic per analisi 3D di campi elettromagnetici statici;
- Topological Optimization ovvero ottimizzazione della geometria in funzione dei carichi a cui è sottoposta.

Si può usufruire del Mechanical Tool tramite due configurazioni:

- Mechanical Simulation, attraverso l'interfaccia di simulazione implementata per rendere più facile e immediata l'usabilità del software;
- Mechanical APDL Application, con la quale l'utente si avvicina più ad una figura di programmatore per implementare le funzioni simulazione con script appositi.

# 5.2. Il workbench

![](_page_63_Figure_11.jpeg)

(Figura 5.1) *Schermata che appare quando si lancia Ansys Workbench: a sinistra il Toolbox, da dove si può lanciare i vari strumenti di analisi, piuttosto che utilizzare dei componenti singoli; al centro si ha una scrivania sulla quale lavorare; a destra un pannello nel quale è possibile visualizzare e/o modificare le proprietà dell'impostazione selezionata.*

L'interfaccia grafica del Workbench (Figura 5.1) è costituita dalla sezione del Toolbox sulla sinistra, dallo Schema del progetto al centro e una sezione per le opzioni di configurazione sulla destra. Per schema di progetto si intende una rappresentazione grafica degli strumenti di lavoro che si stanno utilizzando e come questi sono interfacciati tra di loro.

Dal Toolbox si può prelevare l'applicazione di cui si ha bisogno e posizionarla nello schema centrale per cominciare a lavorarci.

In maniera analoga, per trascinamento col tasto sinistro del mouse, si può aprire un collegamento tra i vari tool aperti così che condividano la medesima geometria o la stessa simulazione di carico/vincolo. La distinzione tra una "casella" e un'altra può avvenire rinominando a piacimento il blocco.

![](_page_64_Figure_3.jpeg)

(Figura 5.2) *Con un doppio clic o per trascinamento verso il punto prescelto si può usare lo strumento di analisi Static Structural. Sempre per trascinamento si può agire per collegare i vari Tool nel Workbench così che questi comunichino tra di loro, si scambino i componenti selezionati e non si debba replicare input analoghi ogni qualvolta si apra una nuova analisi.*

Di fianco a ciascun settore dell'applicazione usata, compare una spunta; nell'immagine sovrastante (Figura 5.2) compaiono tutti tic verdi, perché le simulazioni rappresentate sono già state concluse, ma possono comparire altri simboli che identificano lo stato di upload dell'elemento a cui si riferiscono.

Nel menù del Workbench in alto a destra troviamo una classica disposizione delle funzioni di interfaccia, software, pc, utente così da renderne completo l'utilizzo. Cioè funzioni di salvataggio, apertura file esterno, importazione di un file, scelta delle unità di misura predefinite, scelta delle gesture per personalizzare l'esperienza utente, ecc… Di default come CAD predefinito c'è Space Claim. La scelta di usare Design Modeler può essere effettuata mediante il menu Tools  $\rightarrow$  Options  $\rightarrow$  Geometry Import (Figura 5.3).

![](_page_65_Picture_58.jpeg)

(Figura 5.3) *Tramite il menu Tool è possibile gestire impostazioni come scelta della licenza predefinita, software predefinito (qualora Ansys ne disponga più di uno per un obiettivo similare), comandi rapidi e gestures col mouse/trackpad, ecc. Di fianco a Tool c'è Unit, molto utile per impostare quale sistema di unità di misura si vuole adottare.*

# 5.3. Scelta del materiale e importazione della geometria

Il primo step per dar corpo ad una simulazione (nella Figura 5.4 viene simulata una Static Structural, ma potrebbe essere anche Transient Structural, Rigid Dynamic, Topology Optimization, Modal, … e tutti gli altri tool che necessitano di input analoghi) è la scelta del materiale dell'oggetto in analisi. Si fa un doppio clic su Engineering Data se compare una nuova schermata dove compare il materiale scelto di default dal software, ovvero l'acciaio strutturale. In basso c'è l'elenco di tutte le proprietà meccaniche del materiale selezionato ed eventualmente si possono modificare facilmente a proprio piacimento. Qualora si avessero i risultati di uno stress test su un provino del materiale, il programma offre la possibilità di importare i dati e di ricavarne le costanti caratteristiche. A sinistra è presente una lista di categorie di materiali, al centro le librerie dei materiali della selezionata categoria. Con una organizzazione enciclopedica si può quindi scorrere tra la lista di numerosi materiali e scegliere lo specifico adatto all'applicazione che si sta analizzando.

| <b>ED Unsaved Project - Workbench</b>                             |                                                |                                                 |                                                       |                                |                                                                    | $\sim$<br>$\times$                      | <b>EL Unsaved Project - Workbench</b>                                      |                            |                                                                                       |                   |                                                                                                    |                                                                    |              |                                             |                 | $\rightarrow$<br>-                                                |
|-------------------------------------------------------------------|------------------------------------------------|-------------------------------------------------|-------------------------------------------------------|--------------------------------|--------------------------------------------------------------------|-----------------------------------------|----------------------------------------------------------------------------|----------------------------|---------------------------------------------------------------------------------------|-------------------|----------------------------------------------------------------------------------------------------|--------------------------------------------------------------------|--------------|---------------------------------------------|-----------------|-------------------------------------------------------------------|
| The Did they Train Didly Extending John Hale                      |                                                |                                                 |                                                       |                                |                                                                    |                                         | Fig. Call Your Tests Units Columbia Star Help                              |                            |                                                                                       |                   |                                                                                                    |                                                                    |              |                                             |                 |                                                                   |
| <b>A</b> B B B<br>Filmored / # Altitudeering Data X               |                                                |                                                 |                                                       |                                |                                                                    |                                         | <b>B</b> alle<br>Filtered / CARbstreeting Data 30                          |                            |                                                                                       |                   |                                                                                                    |                                                                    |              |                                             |                 |                                                                   |
| <b>T. Cher Convenier Core Gill Convenier Date Seaver.</b>         |                                                |                                                 |                                                       |                                |                                                                    |                                         | T One Extensive Catal III Conserved and General                            |                            |                                                                                       |                   |                                                                                                    |                                                                    |              |                                             |                 |                                                                   |
|                                                                   | in a million of Science All Intercondition     |                                                 |                                                       | $-2.8$                         | die of Hopp signification in Electrical Stading of National Color  | $-7.91$                                 |                                                                            |                            |                                                                                       |                   |                                                                                                    |                                                                    |              | <b>CONTRACTOR</b> IN THE VALUE              |                 |                                                                   |
|                                                                   |                                                | B C D                                           | $\sim$                                                |                                | $\mathbb{R}$                                                       |                                         | $-2x$                                                                      |                            | record Us a Sources                                                                   |                   |                                                                                                    | $-1.8$                                                             |              |                                             |                 | $-70.8$                                                           |
| <b>B Physical Presenting</b>                                      |                                                |                                                 |                                                       | $\overline{a}$                 | <b>Councillett</b>                                                 | <b>C</b>                                | <b>R. Find Vorbbins</b>                                                    |                            | $\overline{ }$                                                                        | $n = c$           |                                                                                                    | $\sim$                                                             |              |                                             |                 |                                                                   |
| and by<br><b>Ed</b> Instrusic Securit Coefficient of T            | Contents of Designative Oats                   | A Q Q bare                                      | Completion                                            | Temperature                    | Tarisble Name   UH1   Dates/EDate<br><b>Description Controlled</b> | Upper Livit<br><b>Brevian Covential</b> | ED Phonical Drame New                                                      | -31                        | <b>Cells Strates</b>                                                                  | <b>Technical</b>  |                                                                                                    | Origination                                                        |              | Temperature (CLIA) Development (CLIA)       |                 |                                                                   |
| <b>CE Orlinings: Securi Confirme of</b>                           | <b>B. Natural</b>                              |                                                 |                                                       |                                | Plantists Pa H F                                                   | <b>Novastaggio)</b> Presentaziolal      | <b>Service</b><br><b>SE</b> Tushway Sacrad Conticions at 7                 |                            | <b>V. G. Download</b>                                                                 |                   | Cuire where he and debut here.                                                                               |                                                                    |              | <b>ABC</b>                                  |                 |                                                                   |
| 14 Control: Instantaneous Controls                                | <b>Say Owners' David</b>                       | less.<br>577 Carlo Declared (DV 3, Tele 5-11) 1 | Findlaw Data at zero mean stress comes from 1990 ASHD |                                |                                                                    |                                         | <b>Di</b> exterior, secan Coafficient of                                   |                            |                                                                                       |                   | Sangling of ANS/S-Sharita material detections. Half-<br>ANSIS CRANTA Meterials Early for Struighton to learn |                                                                    |              |                                             |                 |                                                                   |
| of cristmas instantaneous cost-                                   | Clob have to add a new material                |                                                 |                                                       |                                |                                                                    |                                         | <b>24</b> Johnny Inderlaneous Coefficie                                    |                            | <b>Bill</b> Granta Design Sample Maturials                                            |                   | shout the full product of this transfer coverage of<br>meters date in a lower, condition, secondary          |                                                                    |              |                                             |                 |                                                                   |
| <b>ST Helting Temporature</b>                                     |                                                |                                                 |                                                       |                                |                                                                    |                                         | <b>Si</b> ottopici instantaneous Coch                                      |                            |                                                                                       |                   | dependent, betaue etc.) when industry more than                                                              |                                                                    |              |                                             |                 |                                                                   |
| <b>CLEME GAVE</b>                                                 |                                                |                                                 |                                                       |                                |                                                                    |                                         | <b>DE Parlaga Except algover</b>                                           |                            |                                                                                       |                   | 203 annual capatients.                                                                                       |                                                                    |              |                                             |                 |                                                                   |
| <b>d</b> norms thaton                                             |                                                |                                                 |                                                       |                                |                                                                    |                                         | El Lingar Blade                                                            |                            | <b>Bill demokratischer</b>                                                            |                   | (E) recent as experiments from a constantion.                                                                |                                                                    |              |                                             |                 |                                                                   |
| <b>24 Orthobasic Restore</b><br>VI Antonnoic Easticity            |                                                |                                                 |                                                       |                                |                                                                    |                                         | <b>W</b> Instrume Racticity                                                |                            | The Contract of the American State and Contract of the American State and Taxable and | <b>Service</b>    |                                                                                                    | and African standard circumstant in complete for some in addition. |              |                                             |                 |                                                                   |
| <b>B Hyperbott Rootinged Data</b>                                 |                                                |                                                 |                                                       |                                |                                                                    |                                         | <b>M</b> Otherson themey<br><b>M</b> Astrobusic Districts                  | <b>Curtise of Feureten</b> |                                                                                       |                   |                                                                                                    | $-7.5.3$                                                           |              |                                             |                 |                                                                   |
| <b>Midgeenhoff</b>                                                |                                                |                                                 |                                                       |                                |                                                                    |                                         | IT: Massewinster Experimental Data                                         |                            | $\mathbf{r}$                                                                          | s <sub>0</sub>    |                                                                                                    | $\ddot{}$                                                          |              |                                             |                 |                                                                   |
| <b>31 Chairmin Test Data</b>                                      |                                                |                                                 |                                                       |                                |                                                                    |                                         | <b>Bill Davendants</b>                                                     |                            | Contents of Fergives                                                                  | All Add 110 Norce |                                                                                                    | Detroit for                                                        |              |                                             |                 |                                                                   |
| <b>Ed Plastody</b>                                                |                                                |                                                 |                                                       |                                |                                                                    |                                         | E. Chiloche Test Oata                                                      |                            | <b>C. Material</b>                                                                    |                   |                                                                                                    |                                                                    |              |                                             |                 |                                                                   |
| El Bilinear Esotrapia Hardenina                                   |                                                |                                                 |                                                       |                                |                                                                    |                                         | <b>R Rende</b>                                                             | ALC:                       | <b>Do Av</b>                                                                          | 後 同間              |                                                                                                    |                                                                    |              |                                             |                 |                                                                   |
| <b>National Issues Hadems</b>                                     |                                                |                                                 |                                                       |                                |                                                                    |                                         | Harar Instructs Hardreine                                                  |                            | <sup>5</sup> studayland                                                               | ы                 | land of                                                                                                    | Extinue Data at away mean stress current from 1990 ARME            |              |                                             |                 |                                                                   |
| <b>25 Nonthear Technolic Hardreshe Po</b>                         | The Client and Custom Results for the Person   |                                                 |                                                       | <b>VENDON -</b><br>$x - 3 - y$ |                                                                    | $x + 0$                                 | $\overline{\mathbf{M}}$<br>Artilingar Icotrapic Hardoning                  |                            |                                                                                       |                   | 1992 Carlo - Service & Rio 2, Toble & Little                                                                 |                                                                    |              | <b>Phone of England at English Paperson</b> |                 | $-0.8$                                                            |
| Troningar Issbrook Hardsning to                                   | $\overline{\phantom{a}}$                       |                                                 | 0 <sup>2</sup>                                        |                                |                                                                    |                                         | <b>St</b><br>Nonfroze Sofrost Herbetter                                    | <b>Silling</b>             | <b>Go Watercard</b>                                                                   |                   | $\blacksquare$                                                                                               |                                                                    |              |                                             |                 |                                                                   |
| <b>C Dinse Knewle Herberg</b><br>Sil Hublingar Khomatic Hondering | <b>Wapota</b>                                  | <b>Kake</b>                                     | 12.42<br><b>UNK</b>                                   |                                |                                                                    |                                         | 词<br>Northear Costrool: Handering V                                        |                            |                                                                                       |                   |                                                                                                    |                                                                    | 22.          |                                             |                 | Death and                                                         |
| of Chairman Kessmale, Hardenson                                   | 54 Material Field shipping                     | <b>TT</b> TWA                                   |                                                       |                                |                                                                    |                                         | <b>Di</b> please toronizis Hardering                                       |                            |                                                                                       |                   |                                                                                                    |                                                                    |              |                                             |                 |                                                                   |
| 27 Chebsche Khrematic Haederlas (                                 | <b>Daniel</b>                                  | <b>DOM:</b>                                     | town 0<br>zir.                                        |                                |                                                                    |                                         | 14 Notices: Counsely Hardwales<br><b>R</b><br>Trabocho Kinematic Handonina |                            |                                                                                       |                   |                                                                                                    |                                                                    |              |                                             |                 |                                                                   |
| Will Anged Viscostagischy                                         | 4 0 10 Th Detroit Seart Definished Development |                                                 |                                                       |                                |                                                                    |                                         | <b>DE</b> Cheloche Kosmatz, Hardenno                                       |                            | <b>Roger bet of Cultive Ease 3, Structurel Steel</b>                                  |                   |                                                                                                    | $-12$                                                              |              |                                             |                 |                                                                   |
| 25 Democratial Views Henhering (CV)                               | <b>DI carliantel forsitionen</b><br>15.        | 1.28.99                                         | <b>Child</b>                                          | m                              |                                                                    |                                         | <b>Sil</b> Annual Monsterline                                              |                            |                                                                                       |                   |                                                                                                    |                                                                    | $-11$        |                                             |                 |                                                                   |
| <b>SE Enmanu Monocholister</b>                                    | 6 B St Iseance Existen                         |                                                 |                                                       |                                |                                                                    |                                         | <b>M</b> promotial trace-Hardering                                         |                            | $\mathbf{A}$                                                                          |                   |                                                                                                    |                                                                    | ۰            |                                             |                 |                                                                   |
| <b>VI Parce Visconiations</b><br><b>ST Grass Note</b>             | $\overline{\phantom{a}}$<br>Date: Fax          | Parent Residence                                |                                                       |                                |                                                                    |                                         | <b>DI</b> Persona Variabetiche                                             | $\sim$                     | <b>Designed</b>                                                                       |                   | <b>Video</b>                                                                                                 | <b>GYR</b>                                                         | 0.50         | .                                           |                 |                                                                   |
| <b>SHI HIS YIELD CONTINUES</b>                                    | Youngs Reduce<br>$\mathbf{x}$                  | $25 - 11$                                       |                                                       | $\Box$                         |                                                                    |                                         | <b>SH</b> Points Viscoslopticly                                            | $2 -$                      | <b>DE Dewle</b>                                                                       |                   | 7000                                                                                                    | law-3                                                              |              |                                             |                 |                                                                   |
| <b>B.Crece</b>                                                    | <b>Entrancia Bartis</b><br>$\sim$              | <b>ALC</b>                                      |                                                       | m                              |                                                                    |                                         | <b>Di</b> Games Medal<br><b>Co</b> satisfact consumer                      |                            | 3 U.S. Sales Source/Contact Franciscoper                                              |                   |                                                                                                    |                                                                    | 8.65         |                                             |                 |                                                                   |
| 同時                                                                | $\overline{12}$<br><b>Bull Medidian</b>        | 1,000,0033                                      | <b>Delle</b>                                          | $\Box$                         |                                                                    |                                         | <b>IF COMP</b>                                                             | $\sim$                     | <b>Bioefficer of themal Figures</b>                                                   |                   | 1,845                                                                                                    | <b>CAME</b>                                                        |              |                                             |                 |                                                                   |
| El Strengh                                                        | <b>Chear Modulus</b><br>$-11$                  | 7.03230-00                                      |                                                       | E1                             |                                                                    |                                         | <b>DOLLAR</b>                                                              |                            | <b>A R SC Serves Charley</b><br><b>Charles Corp.</b>                                  |                   |                                                                                                    |                                                                    |              |                                             |                 |                                                                   |
| <b>M</b> Tomb Yald Strangh                                        | $\mathbf{B}$<br>51 StrangficParaneters         |                                                 |                                                       |                                |                                                                    |                                         | E strangth                                                                 | $\sim$<br>$\mathbf{y}$     |                                                                                       |                   | Young's Meddle and J.<br><b>EU</b>                                                                           |                                                                    |              |                                             |                 |                                                                   |
| <b>Communica</b> Yield Sharesh                                    | 22 In 21 secure                                | <b>TTL: Lender</b>                              |                                                       |                                |                                                                    |                                         | <b>Sel</b> Tensile Vicid Strength                                          |                            | <b>Young's Hodder</b><br>Polaran's Raits                                              |                   | 33                                                                                                    | Pu.                                                                | 1.8          |                                             |                 |                                                                   |
| 制<br>Tendie Ultimate Strength                                     | Tends 1944 Streeth<br>26                       | 2.5 46                                          | $\times$ (F) $\times$<br><b>Co</b>                    |                                |                                                                    |                                         | <b>Di</b> Campropose Yadd Strangth                                         | $\sim$<br>$\sim$           | <b>BA Notice</b>                                                                      |                   | 1,663-411                                                                                                    |                                                                    |              |                                             |                 |                                                                   |
| <b>M</b> Commission Obrade Maria                                  | Communications from<br>25                      | 3.57400                                         | 国語日<br><b>Delle</b>                                   |                                |                                                                    |                                         | <b>24</b> Tancia (Himste Strangt).                                         | <b>INCO</b>                | <b>Mary Modeling</b>                                                                  |                   | 7,600,000,000                                                                                                | <b>Inc.</b>                                                        | $\mathbf{r}$ | <b>COL</b>                                  |                 | 13.                                                               |
| <sup>24</sup> Orthobasic Stress Limits                            | 21 Terela Ultrage Strength<br>$-26$            | 4.02.400                                        | 제비 비<br>Pa.                                           |                                |                                                                    |                                         | Cab                                                                        |                            | LL III of Standardensen                                                               |                   |                                                                                                    |                                                                    |              |                                             | termerature (C) |                                                                   |
| West All Contactors                                               | $-22$<br>11 Concreters Chause Secrets          |                                                 | $2000 -$<br><b>IN</b>                                 |                                |                                                                    |                                         | View 49 / Customine                                                        |                            | <b>ILL IN TEACARD</b>                                                                 |                   | <b>COLORADO</b>                                                                                              |                                                                    |              |                                             |                 |                                                                   |
| 2 Reids                                                           |                                                |                                                 |                                                       |                                | Stabilisty Checks Corrector: C.Stav Promote: C.Show E.Newson,      |                                         | <b>E. Rende</b>                                                            |                            |                                                                                       |                   |                                                                                                    |                                                                    |              |                                             |                 | St 20 Martin  Che DTS Carriston  Stort Promps  Children Diference |

(Figura 5.4) *Lo Structural Steel (acciaio strutturale generico) è il materiale che Engineering Data fornisce di default per simulazioni Structural.*

Scelto il materiale e comparsa la relativa spunta verde, ci si può dedicare alla geometria. Selezionato Geometry, si scelgono le dimensioni per le quali avverrà poi la simulazione: in Analysis Type, nel menù a destra si designa 2D o 3D, a seconda del caso (Figura 5.5). Partendo da una geometria già realizzata, è sufficiente importare il file e aprirlo con SpaceClaim. Quindi tasto destro su Geometry →Import Geometry.

![](_page_66_Figure_3.jpeg)

(Figura 5.5) *Quando si è su Geometry bisogna ricordarsi di controllare Analysis Type in Advanced Geometry Options a destra e selezionare, qualora fosse il caso, 3D o 2D.*

Importata la geometria la si può e deve aprire nel tool così da poter completare l'importazione, verificare che sia avvenuta correttamente ed eventualmente ritoccare qualora ce ne fosse bisogno.

# 5.4. Meshing

Comparsa la spunta verde dell'avvenuto "up to date", ci si può dedicare al vivo della simulazione aprendo il Model. Nell'immagine seguente (Figura 5.6) si può vedere l'interfaccia delle impostazioni avente come oggetto di analisi un rotore per motori sincroni a riluttanza a 12 barriere.

Nell'Outline a sinistra si può così visionare quello che è stato fatto e si andrà a fare. Si può controllare la geometria, così come selezionare e visionare le proprietà del materiale. È possibile modificare il sistema di riferimento se si vuole, per facilitare strumenti supportati da un'integrazione con le coordinate spaziali dell'oggetto. Per ognuno di questi punti è possibile visionare le opzioni di default del calcolatore e modificarle nel pannello in basso a sinistra "Details of". Per esempio, in Geometry, selezionando il solido di riferimento, si possono visionare le sue proprietà (volume, massa, baricentro rispetto al sistema di riferimento e momenti di inerzia) rendendo superflue onerose trattazioni analitiche. A destra dello schermo è presente un comando rapido con il quale si può ruotare il solido lungo le direzioni principali del sistema di riferimento, selezionando il corrispettivo asse cartesiano.

![](_page_67_Picture_3.jpeg)

(Figura 5.6) *Schermata che compare una volta selezionato Model.*

Di rilevante importanza, tale che vale la pena soffermarsi, è la mesh. Costituisce una delle variabili fondamentali da cui dipende il risultato. Cliccando su Mesh appariranno sul menù in alto tutte le impostazioni rapide che consentono di gestire la suddivisione del solido in elementi finiti. Il menù completo lo si può trovare cliccando col tasto destro sull'elemento dell'elenco dell'Outline che si vuole implementare. Se si passa subito alla generazione della mesh con Generate, verrà implementato il dominio FEM secondo le impostazioni automatiche del calcolatore, visionabili nel menù in basso a sinistra. Il risultato potrà essere sufficiente o meno a seconda delle casistiche, quindi da valutare attentamente di volta in volta le eventuali migliorie da apportare.

È bene avere l'accortezza di utilizzare il maggior numero di elementi quadrangolari possibili, data la netta superiorità su quello triangolare; possibilmente suddividere elegantemente il dominio, evitando complicati intrecci che potrebbero compromettere l'affidabilità della mesh. Quindi nel caso si dovesse intervenire praticamente, dal menù scegliendo l'opportuna casella oppure col tasto destro e andando su Insert, si possono inserire alcuni strumenti di implementazione mesh. Da ricordare sono senz'altro:

- Sizing consente di ridurre la dimensione degli elementi della mesh attraverso la scelta della dimensione dell'elemento, il numero di elementi o la sfera di influenza scelta;
- Face Meshing serve per linearizzare la suddivisone del dominio su una faccia (Figura 5.7);
- Method permette di scegliere il metodo con il quale realizzare la mesh; è qui che si sceglie il numero di nodi per elemento.

In tutti e tre i casi, accedendo al menù di dettaglio si può scegliere la geometria (solido, faccia, linea o punto) a cui applicare il dettaglio, nonché specificarne i parametri caratteristici.

Nelle immagini viene raffigurata una geometria semplificata per rendere più snella la trattazione. Come si discuterà più avanti, la versione gratuita del software comporta alcuni vincoli sulla complessità della geometria. La geometria a dodici barriere è stata infatti analizzata e successivamente scartata preferendo di implementare gli studi sul rotore a tre barriere per la maggior capacità della struttura di funzionare a regimi elevati e i margini migliorativi più ampi che si è pensato potesse avere dal punto di vista dell'ottimizzazione topologica. Oltretutto, le limitazioni della versione del software usata ha reso estremamente difficoltosa l'analisi di una geometria così complessa a causa dell'insufficiente affinamento della mesh.

![](_page_68_Picture_6.jpeg)

(Figura 5.7) *A sinistra, la mesh che realizza di default il programma. A destra una mesh migliorata grazie all'ausilio degli strumenti inseriti. Una mesh migliore comporta ottimizzazione della potenza di calcolo e contemporaneamente risultati più precisi.*

Col l'impostazione Sizing (Figura 5.8) si può modellare con gran creatività la mesh, ottimizzando "lo sforzo" computazionale del calcolatore laddove ce n'è bisogno. È possibile gestire la dimensione degli elementi finiti tale che vari lungo uno dei lati prescelti sfruttando il comando Bias.

| Details of "Edge Sizing" - Sizing $\blacktriangledown \Psi \Box X$ |                     |                                     |  |  |  |  |  |
|--------------------------------------------------------------------|---------------------|-------------------------------------|--|--|--|--|--|
|                                                                    | $\Box$ Scope        |                                     |  |  |  |  |  |
|                                                                    |                     | Scoping Method   Geometry Selection |  |  |  |  |  |
|                                                                    | Geometry            | 1 Edge                              |  |  |  |  |  |
|                                                                    | $\Box$ Definition   |                                     |  |  |  |  |  |
|                                                                    | Suppressed          | No                                  |  |  |  |  |  |
|                                                                    | Type                | <b>Element Size</b>                 |  |  |  |  |  |
|                                                                    | <b>Element Size</b> | 2. mm                               |  |  |  |  |  |
| $\overline{}$                                                      | <b>Advanced</b>     |                                     |  |  |  |  |  |
|                                                                    | <b>Behavior</b>     | Soft                                |  |  |  |  |  |
|                                                                    | <b>Bias Type</b>    | <b>No Bias</b>                      |  |  |  |  |  |

(Figura 5.8) *Il menu di "Details of" e le impostazioni mostrate quando si va a selezionare "Edge Sizing".*

Si può anche numerare le divisioni con le quali si vuole discretizzare una delle estensioni monodimensionali della geometria. Qualora si volesse aumentare la precisione della mesh in un preciso punto della struttura, allora si deve usare il comando Sphere of Influence. Il metodo più rapido per sfruttare tale funzionalità è quello di convenzionare un nuovo sistema di riferimento che fungerà da tramite per il posizionamento della sfera. Dal menù Coordinate Systems, col tasto destro, → Insert → Coordinate System. Dal menù dei dettagli si può scegliere il tipo di riferimento (in coordinate cartesiane o cilindriche), l'orientamento degli assi e soprattutto il posizionamento dell'origine.

Posizionato il nuovo Coordinate System, si ritorna sull'impostazione di Sizing, si seleziona la definizione di Sphere of Influence ponendo il designato centro della sfera e si decide il raggio che deve avere, nonché la dimensione degli elementi al suo interno (Figura 5.9).

È sempre possibile controllare il risultato delle funzioni introdotte sulla mesh cliccando il tasto Generate dal menù rapido sulla barra delle applicazioni in alto.

![](_page_69_Picture_5.jpeg)

(Figura 5.9) *A sinistra, il posizionamento di un secondo sistema di riferimento tramite coordinate rispetto al sistema di riferimento globale. Tale origine serve per posizionare il centro della sfera di influenza grazie alla quale è possibile avere un grado di dettaglio maggiore e capire più precisamente cosa succede in quel punto, come si vede nella figura a destra.*

#### 5.5. Static Stractural

In questa parte del Project si decide come il rotore sarà vincolato e con quali carichi sollecitato. Le combinazioni che offre il software sono tantissime (Figura 5.10) e spesso anche i comandi selezionati hanno peculiarità che si sovrappongono per quanto riguarda il range di utilizzo. Ciò comporta che esistano più modi per ottenere il medesimo risultato. In questa breve guida si trascura la spiegazione dei comandi principali perché la loro importanza dipende da quello che si vuole analizzare. Ad ogni modo, fermandosi col cursore sopra un'opzione, il programma fornisce una breve spiegazione di quello che fa relativamente alla sua selezione; se in disponibilità di connessione internet, cliccando il tasto f1 si apre un collegamento sulla pagina web di Ansys in cui è possibile cercare ulteriori informazioni sul comando. Nel capitolo successivo si esplicita come è stata interpretata e razionalizzata la simulazione e quindi come e quali sono le funzioni usate.

![](_page_70_Figure_2.jpeg)

(Figura 5.10) *La lista degli elementi che si possono inserire alla simulazione statica è davvero lunga e talvolta sono ripetitivi in alcune opzioni, così che l'utente sia, sotto un certo punto di vista, aiutato a costruire nel modo più fedele possibile l'analisi voluta.*

In Analysis Settings si può impostare su ON le Large Deflection: il programma tratta l'analisi come se fosse lineare rimanendo nel campo delle piccole deformazioni, ovvero come se si rimanesse solamente in campo elastico. Qualora si volesse verificare cosa succede passando al campo plastico e perciò nel dominio delle grandi deformazioni, è opportuno tener conto di questo comando.

Qualora si volesse fare un'analisi multi-statica della struttura e relativa sollecitazione, non è necessario dover aprire tante analisi nel Workbench quanto il numero delle statiche. Andando sull'Outline  $\rightarrow$  Static Structural  $\rightarrow$  Analysis Settings si sceglie il numero di steps (e quindi il numero di analisi statiche) e in Tabular Data in basso a destra si indica gli istanti temporali nei quali devono essere collocate. È importante specificare l'istante di fine simulazione in Details. Si sottintende che è necessario impostare gli opportuni valori tabulati in funzione del tempo delle varie sollecitazioni a mano a mano che si inseriscono nello studio.

Se si vuole analizzare un transitorio, Ansys offre la possibilità di farlo con Transient Structural tramite il quale si introduce una discretizzazione dell'intervallo temporale sotto analisi. Questo tool, al quale è possibile accedervi analogamente a come si è fatto con Static, funziona in maniera molto simile a una multi-statica, inserendo un instante di inizio e di fine simulazione, un intervallo massimo e minimo per discretizzare e carichi che possono variare in funzione del tempo.

La differenza tra una simulazione Static piuttosto che Transient consiste proprio in questa discretizzazione dell'intervallo temporale da parte del software. Nel primo caso Ansys studia la struttura in istanti temporali prescelti e inseriti manualmente uno ad uno dall'operatore mentre, nel secondo, ad ogni Δt prestabilito si ha l'elaborazione dei dati. Si sceglie di utilizzare l'uno rispetto all'altro dipendentemente da quello che si vuole fare. Se si riesce a intuire gli istanti precisi in cui si ha maggiori sollecitazioni risulta sensato semplificare la trattazione con Static Structural, ridurre il carico computazionale al calcolatore e conseguentemente agevolare l'estrapolazione dei risultati da parte dell'utente. Transient ha come plus-valore la facilità di generare automaticamente numerosissimi intervalli e la possibilità di analizzare multi-transitori aumentando il numero di steps analogamente a come visto per Static.

# 5.6. Soluzione

A questo punto la simulazione può definirsi in teoria completa ma il programma non restituisce alcun risultato. È necessario dire al programma che cosa si vuole visualizzare come soluzione nel menù Solution dell'Outline. Quindi, o accedendo al menù rapido, o con il comando Insert dopo il tasto destro, si decide quale elaborazione deve fare il calcolatore. Si possono visualizzare le deformazioni reali o ingegneristiche, le tensioni interne principali o equivalenti di Von Mises, l'energia di deformazione, o usufruire del Toolbox attraverso il quale è possibile calcolare agevolmente il Safety Factor piuttosto che effettuare un controllo di resistenza a fatica.

Col comando Solve posto in alto a sinistra nel menù rapido, la simulazione parte e restituisce la soluzione (Figura 5.11). L'oggetto di deforma sotto le sollecitazioni imposte seguendo la scala dimensionale (modificabile) visionabile nel menù rapido; si colora con gradazioni che vanno dal blu al rosso per valori via via crescenti. Nel pannello Details in basso a sinistra o nel Tabular Data in basso a destra è possibile vedere un riassunto dei valori minimi, massimi e medi della soluzione richiesta (in questo caso Total Deformation). Nella legenda colorata presente nell'area del disegno 3D è possibile modificare la scala cromatica così da migliorare la visibilità qualora ce ne fosse bisogno. Dal menù rapido in alto è possibile selezionare Maximum per visualizzare sulla geometria dove si ha il massimo della deformazione, o Probe per verificare manualmente in un punto qualsiasi lo stato dell'oggetto.
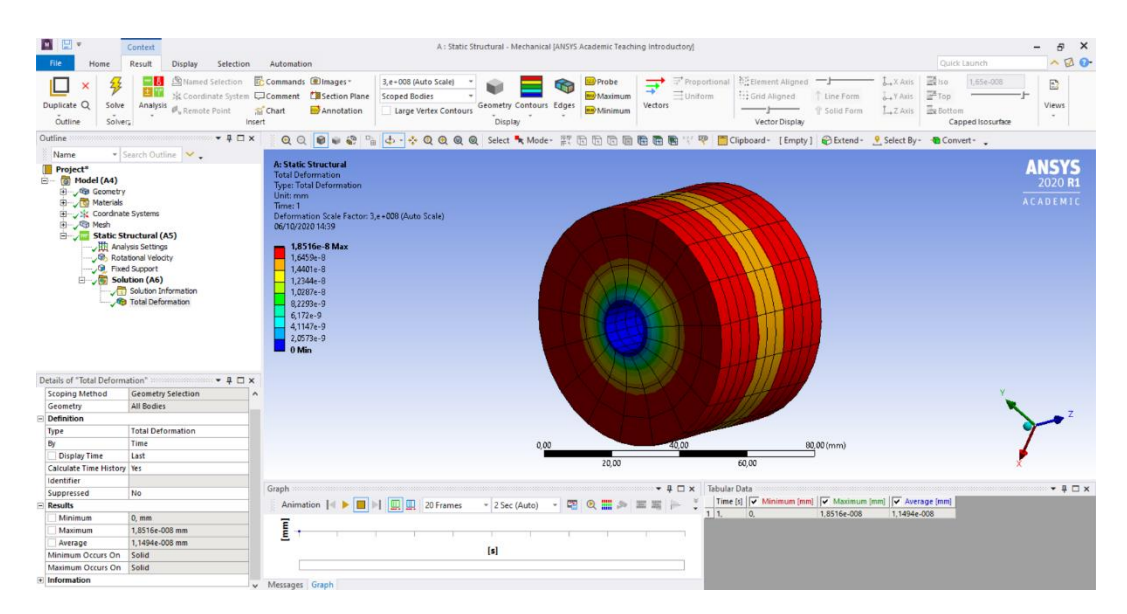

(Figura 5.11) *Il software permette di studiare molte soluzioni e soprattutto di visualizzarle graficamente sfruttando i colori così da rendere immediato e intuitivo l'accertamento del risultato.*

In ogni momento è possibile accedere alla Solution Information nel Outline che presenta la relazione dettagliata della simulazione, i dati inseriti, i dati di simulazione e i risultati forniti sottoforma di relazione completa che può risultare utile per capire la natura di errori segnalati dal software.

Durante la realizzazione della simulazione in concomitanza dell'inserimento dei valori necessari per l'elaborazione, la maggior parte delle volte che appare una richiesta di input di un dato numerico o di una scelta opzionale, a fianco dell'etichetta esplicativa c'è un quadrato bianco.

|               | Coordinate System   Global Coordinate System |
|---------------|----------------------------------------------|
| X Component   | 0, rad/s (ramped)                            |
| Y Component   | 0, rad/s (ramped)                            |
| P Z Component | 2000, rad/s (ramped)                         |
| X Coordinate  | $0, \, mm$                                   |
| Y Coordinate  | $0, \, mm$                                   |
| Suppressed    | No                                           |

(Figura 5.12) *Esempio di parametrizzazione della componente lungo l'asse z della velocità, espressa in rad/s.*

Cliccando sul quadrato si parametrizza il dato corrispettivo (Figura 5.12). Ciò comporta che una volta nel workbench, è possibile visionare in forma tabulata o graficata e soprattutto sbrigativa (Figura 5.13) l'interazione che c'è tra dati e le soluzioni parametrizzate precedentemente senza che sia necessario tutte le volte avviare l'intera simulazione, con conseguente risparmio di tempo.

| $\overline{A}$<br>$\blacktriangledown$<br><b>Static Structural</b><br>マニ<br>$\overline{2}$<br>Engineering Data<br>se Geometry<br>3<br>$\prec$ at<br>Model<br>✓<br>4<br>×<br>Setup<br>$\checkmark$<br>5<br>$\blacktriangleleft$<br>✓<br>6 <sup>1</sup><br>Solution<br><b>A</b><br>У.,<br>$\overline{7}$<br>Results | simulazione6 - Workbench<br>le View Tools Units Extensions Jobs Help<br>B H K / FProject b A8:Parameters x<br>/ Update All Design Points |                      |                                                 |                                  |                |                        |       |                                                |                        |                                                                                                    | $\qquad \qquad -$ | $\Box$              | $\times$ |
|----------------------------------------------------------------------------------------------------|----------------------------------------------------------------------------------------------------|----------------------|-------------------------------------------------|----------------------------------|----------------|------------------------|-------|------------------------------------------------|------------------------|----------------------------------------------------------------------------------------------------|-------------------|---------------------|----------|
| <b>Co</b> Parameters<br>$\rightarrow$ 8                                                                                                    |                                                                                                    |                      | v q x Outline of Schematic AB: Parameters       |                                  |                |                        | $-9x$ |                                                | Table of Design Points |                                                                                                    |                   |                     | $-7$     |
|                                                                                                    | Parameter Charts<br>Parameters Parallel Chart (all)                                                                                      | $\mathbf{1}$         | $\Delta$<br>ID                                  | <b>Parameter Name</b>            | Value          | $\circ$<br><b>Unit</b> |       |                                                | $\Lambda$              |                                                                                                    | $\epsilon$        | $\mathsf{D}$        |          |
| <b>Static Structural</b>                                                                                                    | Parameters Chart                                                                                                    | $\overline{2}$       | <b>El Input Parameters</b>                      |                                  |                |                        |       | $\mathbf{1}$<br>$\overline{2}$                 | Units                  | Name P1 - Rotational Velocity Z Component P P2 - Equivalent Stress Maximum P Retain Retain<br>radian s^-1 | MPa               |                     |          |
|                                                                                                    |                                                                                                    | 3 <sup>7</sup>       | E By Static Structural (A1)                     |                                  |                |                        |       | 3 <sup>7</sup>                                 | DP 0 (Current) 2000    |                                                                                                    | 18,474            | $\overline{\omega}$ |          |
|                                                                                                    |                                                                                                    | $\blacktriangleleft$ | <b>华 P1</b>                                     | Rotational Velocity Z Component  | 2000           | radian s $\sim$ -1 =   |       | $\bullet$                                      |                        |                                                                                                    |                   | F                   |          |
|                                                                                                    |                                                                                                    | $\bullet$            | <sup>t</sup> p New input parameter              | New name                         | New expression |                        |       |                                                |                        |                                                                                                    |                   |                     |          |
|                                                                                                    |                                                                                                    | 6                    | <b>B</b> Output Parameters                      |                                  |                |                        |       |                                                |                        |                                                                                                    |                   |                     |          |
|                                                                                                    |                                                                                                    | $7^{\circ}$          | El Ma Static Structural (A1)                    |                                  |                |                        |       |                                                |                        |                                                                                                    |                   |                     |          |
|                                                                                                    |                                                                                                    | $\mathbf{a}$         | $p\overline{q}$ P <sub>2</sub>                  | <b>Equivalent Stress Maximum</b> | 18,474         | MPa                    |       |                                                |                        |                                                                                                    |                   |                     |          |
|                                                                                                    |                                                                                                    | $\sim$               | pJ New output parameter                         |                                  | New expression |                        |       |                                                |                        |                                                                                                    |                   |                     |          |
|                                                                                                    |                                                                                                    | 10 <sub>1</sub>      | Charts                                          |                                  |                |                        |       |                                                |                        |                                                                                                    |                   |                     |          |
|                                                                                                    |                                                                                                    | $\mathbf{1}$         | Properties: No data<br>$\mathbf{A}$<br>Property | Value                            |                |                        | $-9x$ | $\left\langle \right\rangle$<br>Chart: No data |                        |                                                                                                    |                   |                     | $-9$     |
| Cp <sub>2</sub> Parameter Set                                                                                                    |                                                                                                    |                      |                                                 |                                  |                |                        |       |                                                |                        |                                                                                                    |                   |                     |          |

(Figura 5.13) *Nell'esempio è possibile vedere come variano le tensioni equivalenti modificando la velocità di rotazione lungo z.*

## 5.7. Topology Optimization

Con il termine "ottimizzazione topologica" si definisce uno studio con l'obiettivo di alleggerire, ridefinendo la forma di un pezzo meccanico, sottraendo materiale inutile ai fini del mantenimento delle proprietà. Attraverso questo metodo, è possibile ottenere componenti con forme direttamente dipendenti dai carichi e dai vincoli strutturali, riducendo i pesi in gioco e garantendo le prestazioni meccaniche sufficienti.

Il processo di ottimizzazione topologica, oltre all'additive manufacturing, è in realtà applicabile anche ad altre tecnologie tradizionali di produzione. La massima espressione del processo viene però declinata nel concetto di "forma libera" permesso dalla tecnologia di stampa 3D. Infatti, è questa la tecnologia che possiede i limiti di realizzazione più permissivi e permette con relativa facilità la produzione delle complesse geometrie che derivano da tale processo d'ottimizzazione. Da un certo punto di vista si può affermare che è grazie questo studio che la stampa 3D riesce a sfruttare il massimo della sua potenzialità (almeno fino ad ora).

Per realizzare un'ottimizzazione topologica, si sceglie il relativo tool tra quelli offerti da Ansys nell'Analysis Systems. Si procede analogamente a come già visto specificando il materiale, la geometria e la mesh. Qualora l'ottimizzazione seguisse una verifica strutturale, il modo più rapido per collegare le due simulazioni affinché l'una sia conseguenza dell'altra e che condividano gli input di configurazione (appunto materiale, geometria e mesh), è collegare la simulazione figlia (in questo caso Topology Optimization) alla simulazione madre cosicché le sue impostazioni, ovvero il Setup, discernano dal Solution della simulazione a monte (Figura 5.14).

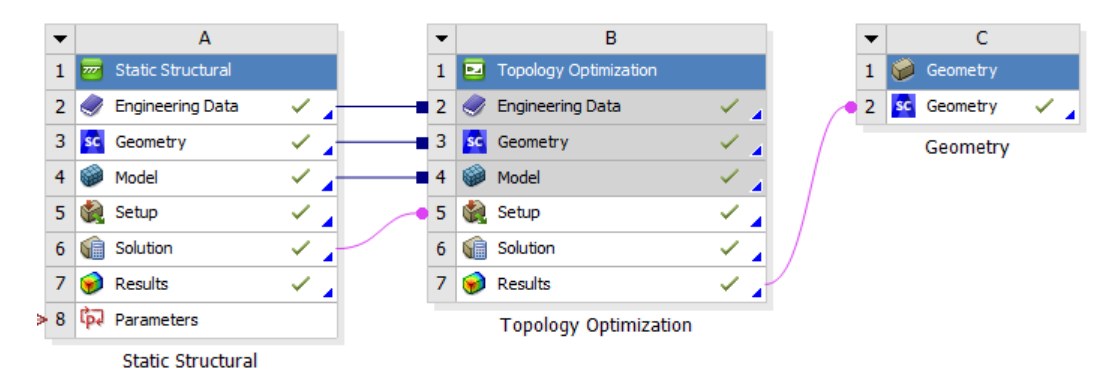

(Figura 5.14) *Come si può vedere, collegando Static Structural Solution a Topology Optimization Setup, la simulazione B dipende dagli input e dal risultato della simulazione A. Successivamente c'è il componente Geometry C che è collegato al risultato del processo precedente B. Modificando un'impostazione da A, si otterrà un effetto domino che porterà ad una trasposizione differente del risultato C.*

La configurazione dei parametri per l'ottimizzazione non risulta affatto banale. Qui, si elencano le diciture delle calibrazioni delle quali modifiche hanno comportato i migliori risultati.

Per iniziare l'ottimizzazione topologica si apre con un doppio click il Setup. Nel project appaiono le simulazioni aperte collegate precedentemente.

In Analysis Settings è possibile regolare i settaggi della simulazione per quanto riguarda numero di iterazioni massimo, densità minima, convergenza, ecc. Tali parametri preimpostati, salvo particolari esigenze, si sono dimostrati essere abbastanza adatti, quindi si sono lasciati tali. Per esempio, il numero di iterazioni del software per la rimozione del materiale durante i tentativi effettuati non è mai andato oltre 80/500.

In Optimized Region, si deve selezionare quali parti dell'oggetto sottoporre all'analisi e quali parti invece escludere (5.15). Infine, si decide la tipologia di analisi, ovvero se ha l'obiettivo di ottenere un alleggerimento funzionale piuttosto che una struttura lattice.

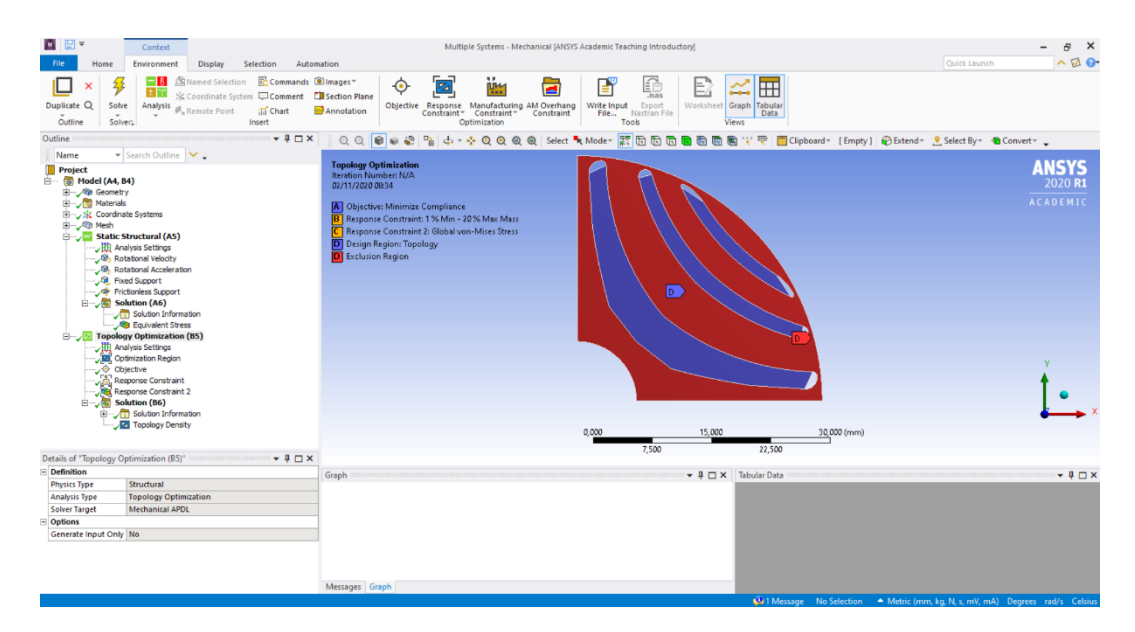

(Figura 5.15) *In figura, l'area di ottimizzazione è quella colorata in blu mentre in rosso si evidenzia le zone escluse. È consigliabile escludere sempre quelle zone dove sono applicati carichi o vincoli. A sinistra si può vedere come compaiano gli schemi rappresentativi entrambe le simulazioni collegate.*

In Objective, si va impostare l'oggetto della simulazione, ovvero il criterio secondo il quale "sottrarre il materiale in eccesso": per esempio, si può selezionare Compliance se si vuole un'ottimizzazione in funzione del risultato di un'altra simulazione, oppure si seleziona Mass se si vuole una riduzione della massa o si può specificare altri criteri per cui si vuole massimizzare o minimizzare il risultato.

Cliccando col destro e scegliendo Insert si possono inserire i vincoli di ottimizzazione visti come limiti grazie ai quali poter ottenere un risultato perché senza di essi tutta la massa verrebbe rimossa. Essi possono essere di natura produttiva come, ad esempio, una dimensione oltre la quale il software non può più rimuovere materiale a causa della risoluzione della stampate 3D destinata alla produzione del pezzo, di natura strutturale come, ad esempio, le tensioni equivalenti massime interne nell'oggetto, … e così molti altri.

Cliccando su Solve e procedendo all'ottenimento del risultato appare l'immagine scavata del pezzo così come il numero di iterazioni effettuate. Da menù Details è possibile controllare il volume rimosso e la riduzione percentuale di massa. In Retained Threshold, spostando il cursore corrispondente si va a regolare manualmente la quantità di materiale mantenuto così da ottenere il risultato più soddisfacente.

È importante avere l'accortezza di infittire la mesh in corrispondenza delle regioni dalle quali si vuole sottrarre materiale. Il software procede rimuovendo di volta in volta ad ogni iterazione gli elementi di mesh che reputa non necessari al fine del risultato specificato nel Response Costraint. Quindi le porzioni di materiale rimosso sono discretizzate sfruttando il dominio degli elementi finiti, con tutto le conseguenze che ne derivano già ampiamente esplicate nel capitolo dedicato.

Una volta ottenuta la geometria ottimizzata è sempre buona norma effettuare una controprova tale che si ri-simuli il risultato con applicate le sollecitazioni e i vincoli applicati a monte delle simulazioni. Il modo più rapido per far ciò è: tasto desto su Results della Topology Optimization  $\rightarrow$  Tranfer to Design Validation System → Model (Figura 5.16). Così facendo il software riproduce una simulazione

analoga a quella sulla base della quale si è impostata l'intera valutazione simulativa (in questo caso Static Structural A). Questo coincide quindi con l'ultimo passaggio per la validazione del progetto.

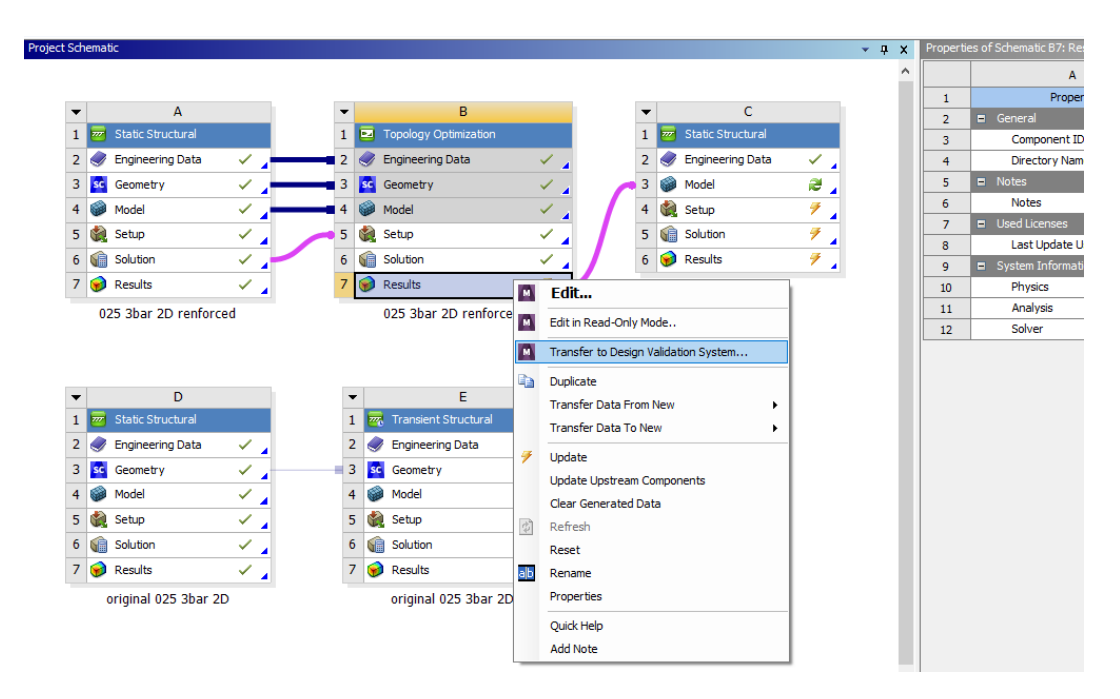

(Figura 5.16) *Con l'opzione esplicata ed illustrata sopra e procedendo con le operazioni: Topology Optimization* → *Results* → *Update; Static Structural* → *Model* → *Update; Static Structural* → *Model* → *Refresh, si ottiene la validazione del design ottenuto mediante una prova finale che rispecchia in tutto e per tutto la situazione di vincoli e carichi che si è disposta precedentemente.*

Tuttavia, l'utilizzo di tale scorciatoia per la validazione del design è possibile solo nel caso in cui si lavori su una geometria 3D. Se si lavora bidimensionalmente, il simulatore associa all'oggetto, al momento della compilazione della soluzione, uno sviluppo lungo la terza dimensione sufficientemente importante tale da rendere le deformazioni trascurabili lungo tale direzione. Quindi il risultato di una simulazione bidimensionale è di tipo tridimensionale. Qualora si volesse convalidare la geometria ottimizzata, si deve per forza aprire una nuova simulazione tridimensionale perché risulta impossibile convalidare uno sviluppo tridimensionale sulla base di uno studio bidimensionale.

# 6. Simulazione e validazione del modello rotorico

L'obiettivo di questo capitolo è spiegare quello che è stato svolto, dal punto di vista più pratico, e i risultati ottenuti. Si vuole descrivere l'iter così che il lettore possa apprezzare i ragionamenti logici effettuati e le difficoltà tecniche riscontrate durante i trascorsi mesi di studi. Il fine della stesura di questo scritto quindi è quella di agevolare studi futuri cosicché, con una semplice lettura, si possa acquisire le informazioni che sono state redatte in mesi di lavoro.

## 6.1. Elaborazione del CAD

Il primo passo è manipolare la geometria così da poterla simulare. Il punto di partenza è stato il file in formato .dxf contenente lo schizzo 2D di un quarto della geometria della macchina ottimizzata dal punto di vista elettromagnetico.

In un primo momento si è provato ad aprire il disegno tramite i CAD predefiniti da Ansys Mechanical, ovvero SpaceClaim e Design Modeler. Mentre col primo ci sono state difficoltà perché il software faceva fatica a riconoscere le barriere, col secondo addirittura risultava impossibilitata la lettura. Si è quindi deciso di utilizzare un software esterno del quale alcune nozioni rudimentali erano state apprese durante il corso di studi. Si tratta di Rhinoceros, un software di modellazione 3D che consente di generare superfici e curve NURBS, principalmente usato per il design e la prototipazione rapida. Grazie alla licenza di tre mesi che la "McNeel & Associates" dispone sul sito ufficiale come prova gratuita, si è potuto usufruire del programma senza costi supplementari. La scelta si è rilevata successivamente azzeccata per la facilità con cui il software consente di modificare linee preesistenti. Oltretutto, il formato di Rhino .3dm è supportato da SpaceClaim e non ha (quasi) mai causato complicazioni nell'importazione di file.

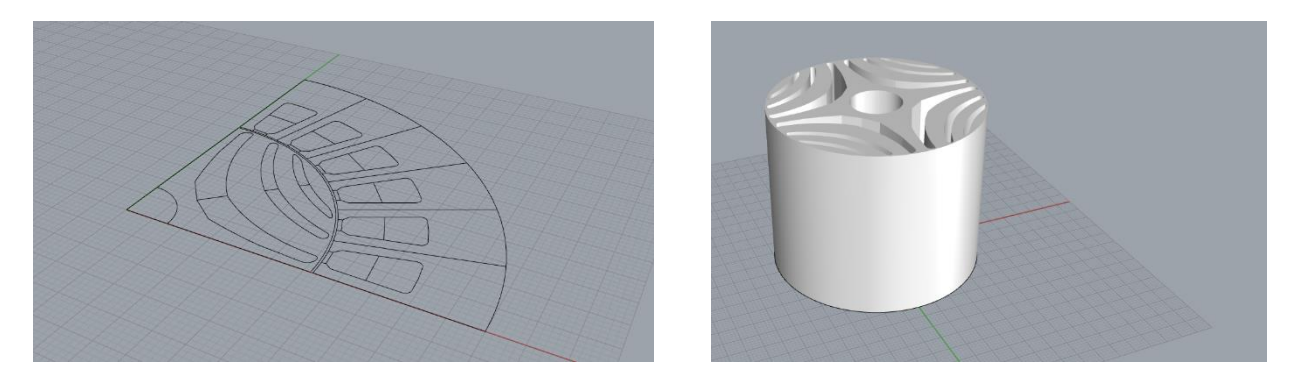

(Figura 6.1) A sinistra, q*uello che appare del file .dxf una volta importato in Rhino: un disegno 2D della sezione di rotore e statore e qualche linea di costruzione superflua. A destra, come risulta il CAD 3D del rotore ultimato sul software Rhinoceros prima dell'importazione su Ansys.*

Importato quindi il .dxf in Rhino (Figura 6.1), si è proceduto con l'eliminazione della sezione statorica, eliminazione delle linee in eccesso nel rotore, copia speculare sui due assi dello schizzo ottenuto, unione delle curve che costituiscono il profilo interno esterno e le barriere, infine l'estrusione del pezzo.

A questo punto, aperta nel Workbench la simulazione Static Structural, è stata importato in Geometry il file .3dm di Rhino e con SpaceClaim è stata fatta una modifica: da Menù si utilizza lo strumento Repair  $\rightarrow$  Merge Faces così da linearizzare la superficie, semplificare la geometria e far sì che la mesh che si realizzerà sia migliore (Figura 6.2). L'operazione va svolta per tutte le facce che lo strumento può unire. Nell'esempio sotto riportato, si possono notare notevoli margini di miglioramento principalmente nel semplificare le facce dello sviluppo assiale delle barriere.

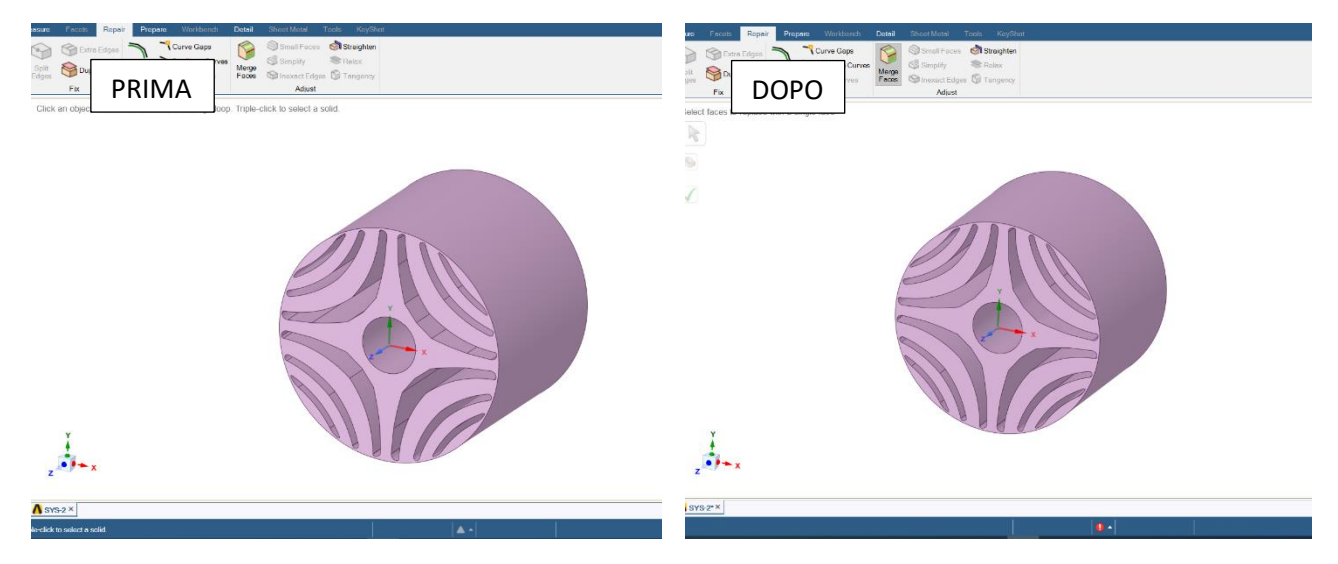

(Figura 6.2) *Passando dall'immagine a sinistra a quella a destra, c'è stata una semplificazione tramite unione in un'unica superficie delle facce interne costituenti le barriere che comporta un vantaggio in termini di elaborazione della mesh, nonché un risultato più preciso e un minor sforzo computazionale.*

Dopo di che, chiuso Geometry, si passa al Model per configurare la simulazione vera e propria. Il processo che ha portato al risultato non è stato immediato ma una successione di tentativi e affinamenti.

# 6.2. Generazione della mesh e possibili semplificazioni

Come già più volte detto, il software utilizzato è stato Ansys e si è usufruito della licenza gratuita Ansys Student. Differisce dalla versione a pagamento per il limite numerico degli elementi con i quali si può costruire la mesh. Ciò comporta che non si riesca a raggiungere un grado di dettaglio elevato della soluzione.

Nel caso in cui la geometria sia complessa, per discretizzarla con sufficiente precisione, è necessario un infittimento della mesh. Nel momento in cui la licenza è limitata, tale operazione non è più possibile e quindi succede che alcune superfici dell'oggetto esaminato non possano essere discretizzate con qualità sufficiente e vengono restituiti risultati sbagliati.

Procedendo con l'analisi del rotore in esame, è stato necessario confrontare svariate geometrie con gradi di complessità via via crescenti, almeno per avere un riscontro sul fatto se si procedesse nella giusta direzione o meno nello sviluppo della geometria e che rispettasse i canoni di resistenza alle sollecitazioni prefissati. Non potendo infittire la mesh, si è cercato perciò di semplificare la geometria in più possibile, così da aumentare la precisione e diminuire il carico di computazione del compilatore.

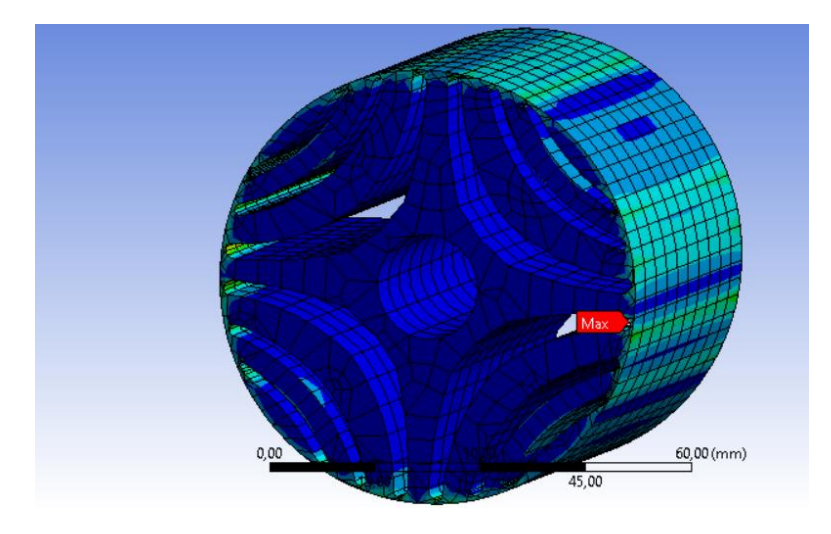

(Figura 6.3) *Risultato di una simulazione 3D in cui si mostrano con delle isocromatiche la distribuzione degli stress equivalenti e con un puntatore si precisa la localizzazione della tensione massima che è circa 68 Mpa.*

Si è partiti dalla geometria in 3D (Figura 6.3). Si possono scomporre le sollecitazioni agenti sul rotore nelle 3 componenti aventi la medesima giacitura del sistema di riferimento cilindrico associato, tale che siano presenti tensioni radiali, tangenziali e assiali. La forza che contribuisce alla sollecitazione rotorica è prevalentemente quella centrifuga, che coinvolge direttamente le tensioni radiali e tangenziali, solo indirettamente quelle assiali, a seguito della contrazione volumetrica lungo il 3° asse di riferimento a causa dell'effetto di Poisson. Queste ultime sono oltretutto trascurabili rispetto alle prime. Se ne può avere una prova facendo girare una semplice simulazione che dimostra che le tensioni equivalenti di Von Mises agenti nel rotore 3D sono inferiori rispetto alla analoga geometria in 2D (Figura 6.4). Quindi, non solo sono trascurabili ma, anche se non lo fossero, il grado di dettaglio ottenuto con l'infittimento della mesh passando da una geometria 3D a 2D comporta un aumento delle tensioni rilevate e quindi ad una sovrastima del risultato originale. L'obiettivo, disponendo di una licenza Student, può fermarsi ad un semplice dimensionamento di base e quindi trascurare incertezze sull'esito ottenuto. Dal momento in cui il risultato funzioni, ci si può ritenere soddisfatti.

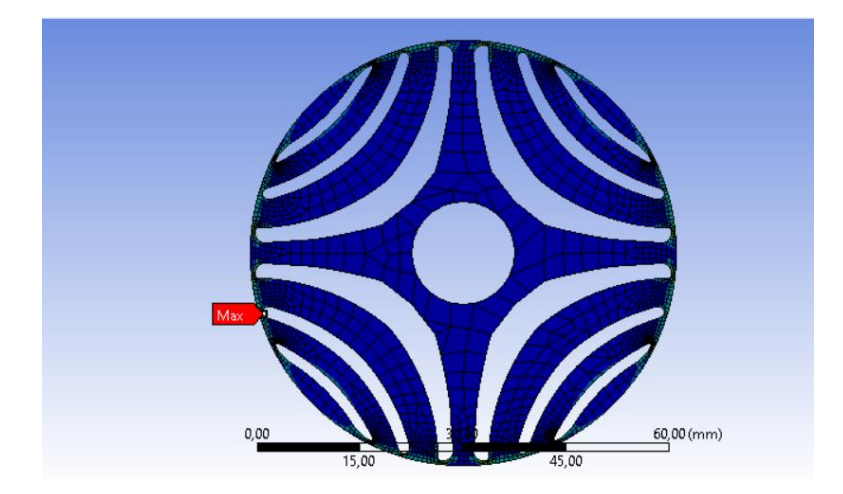

(Figura 6.4) *Risultato di una simulazione 2D in cui si mostrano con delle isocromatiche la distribuzione degli stress equivalenti e con un puntatore si precisa la localizzazione della tensione massima che è circa 70 Mpa.*

Procedendo con l'osservazione della distribuzione delle tensioni equivalenti di Von Mises all'interno della geometria 2D, si può ben vedere come le massime siano concentrate a ridosso della barriera, rendendo trascurabili quelle presenti a ridosso dei montanti che dividono il rotore in 4 quarti assialsimmetrici. Da questa riflessione ne deriva una ulteriore semplificazione, ovvero considerare la geometria come se fosse un quarto, perciò esaminare solo 90° del 2D del rotore (Figura 6.5). Si rende auspicabile questo passaggio perché le tensioni presenti sul "taglio" semplificativo della geometria sono minime e si tratta della parte più robusta della struttura. Il risultato è un ulteriore sorpresa, infatti, le tensioni massime equivalenti sono maggiori rispetto alla geometria precedente e si può dedurre che l'aumento del grado di dettaglio della mesh abbia giovato al risultato. Anche nel caso in cui, imponendo i vincoli per studiare un quarto di geometria, si fossero trascurate sollecitazioni interne, il grado di dettaglio maggiorato ottenuto ha permesso di avere un risultato più alto e auspicabilmente più fedele alla realtà.

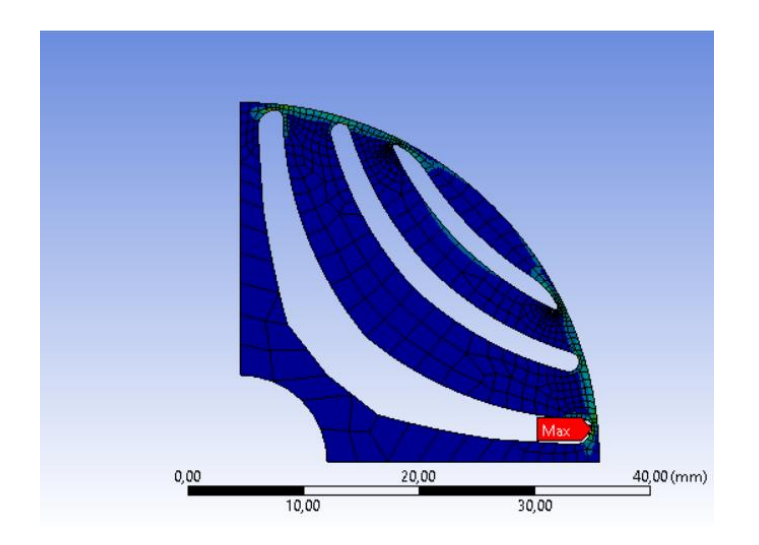

(Figura 6.5) *Risultato di una simulazione 2D di una porzione della geometria in cui si mostrano con delle isocromatiche la distribuzione degli stress equivalenti e con un puntatore si precisa la localizzazione della tensione massima che è circa 71 Mpa.*

Ad ogni modo, è sempre buona norma per uno strutturista ricordarsi di lasciare un coefficiente di sicurezza (Safety Factor), tale che ci sia un margine accettabile affinchè il pezzo non ceda, nel caso in cui si fossero sottostimati i risultati, ci fossero difetti microscopici di costruzione che indeboliscano la struttura o si entrasse momentaneamente in un range di utilizzo leggermente più gravoso rispetto a quello per il quale il motore è stato studiato.

Con questa premessa è auspicabile, quindi, prendere in considerazione, qualora ce ne fosse bisogno, la geometria semplificata equivalente a un quarto del 2D del rotore.

Da non sottovalutare la possibilità di infittire la mesh esclusivamente in un punto ristretto di interesse e raggiungere così un grado di precisione notevole. Si trascura così la valutazione delle tensioni nelle aeree di scarso interesse e ci si concentra nelle regioni che si è capito essere più critiche. Questo è stato l'unico strumento di mesh utilizzato. Body Sizing  $\rightarrow$  Element Size di 1 mm per infittire nel complesso la mesh → tre volte Sphere of Influence con centri rispetto al sistema di riferimento globale a (3 , 30.5), (9 , 29.5) e (14 , 27.5), raggio di 1,5mm e dimensioni elementi interni di 0,1mm per aumentare il grado di dettaglio nelle zone dove si sono individuate le maggiori concentrazioni di tensioni (Figura 6.6).

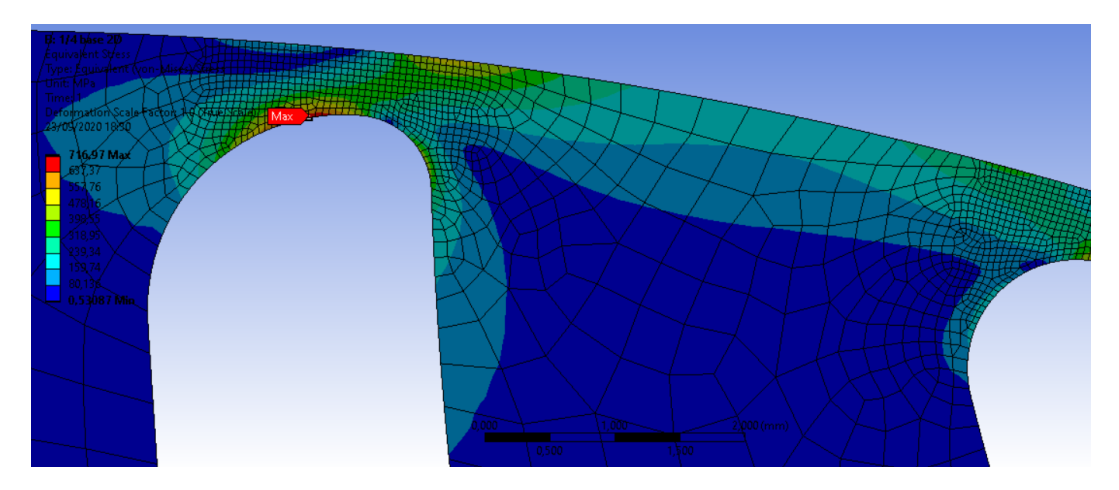

(Figura 6.6) *Risultato di una simulazione 2D in cui si mostrano con delle isocromatiche la distribuzione degli stress equivalenti e con un puntatore si precisa la localizzazione della tensione massima che è circa 72 Mpa. In questo caso è stato utilizzato l'infittimento della mesh su tutta la geometria con un Body Sizing e un aumento del gradi dettaglio localizzato grazie all'ausilio della Sphere of Influence.*

Si puntualizza che il software dispone di uno strumento per la copia speculare che, una volta aperta nel Model una Unit Cell di una data geometria provvista di simmetria, permette di replicare l'analisi a tutti gli elementi assialsimmetrici, ciclici, speculari e/o linear periodici che si trovano effettivamente nell'oggetto originale. In linea teorica si riesce quindi a simulare una simmetria per intero impiegando lo sforzo computazionale necessario soltanto per una sua parte. Una volta che si è nel Project Outline si clicca col destro → Model → Insert → Symmetry. Cliccando col destro su Symmetry si può introdurre la voluta simmetria. Tale applicazione presenza però dei limiti. Nel caso si analizzi una geometria bidimensionale, non è possibile introdurre una simmetria che abbia come asse di riferimento quello perpendicolare al piano di analisi. Perciò, nel caso della geometria 2D

ciclica periodica assialsimmetrica in esame, non è possibile l'utilizzo di tale strumento; è necessario passare al caso 3D.

Facendo delle prove e dopo svariati tentativi nella realizzazione della mesh, si è constatato che questo strumento difficilmente si sarebbe potuto rivelare utile perché lo sforzo computazionale e quindi, più nel concreto, il limite della licenza per la mesh è maggiore per il quarto di geometria 3D piuttosto che l'intera geometria 2D. Perciò se si avesse voluto raggiungere un grado di dettaglio discreto, sarebbe convenuto mantenere il quarto della geometria bidimensionale e vincolarla opportunamente.

# 6.3. Vincoli strutturali

Vincolare la struttura è la parte più critica nell'impostare una simulazione perché costituisce la variabile che potrebbe portare ad un risultato inesatto nel caso in cui si fraintendessero i gradi di libertà reali dell'oggetto in studio (Figura 6.7). È necessario quindi studiare la struttura e capirne i movimenti così da comprendere quali sono le parti vincolate dagli accoppiamenti, se è consentito loro il movimento e quali dei 6 gradi di libertà della tridimensione dispone l'oggetto.

È stato ritenuto plausibile introdurre un vincolo di fissaggio, ovvero "Fixed Support" sulla faccia interna dove dovrà essere calettato l'albero. Nella realtà si tratta in effetti di un vero e proprio fissaggio su un albero fatto in acciaio pieno, le cui proprietà meccaniche sono senza dubbio notevolmente superiori rispetto a quelle della struttura rotorica e che ne limita gli spostamenti e rotazioni, inclusa quella lungo l'asse longitudinale dell'albero. La calettatura perciò, in termini pratici, può essere approssimata ad un accoppiamento cilindrico con vincoli di tipo assiale, radiale e tangenziale.

Per una simulazione più precisa si dovrebbe simulare il comportamento di entrambi i pezzi ma, non sapendo in che modo questo avverrà nello specifico (con una chiavetta, una linguetta, incollaggio, ecc. nonché la posizione di collocamento e tutte le varie informazioni su materiale e dimensioni dell'albero) è plausibile introdurre tale semplificazione. Ad ogni modo, l'obiettivo è ottenere un dimensionamento grossolano dell'oggetto. La simulazione accurata si effettuerà una volta che saranno noti tutti i dettagli del progetto.

Per la simulazione della geometria 2D si procede analogamente; chiaramente il vincolo imposto precedentemente sulla faccia, in questo caso diventerà un vincolo di bordo.

Nel caso in cui si analizzi soltanto il quarto della geometria 2D, come già accennato, si rende necessaria l'introduzione di un altro vincolo. Infatti, i bordi "che sono stati tagliati" necessitano di un legame esterno fittizio che simuli la parte mancante così da rendere le deformazioni e le tensioni risultanti plausibili. Tra gli innumerevoli casi che offre il software, si è pensato che il Frictionless Support fosse la scelta migliore. Questo vincolo può essere spiegato come una superficie impenetrabile e indeformabile su cui l'oggetto è appoggiato e su cui può scivolare senza incorrere in fenomeni di attrito.

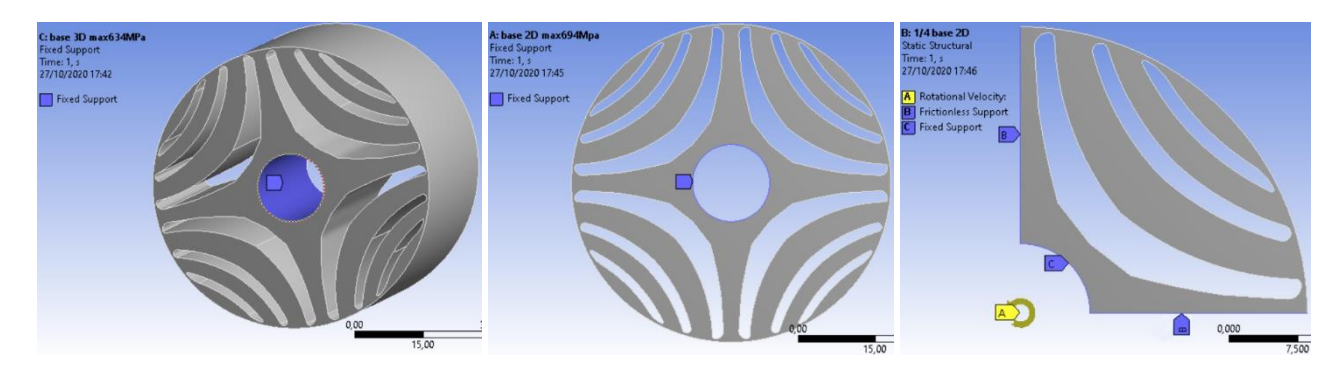

(Figura 6.7) *A sinistra viene mostrata la geometria 3D e l'applicazione sulla superficie del vincolo Fixed colorato in blu; al centro viene mostrata la geometria 2D e l'applicazione sul bordo del vincolo Fixed colorato in blu; a destra viene mostrato il ¼ della geometria 2D e l'applicazione sui bordi del vincolo Fixed colorato in blu e contrassegnato con la lettera C, dei vincoli Frictionless colorati in blu e contrassegnati con la lettera B e anche la presenza su tutto il corpo di una velocità rotazionale il cui vettore è rappresentato in giallo e contrassegnato dalla lettera A.*

Come prova, per verificarne l'attuabilità, si può confrontare il risultato ottenuto tra la geometria completa e il quarto di macchina e vedere se e come il risultato varia. Un altro modo può essere quello di visualizzare gli stress principali come vettori, direttamente sulla figura, usando l'opzione Solution  $\rightarrow$  Vector Principal e verificarne la compatibilità nelle due casistiche in esame (Figura 6.8).

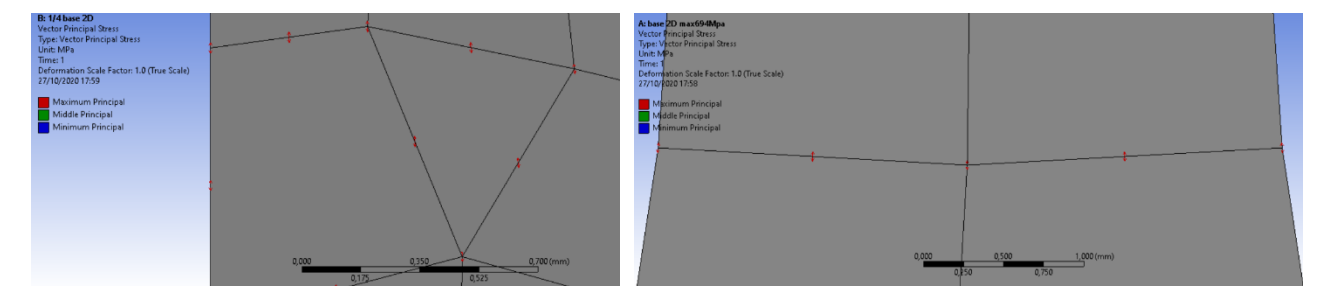

(Figura 6.8) *A sinistra, particolare del ¼ di geometria 2D in corrispondenza del vincolo Frictionless e confronto con la posizione analoga, a destra, ma dell'intero 2D. Vengono rappresentati tramite vettori le tensioni principali e si può notare una corrispondenza sia per modulo che per direzione.*

## 6.4. Sollecitazioni

La tipologia e l'entità delle sollecitazioni da simulare ovviamente dipendono dal caso in esame.

La differenza tra una simulazione Static piuttosto che Transient consiste nella discretizzazione dell'intervallo temporale da parte del software e quindi sul tempo di simulazione. Infatti, nella prima, il software studia la struttura in istanti temporali prescelti mentre nella seconda ad ogni Δt prestabilito si ha l'elaborazione dei dati. Se si riesce a intuire gli istanti in cui si ha maggiori sollecitazioni risulta quindi sensato semplificare la trattazione con la Static Structural. Avendo provato entrambi i tools, si assicura la veridicità della intuizione a monte e su cui si prefigge la suddetta scelta degli intervalli temporali. Per questa particolare applicazione è stato ritenuto vantaggioso usare Static Structural, ma non c'è dubbio che generalmente lo strumento più utilizzato in casistiche similari sia Transient Structural.

Sono stati forniti i dati generici di funzionamento del motore con i quali si son tratte le informazioni riguardo alle sollecitazioni di natura meccanica. Per far ciò ci si è avvalsi dell'utilizzo del software di calcolo Matlab, del quale licenza viene fornita direttamente dall'Università di Bologna.

Sapendo che:

$$
Cm - Cr = J \frac{d\omega}{dt}
$$
 (6.1)

L'accelerazione più gravosa si ha quando si fa partire il motore a vuoto ovvero con Cr=0.

$$
\frac{d\omega}{dt} = \frac{Cm}{J} \tag{6.2}
$$

$$
\omega(t) = \frac{cm}{J}t + \cos t \tag{6.3}
$$

Se il motore parte da fermo *ω(0) = 0*:

$$
\omega(t) = \frac{cm}{J} t \tag{6.4}
$$

Grazie al software Ansyssi può agevolmente risalire all'inerzia J del corpo rispetto l'asse desiderato. Nota la legge di moto del transitorio, con qualche conversione di unità di misura e con un semplice script:

```
clc
clear all
C=10; % coppia d'avviamento all'albero [N*m]
Jz=379.98 * 10^(-6); % inerzia del rotore [Kg*mm2] -->[Kg*m2]
wn = 200; %velocità nominale [rad/s]
dw = C/Jz \[rad/s2]
%w=dw*t se parte da fermo
tregime = wn/dw \S[s]
```
Nel Command Script appare come risultato:

 $dw = 2.6317e+04$ tregime  $= 0.0076$ 

Il rotore accelera da 0 a 1910 rpm (circa 200 rad/s<sup>2</sup>) in 0,0076s con un'accelerazione rotazionale di  $26317$  rad/s<sup>2</sup>.

Nel caso di analisi statica, sono stati inseriti 4 step temporali in Analysis Setting e successivamente, in corrispondenza della sollecitazione relativa, sono stati aggiunti i dati tabulari di come essa varia in funzione del tempo. Istante di fine simulazione pari a 0,01s. Come sollecitazione esterna si considera la velocità di rotazione e l'accelerazione.

Non avendo ricevuto informazioni precise al riguardo, i transitori nell'applicazione della coppia sono stati considerati come semi-istantanei; la coppia passa da valore nullo al massimo e viceversa in un arco di tempo circa di un ordine di grandezza inferiore rispetto alla durata complessiva del transitorio (se il motore per arrivare a regime impiega circa 8 ms, allora il transitorio di applicazione della coppia è approssimato a 0,1 ms).

Considerando l'asse di rotazione dell'albero e del rotore come l'asse z, si riportano nelle relative tabelle (Figura 6.9):

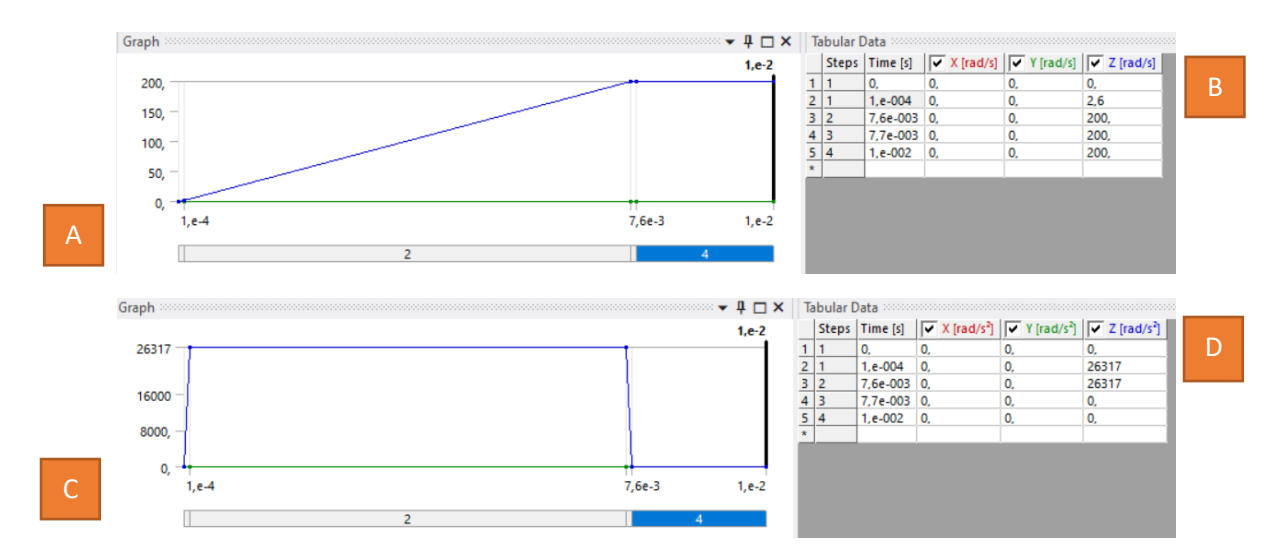

(Figura 6.9) *Le figure A e B sono relative ai dati di input della velocità di rotazione ω e le figure C e D sono relative ai dati di input dell'accelerazione rotazionale . La A e la C graficano i dati che invece nella B e C risultano tabulati.*

Nel caso di analisi del transitorio, è stato considerato 1 solo step temporale, l'istante di fine simulazione a 0,08s e un intervallo di discretizzazione di 0,0001s. Come entità delle sollecitazioni sono stati impostati dati tabulari analoghi a quelli del caso statico.

## 6.5. Soluzione

Per quanto concerne il risultato finale, ciò che interessa maggiormente è il Safety Factor dallo Stress Tool e, in maniera indiretta, gli stress equivalenti per vedere quali sono i punti della struttura più sollecitati e avere una immediata stima di quanto lo siano.

Nel caso di simulazione statica (Figura 6.10) si è ottenuto:

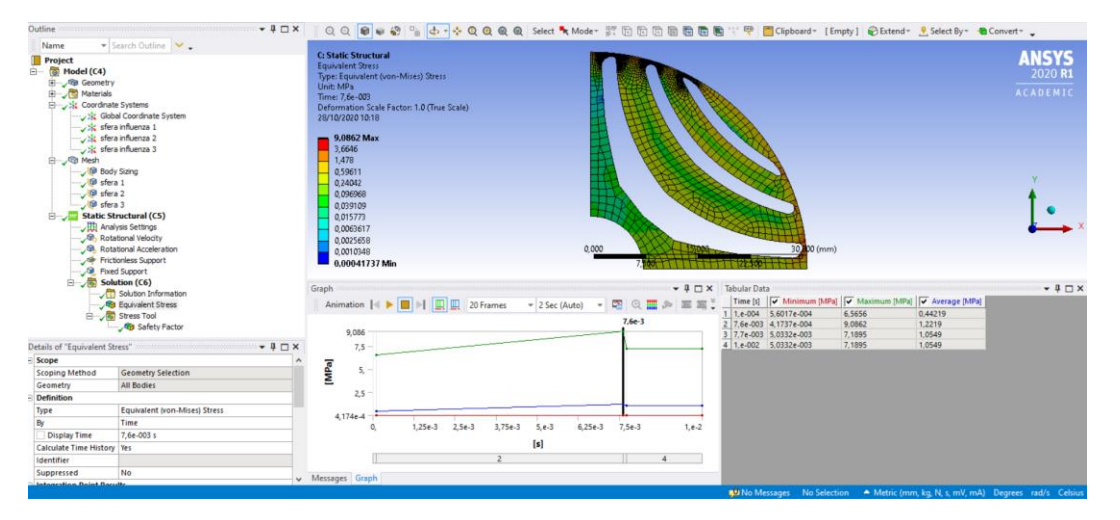

(Figura 6.10) *Dettaglio della simulazione in cui si visualizzano tramite scala logaritmica cromatica su ¼ della geometria le tensioni equivalenti di Von Mises in corrispondenza del picco massimo. In tabella e anche graficate si può verificare il loro andamento in funzione del tempo.*

Tensioni massime pari a circa 9,1 Mpa e un SF che non necessita chiaramente di analisi, essendo la Tensile Yield Strenght  $> 0<sub>eq</sub>$ <sub>max</sub>.

## 6.6. Ottimizzazione

Da studi effettuati precedentemente l'inizio delle suddette analisi, si è dimostrata la validità del rotore dal punto di vista elettromagnetico. Ora che si è dimostrata la resistenza strutturale anche dal punto di vista meccanico e accertato il sovradimensionamento, si è cercato di migliorare la geometria.

Uno dei vantaggi del motore sincrono a riluttanza pura è la capacità di poter raggiungere velocità elevate. Il limite di velocità, come accennato nel capitolo relativo all'analisi elettromagnetica del motore, è dato dalle tensioni dovute alla sollecitazione causata dalla forza centrifuga.

Nella geometria rotorica originale, nel caso più gravoso, ovvero il transitorio che comporta l'accelerazione da fermo fino a toccare la velocità di rotazione massima, si è calcolata con buona approssimazione una  $\omega_{\text{max}}$ . Il dato risulta puramente indicativo perché la simulazione rimane di carattere più qualitativo che quantitativo e soprattutto mancano a monte le prove di caratterizzazione del materiale tale che possa essere fornito il limite di snervamento della lega Fe-Si utilizzata a seguito di stampa SLM.

Discutendo con i relatori su quali valori prendere, al fine di affrontare lo studio delle sollecitazioni così da vedere qual è il limite meccanico del motore ed eventualmente azzardare un rinforzo qualora fosse conveniente, si è scelto di considerare un valore di Tensile Yield Strenght pari a 150 Mpa e un SF di almeno 3. Questo valore risulta indicativo perché, nelle considerazioni finali, i miglioramenti apportati alla macchina sono visti in percentuale rapportandoli alle prestazioni della configurazione di partenza. La scelta del valore, perciò, seppur così incisivo dal punto di vista meccanico, non va a pregiudicare l'esito. Nella condizione più gravosa, ovvero il momento in cui il rotore viene accelerato a vuoto (Cr = 0) applicando la massima coppia motrice (Cm = 10) per raggiunge la  $\omega_{\text{max}}$ , le tensioni equivalenti di Von Mises non devono superare la soglia di 50 Mpa.

Analizzando le prestazioni della geometria base, tenendo conto dei limiti appena descritti, si è ottenuta una  $\omega_{\text{max}}$  pari a circa 550 rad/s ( $\omega_{\text{max}} \sim 2.75$   $\omega_{\text{n}}$ , con  $\omega$  nominale = 200 rad/s). Tali valori potranno essere aggiustati agevolmente, così da ottenere un risultato esaustivo, sfruttando la funzione di parametrizzazione dei dati spiegata nel capitolo precedente.

A questo punto, al fine di accentuare il pregio di tale tipologia di macchina a funzionare ω elevate, ci si è posto l'obiettivo di realizzare un rotore che potesse raggiungere l'incredibile  $\omega_{\text{max}}$  di 2000 rad/s<sup>2</sup> (circa 19000 rpm). È possibile già anticipare che non si riuscirà a trovare una soluzione che soddisfi sia le necessità meccaniche che quello elettromagnetiche. Ma, procedendo per passi, si illustrerà più avanti i compromessi raggiunti e le motivazioni.

Per ridurre gli stress meccanici, in letteratura si legge di numerose e disparate opzioni: c'è chi sceglie di costruire il rotore con leghe d'acciaio ma a discapito delle proprietà elettromagnetiche, altri preferiscono l'introduzione di maniche di supporto in resina o altro materiale non conduttore che sostengano i punti critici delle barriere, o ancora l'ausilio di una "ossatura" che prevenga la deformazione delle barriere (Figura 6.11).

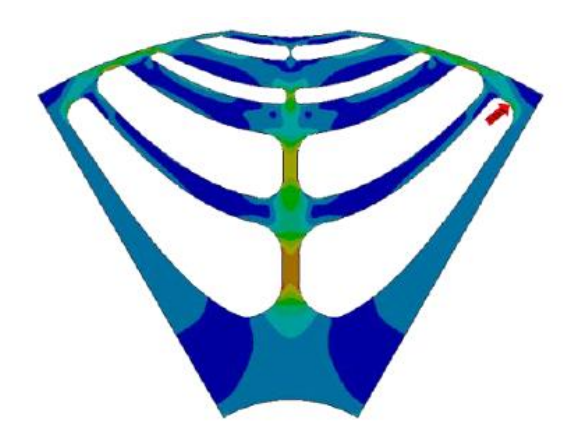

(Figura 6.11) *L'aggiunta di un'ossatura di sostegno permette di scaricare le tensioni di Von Mises e raggiungere prestazioni più elevate dal punto di vista meccanico, a discapito di quello elettromagnetico. In figura, visualizzati con colori gli stress equivalenti di Von Mises in un caso trovato in letteratura.*

Si è pensato di usufruire dell'aggiunta di sottili ed efficienti ribs di materiale in corrispondenza delle barriere che potessero rafforzare la struttura senza compromettere il risultato elettromagnetico.

Si è partiti dall'idea, perciò, di aggiungere materiale per poi procedere alla graduale sottrazione di quest'ultimo, fino a farne rimanere esclusivamente il minimo indispensabile per il raggiungimento dell'obiettivo. Per fa ciò si è sfruttata, come già spiegato, l'analisi topologica.

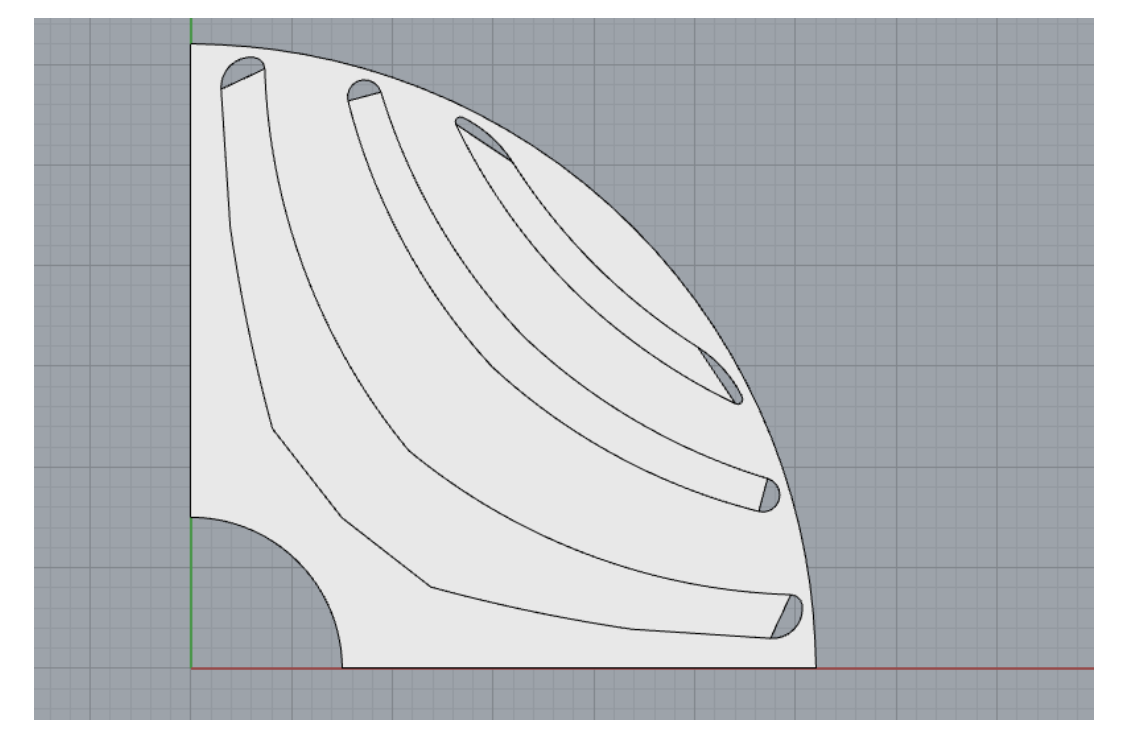

(Figura 6.12) *Su Rhino, in vista Superiore, si mostra la geometria ottenuta riempiendo le barriere di materiale di supporto, partendo dal ¼ di 2D già precedentemente analizzato.*

Al momento della generazione della geometria base, è stato scelto di non aggiungere materiale in prossimità degli estremi delle barriere (Figura 6.12) perché, in ogni caso in cui in quei punti fosse presente materiale, si andrebbe a rovinare l'ottimizzazione magnetica alla base della riluttanza. La geometria delle barriere è intoccabile, a meno che non si voglia ripartire da capo e ri-iniziare il processo di ottimizzazione elettromagnetica a monte dello studio. Questo è un aspetto in cui spesso ci si imbatte nell'ambito della progettazione di motori elettrici: l'ottimizzazione meccanica ed elettromagnetica possono essere in contrasto fra loro nonostante siano implicitamente collegate, nel senso che la scelta ottimale in un ambito va a ostacolare le prestazioni nell'altro. L'utilizzo della Topology Optimization si presenta in grado di minimizzare lo spessore e ottimizzare il posizionamento delle ribs tale che si massimizzi la resa con la minima aggiunta di materiale. Più sottili sono i supporti, più rapida è la loro saturazione magnetica e migliori sono conseguentemente le prestazioni del motore con un calo meno incisivo della coppia di riluttanza.

Al momento della realizzazione della geometria base, è necessario avere l'accortezza di riempire le barriere tale che rimanga una dissociazione tra la geometria base e il materiale aggiunto. In questo caso, è stata realizzata in 2D generando una per volta le 4 superfici. Questo passaggio è necessario

perché altrimenti risulta difficile la selezione delle geometrie dalla quale il software deve sottrarre materiale oppure deve mantenere inalterato. Alcune volte è capitato che Ansys riconoscesse queste quattro superfici come un unico corpo, altre volte come corpi divisi. Ad ogni modo, in entrambi i casi gli scontamenti tra i due risultati sono minimi (circa 2-3%) se si impongono le connessioni tra i vari elementi nel secondo caso come Bonded quando si va a costituire l'analisi su Static Stractural.

In Objective, i migliori risultati sono stati ottenuti impostando Compliance su Response Type, così da avere un'ottimizzazione in funzione della Static Structural precedentemente svolta e il Goal come Minimize.

Successivamente sono stati inseriti due Response Costraint: il primo relativo alla massa, impostata come Range tale che il programma potesse eliminarne quanta necessaria per raggiungere il focus del secondo vincolo, relativo alla tensione massima raggiungibile.

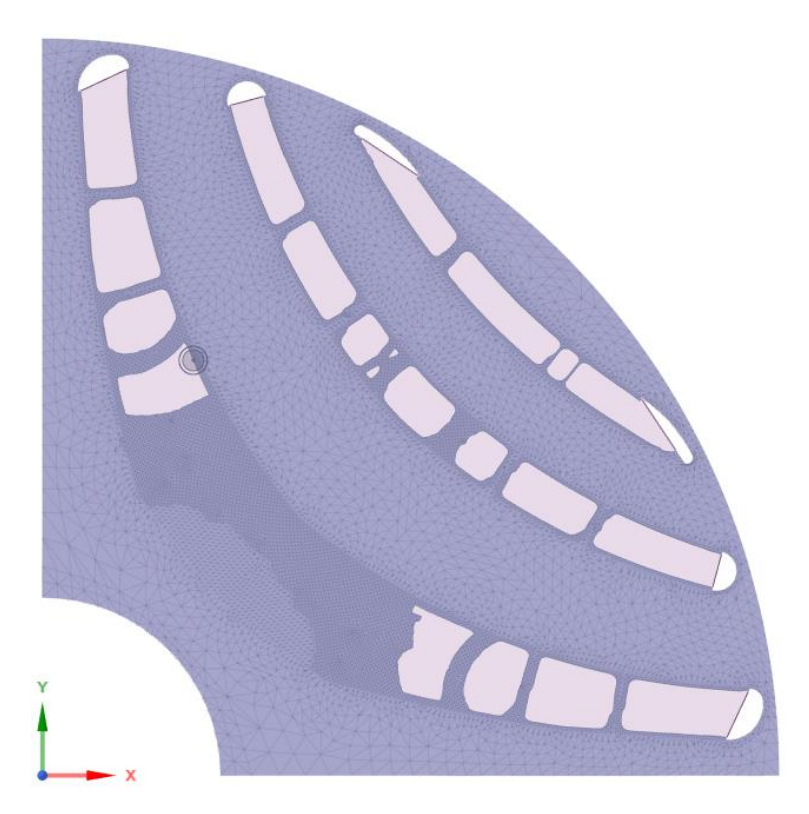

(Figura 6.13) *La geometria viene esportata in Space Claim di default come mesh fatta di elementi triangolari. In violetto traslucido si evidenzia il materiale asportato, mentre in viola opaco il materiale rimasto. Si nota come il software lasci spigoli vivi e geometrie strutturalmente inefficienti che spetta poi all'operatore rielaborare. Oltretutto, viene lasciata una "bava" di materiale in corrispondenza dei vincoli geometrici che va non ha funzione operativa e deve essere rimossa. Il caso in figura non è valido dal punto di vista elettromagnetico perché viene lasciato troppo materiale in eccesso e la sua saturazione non è affatto facile.*

Una volta impostati i parametri di ottimizzazione e cliccato Solve, il programma, eseguendo diverse iterazioni, toglie di volta in volta il materiale non necessario seguendo la discretizzazione data dagli elementi di mesh. Quindi un elemento di mesh alla volta, un'iterazione alla volta, riduce il materiale fino all'ottenimento dei requisiti richiesti. Se ne deduce che le performance dell'ottimizzatore dipendono strettamente dalla qualità della mesh. Durante il corso delle simulazioni, perciò, si è usufruito della geometria una quarto di 2D e la mesh è stata infittita al massimo, per quanto

concesso dai limiti della licenza (dimensione elemento 0,28mm), nelle superfici di materiale interstiziale aggiunto. Per valutare in maniera precisa l'andamento delle tensioni, si è usufruito dello strumento Mesh Sizing  $\rightarrow$  Sphere of Influence applicato nei punti più critici, ottenendo dimensioni dell'elemento di mesh fino a 0,05mm. Tenendo conto di queste accortezze, si è riusciti a ottimizzare la precisione della mesh così da massimizzare la qualità nei punti dove c'era bisogno e trascurando l'enorme quantitativo di materiale tra una barriera e l'altra che rimaneva tranquillamente lontano da situazioni prossime al limite di snervamento.

Asportando il materiale e seguendo la forma della mesh, il programma non tiene conto della generazione di spigoli vivi o altre geometrie similari che provocano gravose concentrazioni di tensioni, interrompendo il proseguimento delle iterazioni. Al termine dell'ottimizzazione topologica, il risultato è stato esportato in un componente esterno Geometry (Figura 6.13). Aperto il file 3D con Space Claim, si è soppressa fisicamente la geometria originale e con l'apposito comando, si è ricavato tramite il comando Sketch un disegno 2D della nuova geometria; è seguito il comando Copy e Paste sul foglio di lavoro. Dopo si è seguito con File  $\rightarrow$  Save as  $\rightarrow$  .dxf  $\rightarrow$  così che si potesse modificare facilmente con Rhino.

Per modifica si intende smussare i bordi frastagliati ed eventualmente aumentare i raggi di raccordo tra le barriere e le ribs interposte. Per far ciò, si son sfruttati i layer di Rhino: nel file .dxf ottenuto, si è sovrapposta la geometria originale e così facendo si è potuto modificare quest'ultima sulla base delle operazioni svolte precedentemente dal calcolatore.

La Figura 6.14 esprime efficacemente il processo seguito:

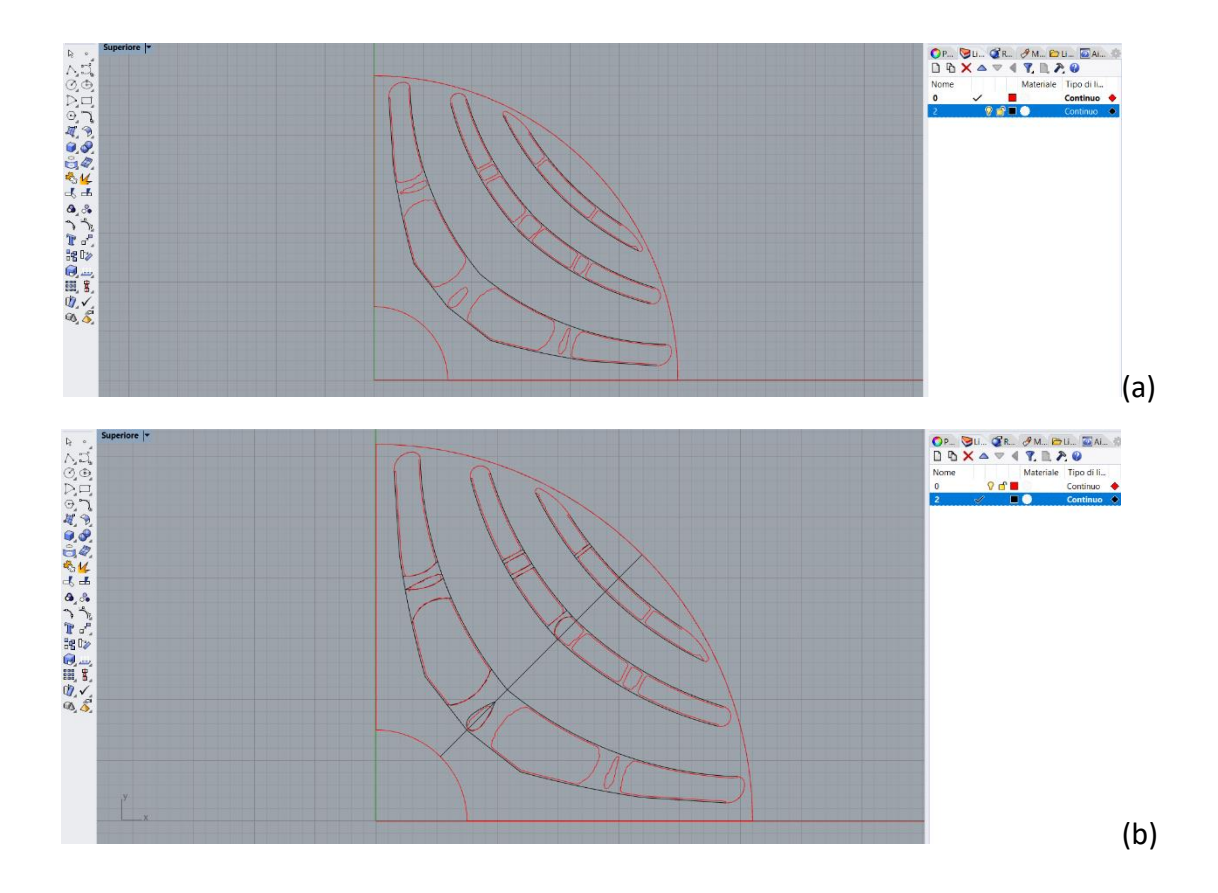

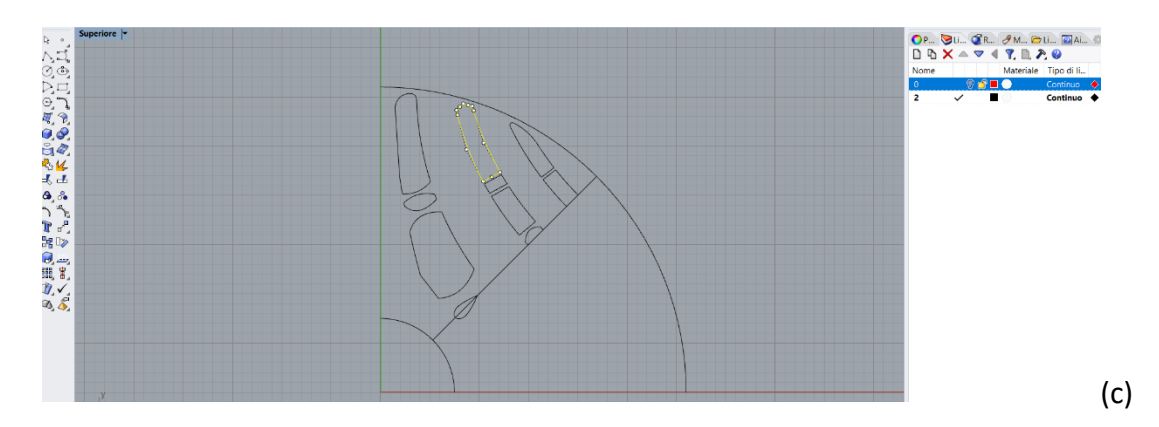

(Figura 6.14) *Sequenza delle azioni su Rhino per la modifica della geometria ottenuta tramite ottimizzazione topologica: (a) la geometria esportata rappresentata con una linea continua rossa viene sovrapposta a quella originale in nero; (b) con l'utilizzo del comando "curva per punti di controllo" si modella e semplifica le geometrie delle ribs rosse ottenendo in nero la geometria definitiva; (c) col comando "copia speculare" si lavora più veloce e si evitano asimmetrie che il software non è in grado di controllare.*

Realizzata perciò la superficie, si può nuovamente importare la geometria in Ansys per una nuova simulazione statica. Procedendo in questo iter (Figura 6.15), si ottiene una geometria più prestante: le modifiche realizzate manualmente dall'operatore hanno spinto il limite meccanico più avanti e la struttura può essere sottoposta ad una nuova ottimizzazione.

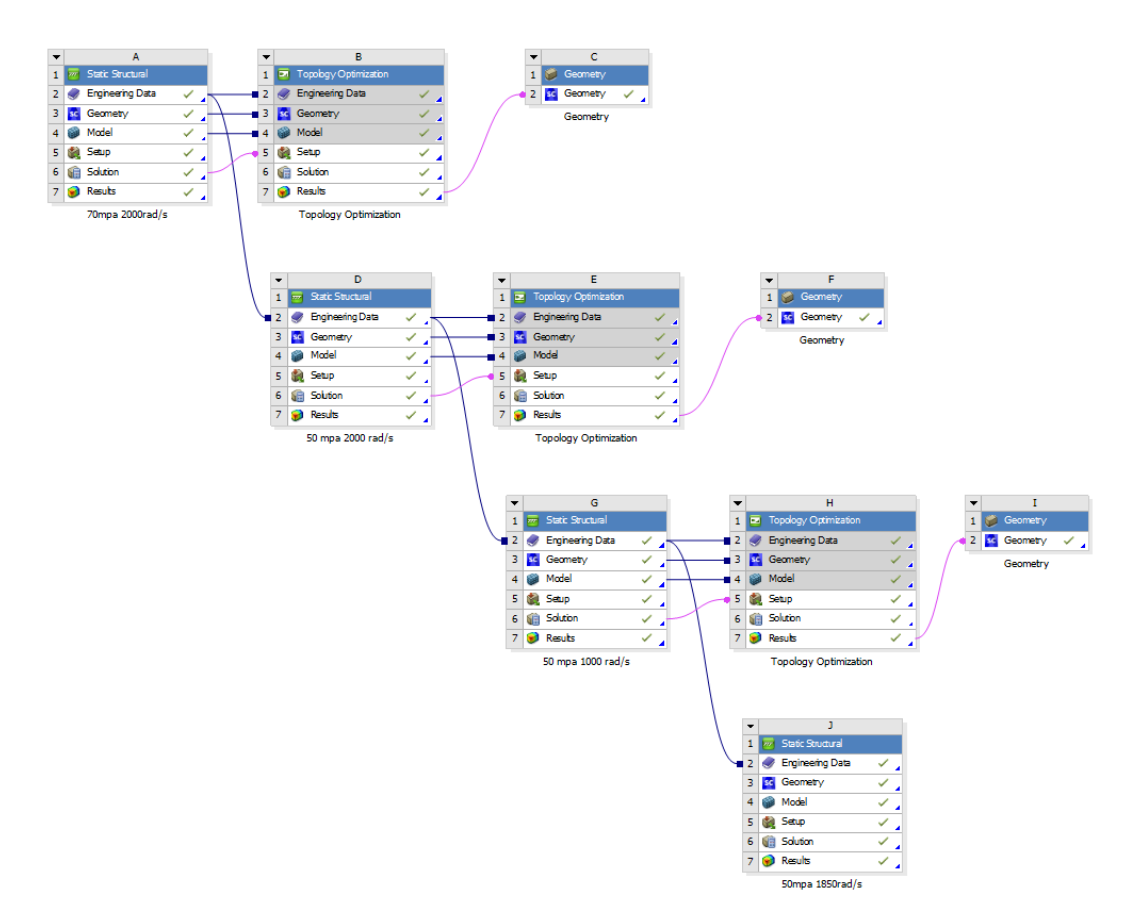

(Figura 6.15) *Particolare del Workbench a seguito di una iterazione con intermezzo di ausilio manuale nell'ottimizzazione della geometria che si è ripetuta ben 3 volte. I tool sono stati disposti a cascata per una lettura immediata.*

L'asportazione del materiale è via via più minuziosa e precisa fino a raggiungere asintoticamente le condizioni limite impostate nell'ottimizzatore.

Seguendo tale metodologia è possibile tornare a separare in parti differenti la geometria, così da poter indicare al tool quali elementi è il caso di assottigliare e invece quali altri è bene lasciare invariati. Sfruttando direttamente l'output dal Topology Optimization non è possibile. Oltretutto, con meno materiale da discretizzare come mesh, si riesce a raggiungere un grado di dettaglio crescente.

Si elenca qui di seguito un breve riassunto sui risultati ottenuti mostrando anche i parametri utilizzati e i miglioramenti relativi alla geometria originale.

I casi sono stati tutti analizzati nel campo delle piccole deformazioni, quindi mantenendo un comportamento paradossalmente lineare senza plasticità. L'obiettivo era avere un riferimento qualitativo su come funziona il software e cosa accade modificando i parametri.

Ogni volta che si modifica la quantità di materiale, cambia anche il valore dell'inerzia J, modificando a sua volta l'accelerazione a cui è soggetto il corpo. È opportuno quindi, per ottenere informazioni veritiere, controllare e quindi aggiustare il valore d'inerzia nello script di Matlab, ricavare il corretto modulo dell'accelerazione e così sistemare la simulazione. Il carico dovuto all'accelerazione è trascurabile, se paragonato a quello dovuto alla velocità, ma non c'è dubbio che influisca, anche se marginalmente.

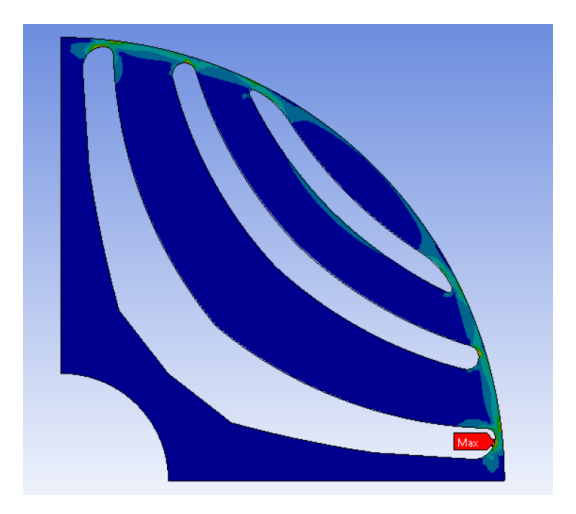

PROVA 0 (riferimento)

σmax = 620 Mpa a ω = 2000 rad/s σmax = 50 Mpa a ωmax = 550 rad/s Area = 465,67 mm2

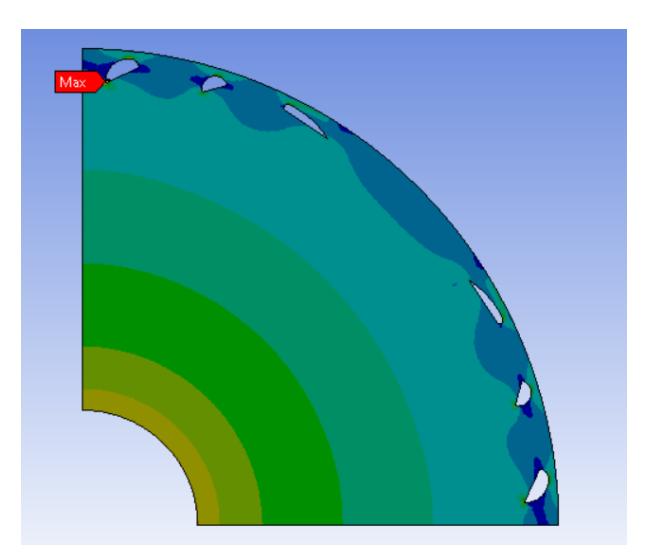

#### GEOMETRIA DI PARTENZA

σmax = 19 Mpa a ω = 2000 rad/s σmax = 50 Mpa a ωmax = 3300 rad/s Area = 702,08 mm2

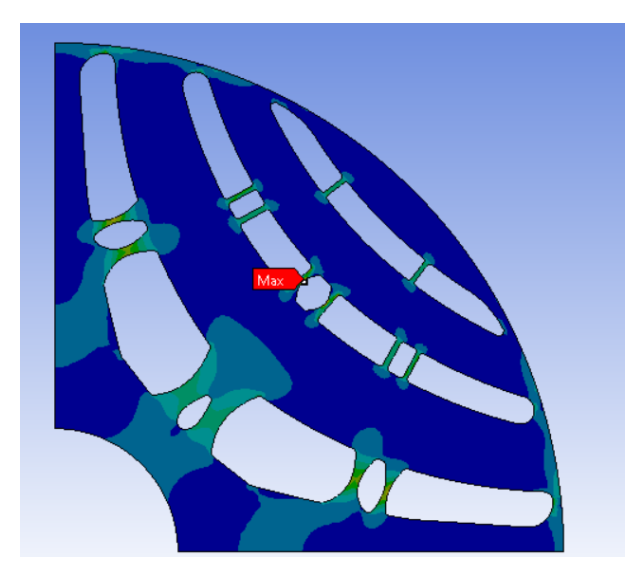

#### PROVA 1.1

Risultato della 1° iterazione imponendo: Mass Response = 1-20% Stress Response GVM = 200Mpa Dopo ottimizzazione manuale: σmax = 103 Mpa a ω = 2000 rad/s σmax = 50 Mpa a ωmax = 1400 rad/s Area = 497,10 mm2

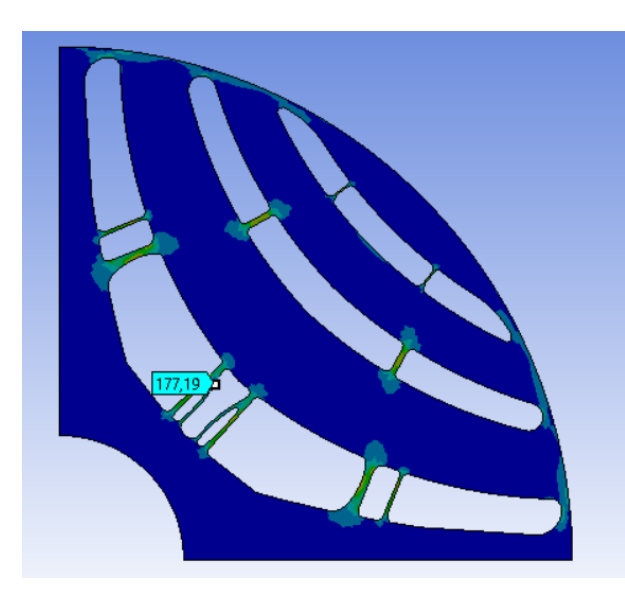

## PROVA 1.2

Risultato della 2° iterazione imponendo: Mass Response = 1-40% Stress Response GVM = 160Mpa Dopo ottimizzazione manuale: σmax = 177 Mpa a ω = 2000 rad/s σmax = 50 Mpa a ωmax = 1050 rad/s Area = 477,80 mm2

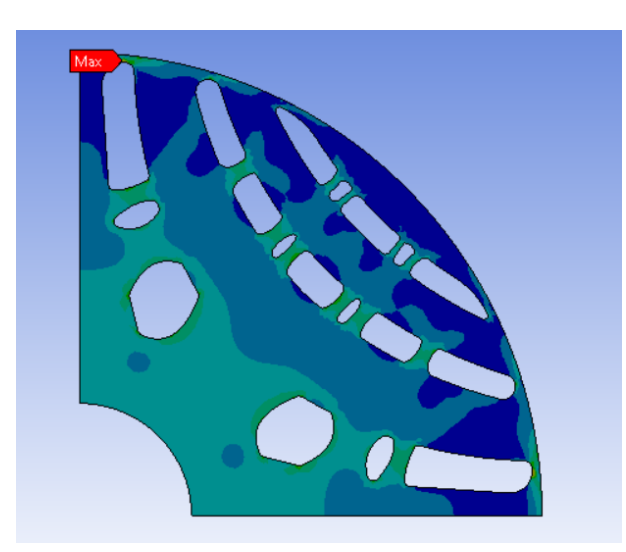

#### PROVA 2

Mass Response = 1-50% Stress Response GVM = 140Mpa Dopo ottimizzazione manuale: σmax = 50 Mpa a ωmax = 2150 rad/s Area = 555,83 mm2

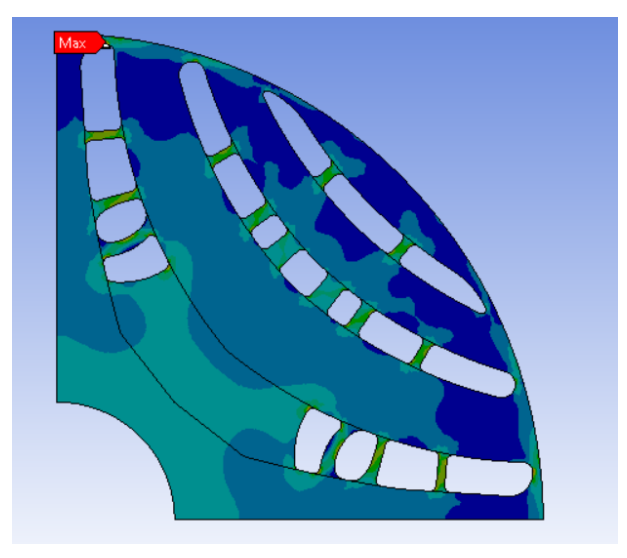

#### PROVA 3.1

Risultato della 1° iterazione imponendo: Mass Response = 1-50% Stress Response GVM = 70Mpa ω = 2000 rad/s Area = 563,18 mm2 Seguita da ottimizzazione manuale σmax = 50 Mpa a ωmax = 2200 rad/s

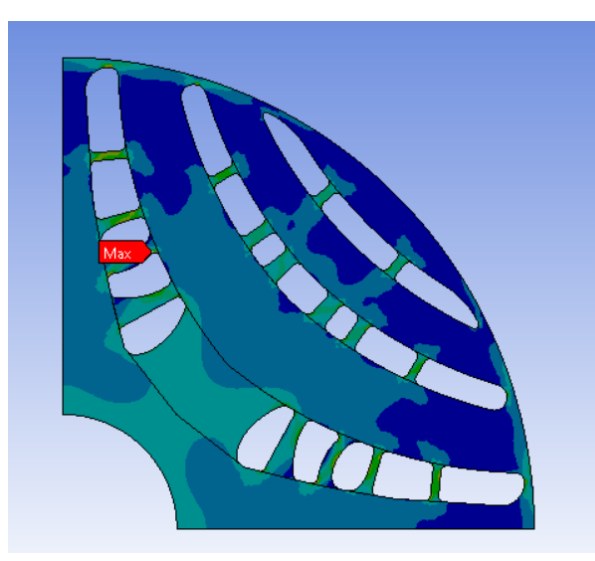

## PROVA 3.2

Risultato della 2° iterazione imponendo: Mass Response = 1-80% Stress Response GVM = 50Mpa ω = 2000 rad/s Area = 544,10 mm2 Seguita da ottimizzazione manuale σmax = 50 Mpa a ωmax = 2100 rad/s

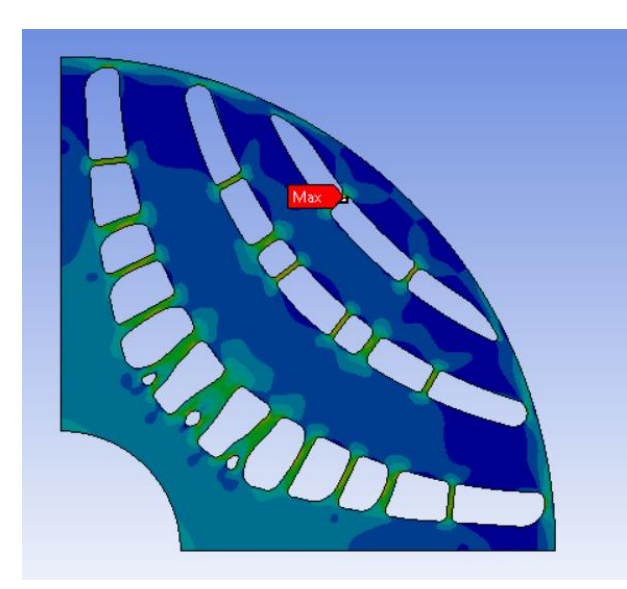

#### PROVA 3.3

Risultato della 3° iterazione imponendo: Mass Response = 1-80% Stress Response GVM = 50Mpa ω = 1500 rad/s Seguita da ottimizzazione manuale. Area = 506,19 mm2 σmax = 50 Mpa a ωmax = 1850 rad/s

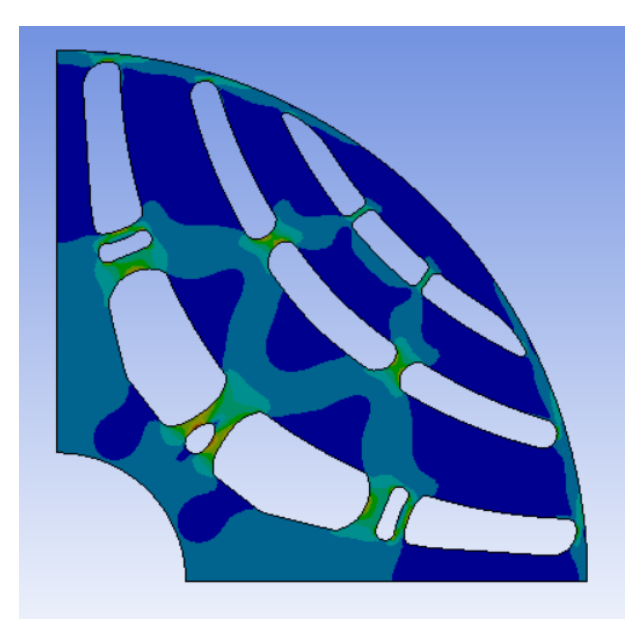

## PROVA 4.1

Risultato della 1° iterazione imponendo: Mass Response = 1-20% Stress Response GVM = 60Mpa ω = 1000 rad/s Seguita da ottimizzazione manuale. Area = 494,12 mm2 σmax = 50 Mpa a ωmax = 1550 rad/s

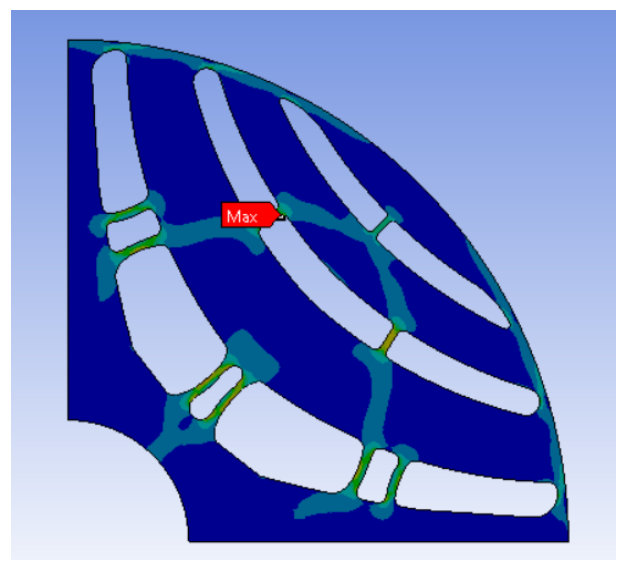

#### PROVA 4.2

Risultato della 2° iterazione imponendo: Mass Response = 1-80% Stress Response GVM = 50Mpa ω = 1000 rad/s Seguita da ottimizzazione manuale. Area = 483,94 mm2 σmax = 50 Mpa a ωmax = 1250 rad/s

Bisogna ricordarsi le condizioni limite imposte dai limiti di produzione, ovvero, della macchina impiegata: nel caso in esame, si tratta di una macchina per SLM con risoluzione stimata attorno a 0,3mm. È stato impostato, perciò, un ulteriore Production Costrains tale che la dimensione minima nella geometria fosse > 0,35mm. Inoltre, non bisogna mai dimenticarsi che un eccesso di materiale nelle barriere causa complicazioni nel formulare la riluttanza necessaria alla coppia, quindi è bene che gli spessori siano più ridotti possibile.

Chiaramente il fatto che si consideri l'area del quarto di geometria come parametro per la valutazione dell'incremento della massa totale rotorica, è possibile solo se lo si rapporta al relativo dato superficiale della configurazione di partenza.

## 6.7. Risultati dell'ottimizzazione

Per quanto concerne l'elaborazione dei dati raccolti, si è proceduto calcolando:

incremento\_massa [%) = 
$$
\frac{m_i - m_f}{m_i}
$$
 100 =  $\frac{\rho V_i - \rho V_f}{\rho V_i}$  100 =  $\frac{\rho h A_i - \rho h A_f}{\rho h A_i}$  100 =  $\frac{\rho h 0.25 A_i - \rho h 0.25 A_f}{\rho h 0.25 A_i}$  100 =  $\frac{0.25 A_i - 0.25 A_f}{0.25 A_i}$  100

il pedice *i* intende che le grandezze estensive a cui fa riferimento appartengono alla geometria "di riferimento"; il pedice *f* intende che le grandezze estensive a cui fa riferimento appartengono alla geometria in prova;  $\rho$  = densità del materiale; *h* = sviluppo assiale del rotore; *m* = massa; *V* = volume; *A* = area del relativo 2D.

In modo analogo, come indice di aumento delle prestazioni meccaniche, si considera l'incremento in percentuale della velocità rotazione raggiungibile dal rotore modificato, mantenendo il vincolo della massima tensione.

$$
variazione\_\omega_{max} [\%] = \frac{\omega_{max_i} - \omega_{max_f}}{\omega_{max_i}} 100
$$

Tabulando i dati e provando a estrapolare una linea di tendenza sul relativo grafico (Figura 6.16):

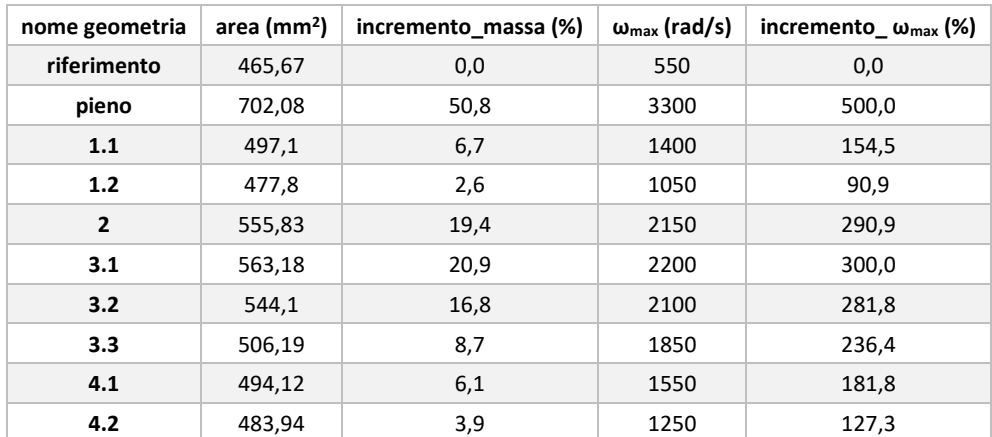

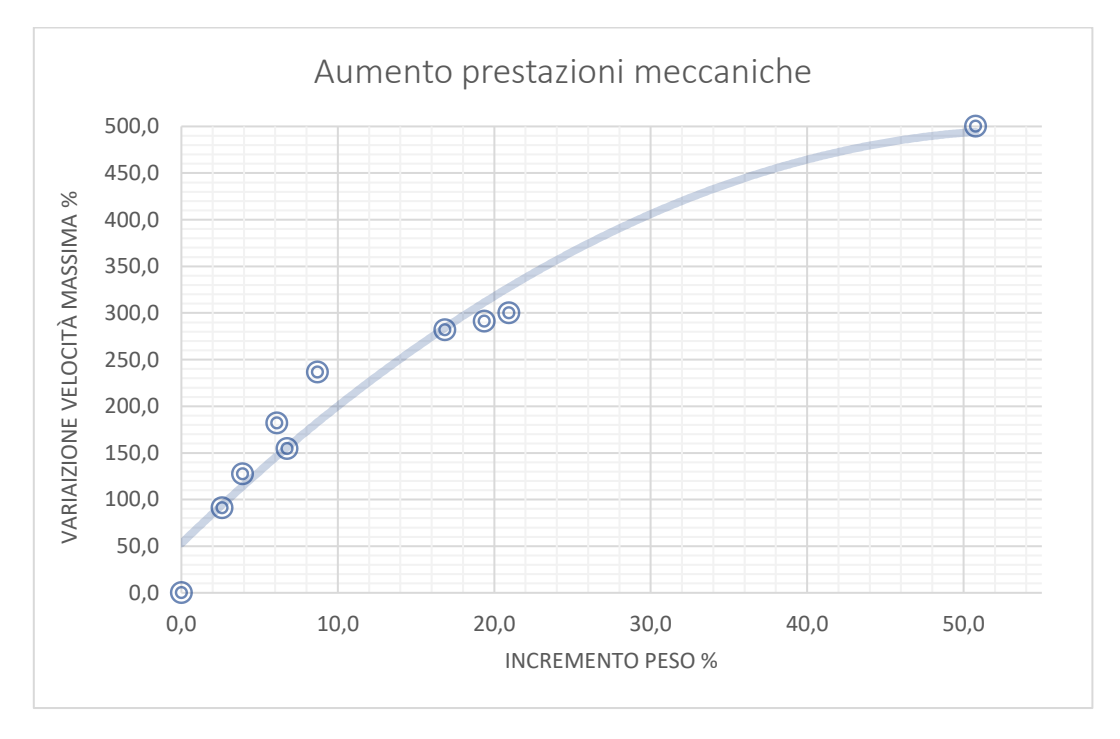

(Figura 6.16) *Si evince dal grafico che aumentando la massa si ha via via un incremento di prestazioni meccaniche sempre inferiori. A parità di ascissa, bisogna ottenere un valore di ordinata più alto possibile. Nel punto (0,0) si ha la geometria base di riferimento, nel punto (50,500) si ha la geometria completamente riempita di materiale. Il riferimento è puramente indicativo perché quest'ultima è inutile dal punto di vista elettromagnetico.*

Le analisi elettromagnetiche dei rotori e quindi i calcoli della prestazione raggiungibili sono state effettuate dal correlatore tramite Altair Flux, software di analisi FEM elettromagnetica (Figura 6.18). Ci si è concentrati sulle geometrie più promettenti e che rispettassero i vincoli della macchina produttiva: oltre alla geometria base che fungesse da termine di paragone, si è deciso di prendere in considerazione la "prova 3.3" e la "prova 4.2" (Figura 6.17). Per "promettenti" si è inteso la possibilità che la macchina aumenti la velocità massima mantenendo comunque un discreto valore di coppia.

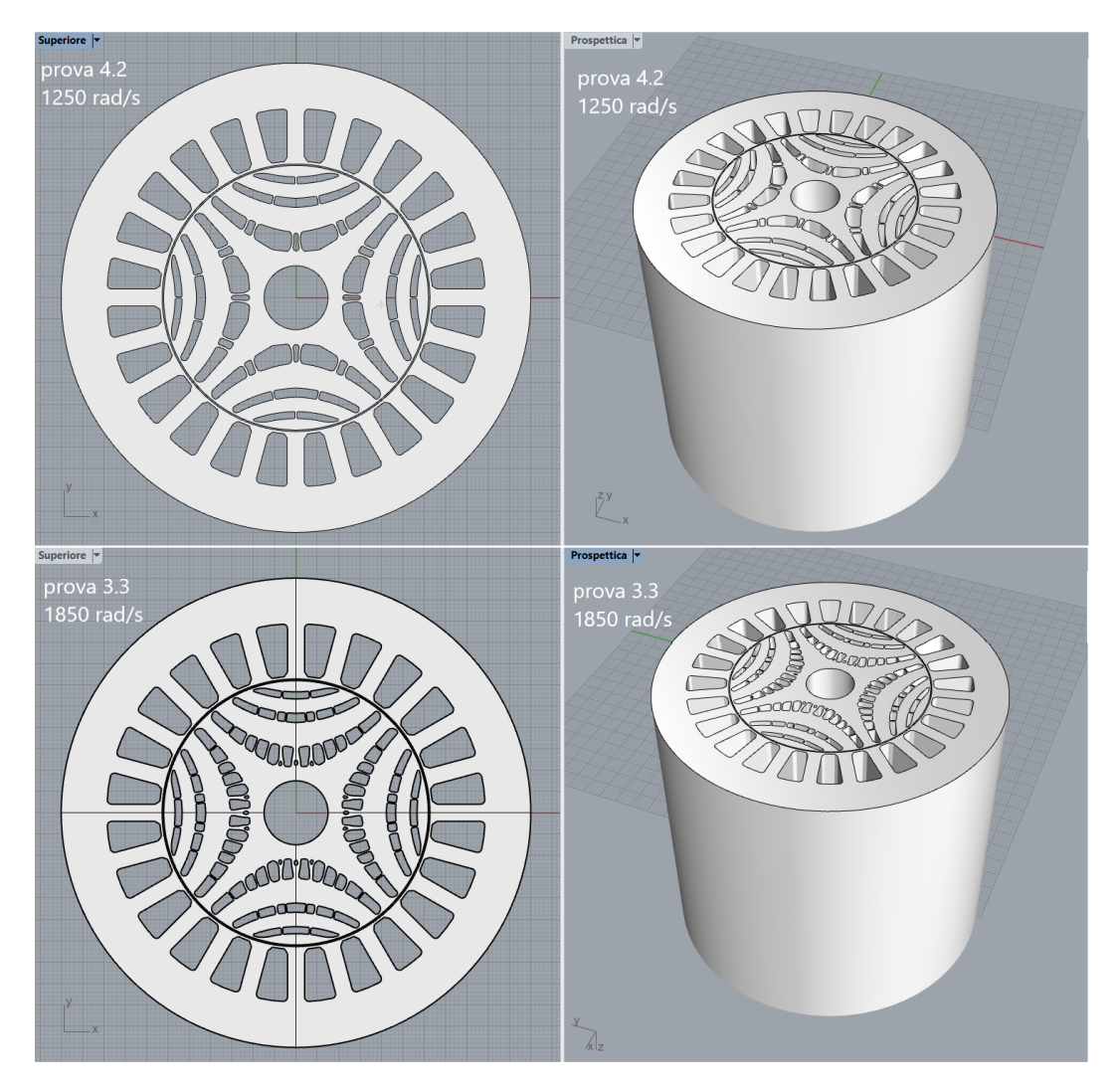

(Figura 6.17) *In alto, vista superiore e vista prospettica della geometria Prova4.2 con velocità limite di 1250 rad/s. In basso, viste analoghe ma relative alla Prova 3.3, con velocità limite di 1850 rad/s. In entrambe è stato aggiunto anche lo statore. Si tratta di uno screenshot dopo avere estruso di 100mm i due corpi col software di disegno Rhino. Si sono rifatte, su queste due geometrie, le simulazioni elettromagnetiche per validare il risultato.*

Come si è visto nel capitolo 2, questi motori sono in grado di erogare piena coppia fin da subito: la loro taglia viene perciò espressa solitamente in termini di Nm. In questo caso, una valutazione anche in termini di potenza è però necessaria perché l'aumento delle prestazioni meccaniche, e quindi l'incremento della velocità rotazionale del motore, è il focus dello studio.

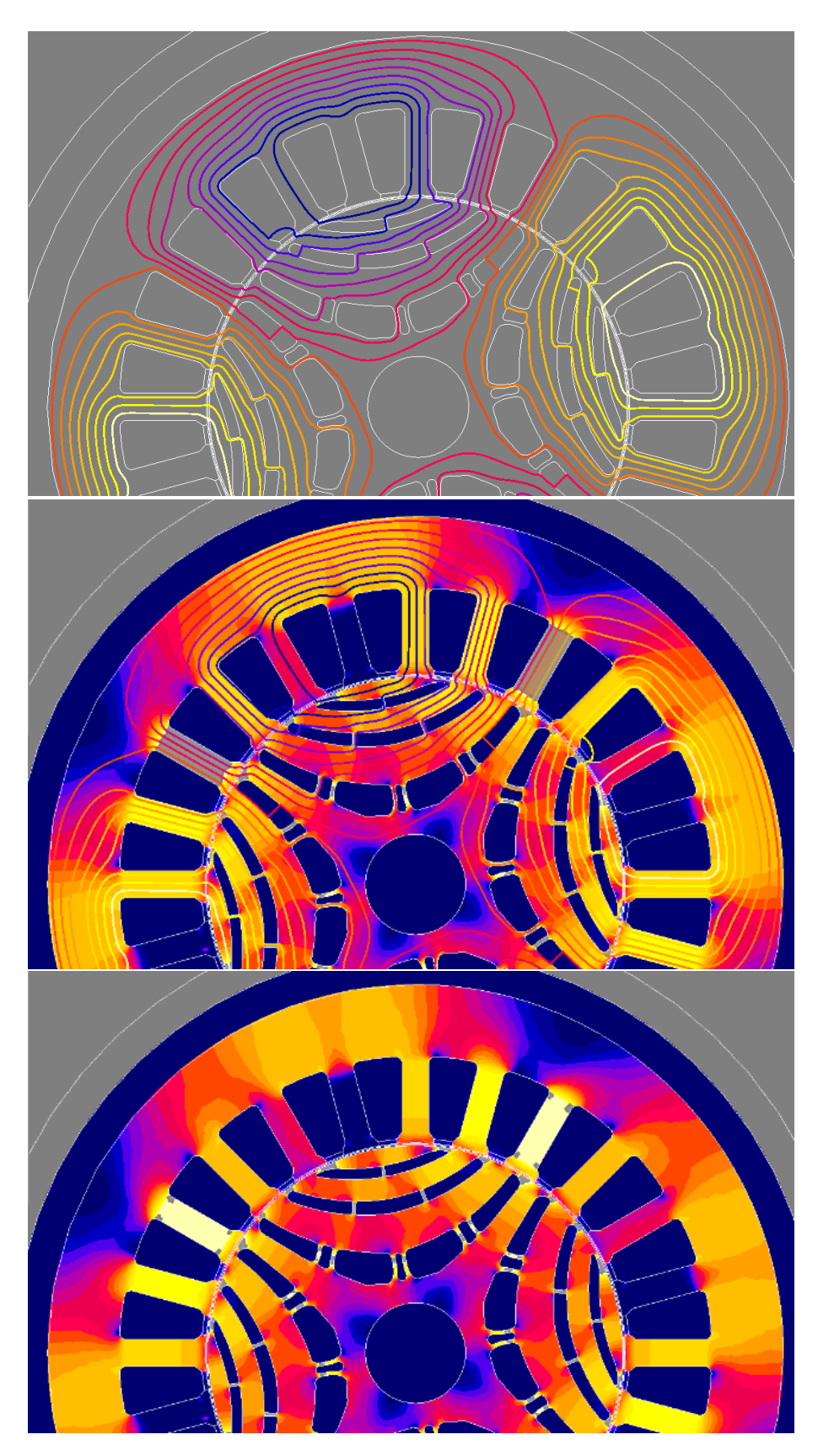

(Figura 6.18) *Simulazione su Flux del rotore Prova-4.2 e relativi risultati. Il software simula le linee di campo magnetico e distingue col colore la loro intensità. Per quanto concerne la struttura, il colore designa la densità dell'induzione del campo magnetico: colori chiari tendenti al bianco implicano saturazione. Le ribs sono saturate magneticamente, il che è positivo. Meno linee di campo passano per "il percorso sbagliato" generato dai rinforzi e maggiore è la coppia di riluttanza generata.*

I dati restituiti dal software vengono successivamente esportati in un foglio di calcolo Excel per poi importarli in Matlab, eseguire il relativo plotting e quindi graficare i risultati ottenuti (Figura 6.19). Si tratta di grafici aventi per ordinata la coppia elettromagnetica risultante espressa in Nm, in funzione dei gradi elettrici di rotazione del rotore in ascissa. Vengono plottate tre serie di dati corrispondenti a tre intensità differenti di correnti di cava.

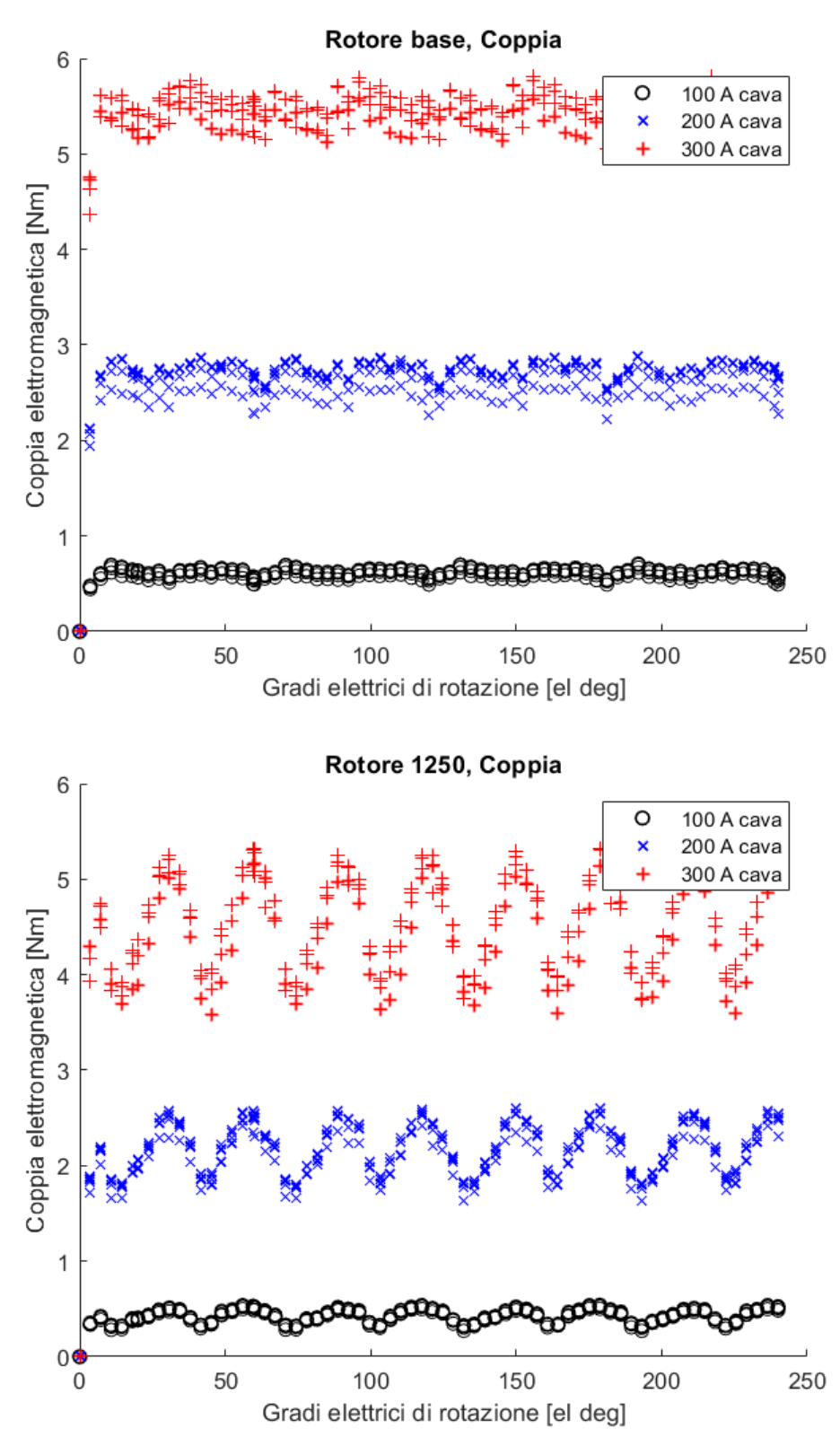

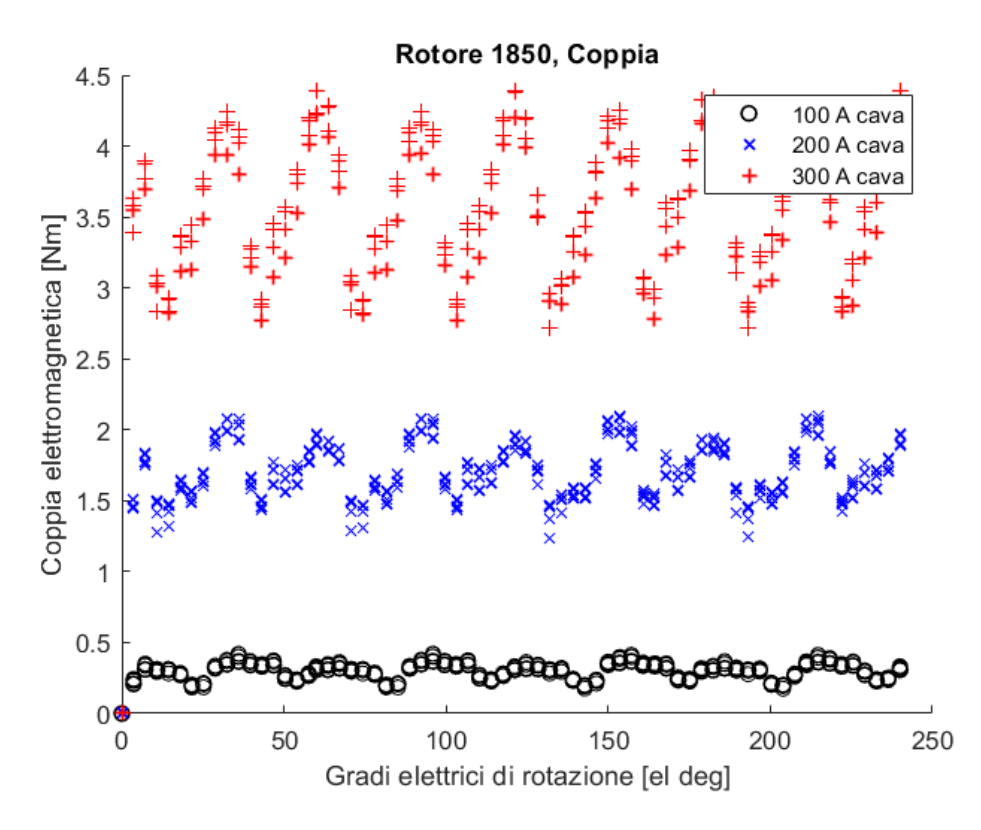

(Figura 6.19) *Il numero identificativo delle simulazioni (1250 e 1850), posto come titolo del grafico, corrisponde alla velocità massima raggiungibile espressa in rad/s e quindi fa riferimento, rispettivamente, alla prova 4.2 e alla 3.3. I motori sono stati simulati in un periodo compreso tra i 0° e i 240° elettrici*

Per corrente di cava si intende il valore della corrente circolante per ogni cava, ottenuto moltiplicando la corrente di fase statorica per il numero di spire per cava (nella simulazione il numero delle spire è 20, quindi per ottenere la corrente di fase basta dividere per 20).

Si vuole far notare che, per ciascun grafico e ciascun funzionamento con una data corrente di cava, sono stati plottati quattro simulazioni distinte al variare dell'angolo di sfasamento delle correnti di fase, ovvero lo sfasamento che c'è tra rotore e campo magnetico statorico.

Si trascura a livello computazionale i valori simulati nei primi 60° elettrici che, come si vede, potrebbero essere fuorvianti poiché c'è stata forse qualche imprecisione. Si trova, quindi, la coppia media maggiore tra le quattro, andando dunque ad abbozzare il punto di lavoro MTPA. A questo punto, si calcolano le ampiezze dei ripple di coppia normalizzati alle relative curve:

$$
Ampiezza\_ripple [] = \frac{C_{max} - C_{min}}{C_{media}}
$$

Analogamente a quanto svolto per le sollecitazioni meccaniche, si fa un confronto tra la geometria topologicamente ottimizzata e la geometria base dalla quale si partiva, mantenendo una formulazione analoga del tipo:

$$
Variazione_{\text{Coppia}} \% = \frac{C_{\text{median}_{\text{rowa}} - C_{\text{median}_{\text{Base}}}}{C_{\text{median}_{\text{base}}}}
$$
100

Variazione\_Ripple % =  $\frac{Ripple_{Prova} - Ripple_{Base}}{Ripple_{Base}}$  100

E una volta tabulati tali valori, li si va a graficare così da renderne immediata la lettura:

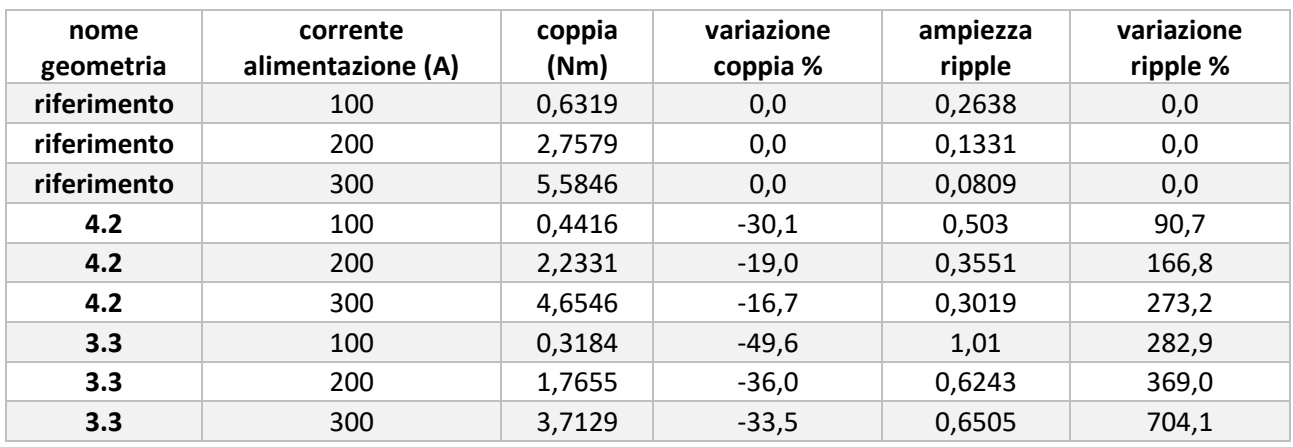

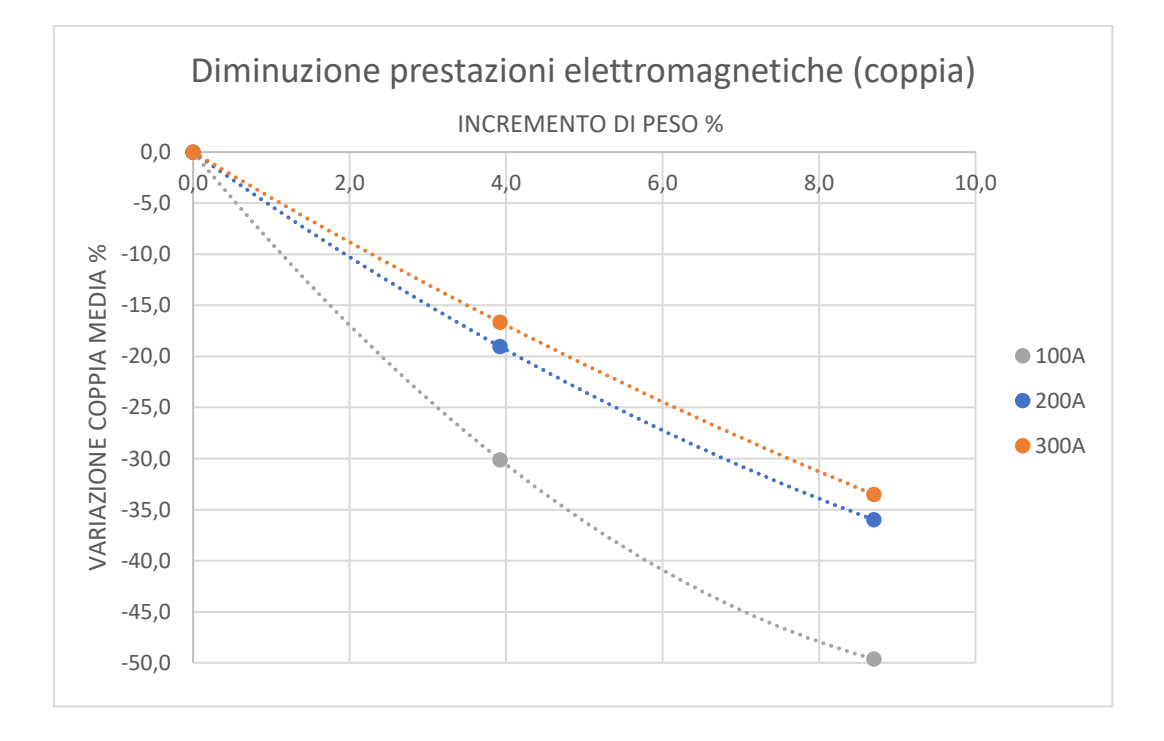

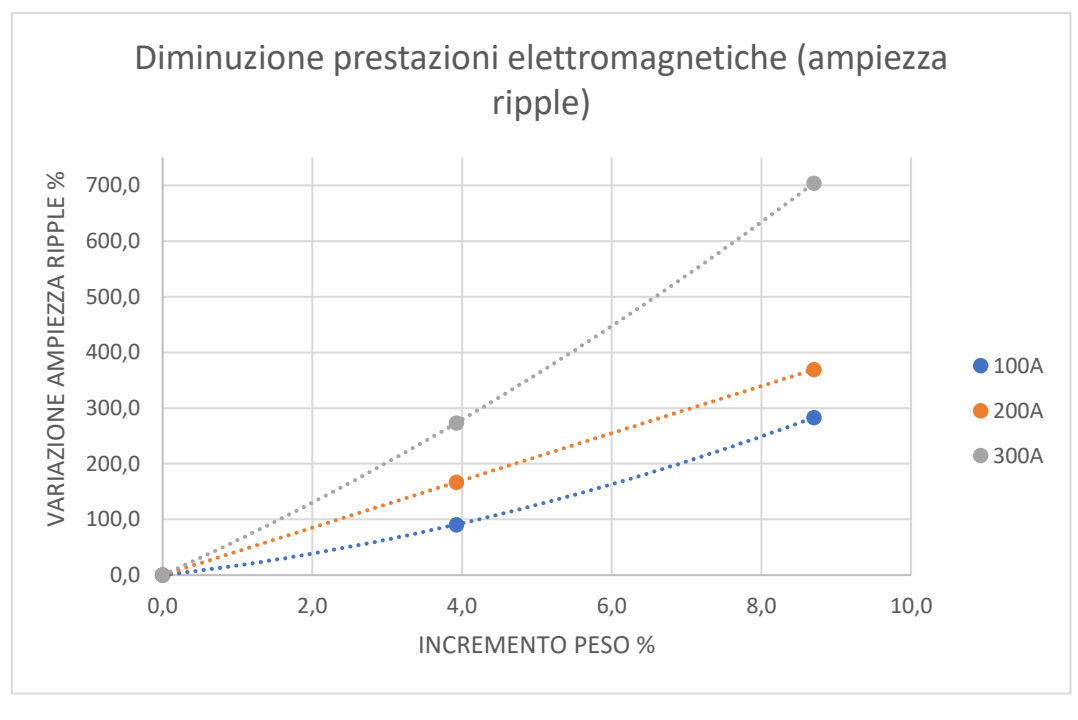

(Figura 6.20)

Osservando i grafici (Figura 6.20) si nota che incrementando il peso del rotore, ovvero rafforzandone la struttura con ribs, si ottiene un calo della coppia erogata e anche un aumento dell'ampiezza del ripple con un andamento che pare essere quadratico.

Partendo dal presupposto che se si aggiungesse troppo materiale si otterrebbe la perdita di qualsiasi coppia di riluttanza, ci si può aspettare un crollo prestazionale che rende il rotore inutilizzabile superato un certo valore limite di incremento massivo. Ad ogni modo, analizzando il grafico della variazione di ripple, questo mostra che per aggiunte modeste di ferro nelle barriere si hanno incrementi considerevoli nell'oscillazione della coppia, rendendo ben presto improbabile l'utilizzo della macchina per applicazioni concrete.

Continuando l'analisi e osservando come variano tali andamenti a seguito di un aumento della corrente di alimentazione, si nota che, nonostante possa sembrare che per correnti alte si possa migliorare la situazione per quanto concerne la diminuzione della coppia, è altresì vero che si ha un aumento preponderante del ripple.

Si tratta quindi di una situazione complessa, nella quale bisogna considerare e valutare numerosi fattori che influenzano il comportamento della macchina in modo decisivo.

Per quanto riguarda le frequenze del ripple di coppia, usufruendo di Matlab, è stata effettuata una FFT (Fast Fourier Transform) per analizzare lo spettro armonico. I risultati vengono illustrati qui sotto (Figura 6.21):

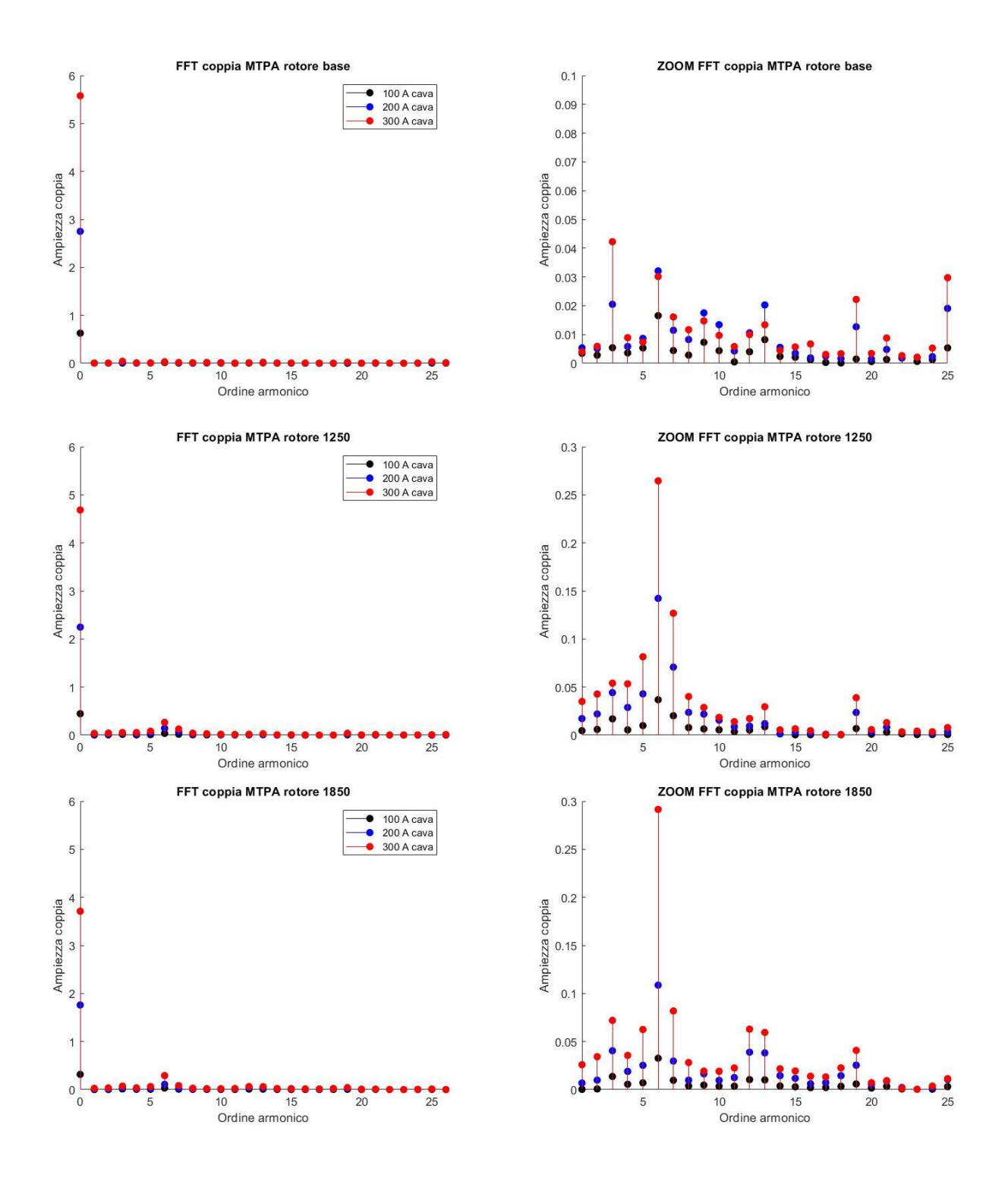

(Figura 6.21) *Si è preso in considerazione un intervallo compreso tra i 60° e i 240° elettrici (quindi soltanto 180° elettrici). A sinistra, ci sono i grafici completi così che si mostrino i primi 26 ordini armonici. A destra, si fa uno zoom per visionare le oscillazioni a partire dal primo ordine per apprezzare meglio le oscillazioni e quindi la frequenza del ripple.*

Come si può notare nei grafici a sinistra, con ascissa nulla si ottengono i valori di coppia media relativi ai tre rotori e alle tre correnti di alimentazione. I valori di coppia media calano se si aggiunge ferro tra le barriere. Nei corrispondenti grafici a sinistra, si fa uno zoom per visionare le oscillazioni di disturbo; mentre nel caso della geometria base non si hanno fluttuazioni di coppia rilevanti, nella

prova 4.2, e ancor più accentuato nella prova 3.3, si notano oscillazioni di intensità rilevante con periodicità di 6 volte nei 180° elettrici visionati.

#### Per completezza si riporta il codice Matlab utilizzato:

```
Slot area=72.5;% area di cava in mm^2
FillFactor=0.45;
Copper area=Slot area*FillFactor;
Icava=[100 200 300];
Jwire_rms=Icava/Copper_area/sqrt(2); % Arms/mm^2<br>% 2.1674 4.3348 6.5021
\frac{2}{6} 2.1674 4.3348
% scelgo di analizzare la soluzione con 4.33 Arms/mm^2
%importo i valori dal foglio excel
export base=readtable('Coppia base.csv', 'HeaderLines',1);
TORQUE ANGLE DEG=transpose(export base(:,3).Var3);
TIME=transpose(export base(:,5).Var5);
THDEG=transpose(TIME*1500*(360)/60*2);
ELTORQ ROTOR=transpose(export base(:,7).Var7*2);
Icava=export_base(:,1).Var1;
figure(1)
hold on
for ct=1:3*4:size (export base, 1)
     for cth=1:4
         p100=plot(THDEG(ct+(cth-1)*3),ELTORQ_ROTOR(ct+(cth-1)*3),'ko','linewidth',cth/4);
         p200=plot(THDEG(ct+1+(cth-1)*3),ELTORQ_ROTOR(ct+1+(cth-
1)*3),'bx','linewidth',cth/4);
         p300=plot(THDEG(ct+2+(cth-1)*3),ELTORQ_ROTOR(ct+2+(cth-
1)*3),'r+','linewidth',cth/4);
     end
end
xlabel('Gradi elettrici di rotazione [el deg]')
ylabel('Coppia elettromagnetica [Nm]')
legend([p100,p200,p300],'100 A cava','200 A cava','300 A cava')
title('Rotore base, Coppia')
% divido in 3 vettori diversi i valori relativi ad un'intensità di alimentazione
m=1:
for ct=1:3*4:size (export base, 1)
     for cth=1:4
        THDEG100(m) = THDEG(ct+(cth-1)*3);
        THDEG200(m) = THDEG(ct+1+(cth-1)*3);
        THDEG300(m) = THDEG(ct+2+(cth-1)*3);
        ELTORO ROTOR100(m) = ELTORO ROTOR(ct+(cth-1)*3);
        ELTORQ ROTOR200(m) = ELTORQ ROTOR(ct+1+(cth-1)*3);
        ELTORQ<sup>-</sup>ROTOR300(m) = ELTORQ<sup>-</sup>ROTOR(ct+2+(cth-1)*3);m=m+1:
     end
end
m=1:
%divido in riga di una matrice le 4 prove per uno stesso valore di corrente
for n=1:4:size(export_base,1)/3
     %disp(n)
    THDEG(x(m) = THDEG100(n);xELTORO ROTOR100(1,m) = ELTORO ROTOR100(n);
    xELTORQ ROTOR100(2,m) = ELTORQ ROTOR100(n+1);
    xELTORQ<sup>-</sup>ROTOR100(3,m) = ELTORQ<sup>-</sup>ROTOR100(n+2);xELTORQ ROTOR100(4,m) = ELTORQ ROTOR100(n+3);
xELTORQ ROTOR200(1,m) = ELTORQ ROTOR200(n);xELTORQ<sub>0</sub>ROTOR200(2,m) = ELTORQ<sub>0</sub>ROTOR200(n+1);
    xELTORQ<sup>-</sup>ROTOR200(3,m) = ELTORQ<sup>-</sup>ROTOR200(n+2);xELTORQ_ROTOR200(4,m) = ELTORQROTOR200(n+3);
```

```
xELTORQ ROTOR300(1,m) = ELTORQ ROTOR300(n);
    xELTORQROTOR300(2,m) = ELTORQROTOR300(n+1);
    xELTORQ<sup>-</sup>ROTOR300(3,m) = ELTORQ<sup>-</sup>ROTOR300(n+2);xELTORQROTOR300(4,m) = ELTORQROTOR300(n+3);
    m=m+1;
end
%escludo il transitorio iniziale e parto circa dopo i 60° elettrici e arrivo fino a 240°
% analizzando a occhio THDEGx vedo che devo eliminare le prime 17 celle
k = 17:
for n=1:size(xELTORQ_ROTOR100,1)
    for m=1: (size(xELTORO ROTOR100,2)-k)
        xxELTORQ ROTOR100(n,m) = xELTORQ ROTOR100(n,m+k);
        xxELTORQ_ROTOR200(n,m) = xELTORQ_ROTOR200(n,m+k);xxELTORQ ROTOR300(n,m) = xELTORQ ROTOR300(n,m+k);
        THDEGxx(m) = THDEGx(m+k);
     end
end
%calcolo il valore medio per ciascun valore delle 4 prove per ogni corrente
    M100 = \text{mean}(xxELTORQ ROTOR100, 2);M200 = \text{mean}(xxELTORQ)ROTOR200,2);
    M300 = \text{mean}(XXELTORQ ROTOR300, 2);%calcolo ripple d'ampiezza per ciascun dei 12 casi
scostamento maxmin 100 = max(xxELTORQ ROTOR100, [], 2) - min(xxELTORQ ROTOR100, [], 2);
scostamento_maxmin_200 = max(xxELTORQ_ROTOR200,[],2) - min(xxELTORQ_ROTOR200,[],2);
scostamento maxmin 300 = max(xxELTORQ_ROTOR300,[],2) - min(xxELTORQ_ROTOR300,[],2);
for n=1:4
    R100(n) = scostamento_maxmin_100(n) / M100(n);
    R200(n) = scostamento maxmin 200(n) / M200(n);
    R300(n) = scostamento maxmin 300(n) / M300(n);
end
%trovo quali delle 4 curve per ogni corrente ha la media massima e ripple minimo
[coppiamedia 1850 100A, idx1] = max(M100, [],1);[coppiamedia^{-1850}200A, idx2] = max(M200, [], 1);[coppiamedia 1850 300A,idx3] = max(M300, [],1);%stampo i valori nel command
fprintf('\n ROTORE 1850 \n')
coppiamedia_1850_100A
r = 1850 - 100 = R100(idx1)coppiamedia_1850_200A
ripple_1850_200 = R200(idx2)
coppiamedia_1850_300A
ripple 1850^{-}300 = R300(idx3)
%Fast Fourier Transform
%tiro fuori dalla matrice i vettori che corrispondono alla coppia media più alta
for m=1:size(xxELTORQ_ROTOR100,2)
    xxxxELTORQ ROTOR100(m) = xxELTORQ ROTOR100(idx1,m);
    xxxELTORQ ROTOR200(m) = xxELTORQ ROTOR200(idx2,m);
    xxxxELTORQ ROTOR300(m) = xxELTORQ ROTOR300(idx3,m);
end
Y100 = abs(fft(xxxELTORQ ROTOR100))/size(THDEGxx,2);Y200 = abs(fft(xxxELTORQ-ROTOR200))/size(THDEGxx,2);Y300 = abs(fft(xxxELTORQROTOR300))/size(THDEGxx,2);X= 0: (size(THDEGxx, 2)-1);
figure(1)
hold on 
x100 = stem (X, Y100, 'filled', 'k');x200 = stem (X, Y200, 'filled', 'b');
x300 = stem (X, Y300, 'filled', 'r');axis([0 26 0 6]);xlabel('Ordine armonico');
ylabel('Ampiezza coppia');
legend([x100,x200,x300],'100 A cava','200 A cava','300 A cava');
title('FFT coppia MTPA rotore 1850');
hold off
figure (2)
hold on
Y100(1) = [];
Y200(1) = [];
```

```
Y300(1) = [];
X(1) = [];
stem (X, Y100, 'filled','k');
stem (X, Y200, 'filled','b');
stem (X, Y300, 'filled','r');
axis([1 25 0 0.3])
xlabel('Ordine armonico');
ylabel('Ampiezza coppia');
legend([x100,x200,x300],'100 A cava','200 A cava','300 A cava');
title('ZOOM FFT coppia MTPA rotore 1850');
hold off
```
## 7. Conclusione

Nella tesi di è parlato dello studio e dell'ottimizzazione di un motore sincrono a riluttanza dal punto di vista meccanico. Partendo da una geometria elettromagneticamente ottimizzata, dopo essersi assicurati della capacità del rotore di sostenere le sollecitazioni dovute alle prefissate velocità di rotazione, si è provato a implementarne il range di funzionamento, inserendo dei supporti interni alle barriere. La libertà di design offerta dalla tecnologia produttiva ha permesso di avere vincoli irrisori sulla complessità geometrica dell'oggetto. Si presupponeva che l'inserimento di "ribs", a seguito di ottimizzazione topologica, andasse a inficiare sulla coppia media per l'inevitabile avvicinamento dei valori di riluttanza lungo i due assi di riferimento d-q (vedi equazione 2.34, capitolo 2), ma non per quanto riguarda l'influenza sul ripple. L'ottimizzazione elettromagnetica rotorica avviene studiando e modellando le parti terminali dei setti e si sperava che, mantenendo tali forme inalterate, non ci fossero effetti sull'oscillazione di coppia. I risultati estrapolati dalle simulazioni, sotto questo punto di vista, sono inaspettati: quando si ottimizza magneticamente la macchina, si deve già tener conto se e come devono essere disposti i rinforzi. La presenza di ribs interne ed esterne le barriere di riluttanza inficiano entrambe rilevantemente sulle prestazioni dal punto di vista del ripple di coppia.

Questa scoperta evidenzia, se si vuole una macchina prestante sia dal punto di vista meccanico quanto elettromagnetico, il bisogno di procedere per steps curando ad ogni passaggio ciascuno dei due aspetti fino ad ottenere la crasi di due compromessi, l'uno che regola i valori coppia raggiungibili e l'altro i valori di velocità massime.

Discutendo i risultati relativi alla specifica geometria analizzata, si riassume:

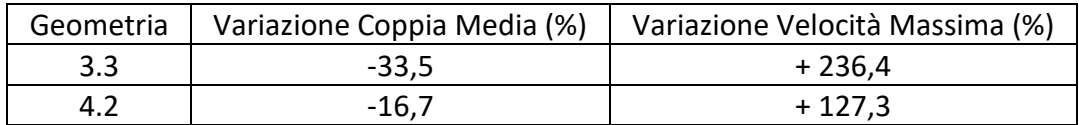

Quindi, nonostante un calo significativo della coppia, si è innalzata la capacità della macchina di lavorare a velocità nominali più alte. Prendendo in considerazione una curva di funzionamento, nella quale è fissata come ω nominale della macchina la velocità massima raggiunta rispettando il prefissato SF, allora si può fare un confronto per le prestazioni delle macchina in termini di potenza. Rapportando le potenze ottenibili delle nuove geometrie con quelle della macchina di riferimento, si ottengono valori pari a:

$$
Potenza 3.3[\%] = \frac{P_{3.3}}{P_{base}} = \frac{C_{3.3} \omega_{3.3max}}{C_{base} \omega_{basemax}} = \frac{C_{base} \frac{100 - 33.5}{100} \omega_{basemax}}{100 \omega_{basemax}} \frac{100 + 236.4}{100} \times 100 - 100 = +123.7\%
$$

$$
Potenza 4.2 [%] = \frac{P_{4.2}}{P_{base}} \frac{C_{4.2} \omega_{4.2max}}{C_{base} \omega_{basemax}} =
$$
  
= 
$$
\frac{C_{base} \frac{100 - 16.7}{100} \omega_{basemax} \frac{100 + 127.3}{100}}{C_{base} \omega_{basemax}} 100 - 100 = +89.3\%
$$

Si ottiene un miglioramento delle prestazioni, in termini di incremento in punti percentuali di potenza massima, rispettivamente pari a 123 e a 89.

Questi risultati prescindono dalle problematiche insite nelle oscillazioni di coppia, delle quali conseguenze e considerazioni vanno a priori delle valutazioni di performance massimali.

Giunti dunque a questo punto, per proseguire con lo studio e perseguire l'obiettivo prefissato, bisognerebbe riprogettare le parti terminali delle barriere, per giungere così ad un ottimizzazione elettromagnetica e meccanica che possa garantire accettabili valori di coppia media, bassi valori di ripple e rilevanti miglioramenti in termini di velocità di rotazione.

## Bibliografia

- Microstructure and tensile properties of iron parts fabricated by selective laser melting, B. Song, S. Dong, S. Deng, H. Liao, C. Coddet
- Fundamentals of Selective Laser Melting of alloyed steel powders, M. Rombouts, J.P. Kruth, L. Froyen, P. Mercelis
- Introduzione al metodo degli elementi finiti, volume 1, F. Cesari, Pitagora Editrice (1996)
- Calcolo matriciale delle strutture, volume 2, F. Cesari, Pitagora Editrice (1997)
- Introduction to Finite element methods, C. A. Felippa, Aerospace Engineering Science department of the University of Colorado (1986)
- Slide di Costruzioni di macchine LM, prof. T.M. Brugo, dipartimento di ingegneria meccanica Università di Bologna, A.A. 2018-2019
- Appunti di Tecnologia meccanica A, prof. L. Donati, dipartimento di ingegneria meccanica Università di Bologna, A.A. 2016-2017
- Appunti di Costruzione di macchine L, prof. G. Minak, dipartimento di ingegneria meccanica Università di Bologna, A.A. 2017-2018
- Shingley's Mechianical Engineering Design, Budinas-Nisbett, McGraw-Hill (2008)
- Slide di Elementi di conversione dell'energia elettrica, prof. M. Mengoni, dipartimento di ingegneria elettrica Università di Bologna, A.A. 2018-2019
- Slide di Azionamenti elettrici, prof. M. Mengoni, dipartimento di ingegneria elettrica Università di Bologna, A.A. 2018-2019
- Steel Service website prova di trazione
- Materials for additive manufacturing, D. Bourell, J.P. Kruth, M. Leu, G. Levy, D. Rosen, A.M. Beese, A. Clare
- Additive manufacturing of metallic components Process, structure and properties, T. DebRoy, H.L. Wei, J.S. Zuback, T. Mukherjee, J.W. Elmer, J.O. Milewski, A.M. Beese, A. Wilson-Heid, A. De, W. Zhang
- A study of the microstructural evolution during selective laser melting of Ti6Al4V, L. Thijs, F. Verhaeghe, T. Craeghs, J.V. Humbeeck, J.P. Kruth
- Surface Morphology in Selective Laser Melting of Metal Powders, I. Yadroitsev, I. Smurov
- Azionamenti elettrici per applicazioni industriali ed eoliche, lucidi di lezione, prof. L. Zarri, dipartimento di ingegneria elettrica Università di Bologna, A.A. 2016-2017
- Electric propulsion system AC brushless machine and d-q model, lucidi di lezione, prof. C. Rossi, dipartimento di ingegneria elettrica Università di Bologna, A.A. 2018-2019
- Adopting the topology optimization in the design of high-speed synchronous reluctance motors for electric vehicles, A. Credo, G. Fabri, M. Villani, M. Popescu, Università de L'Aquila